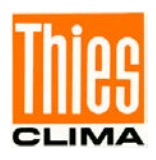

# CLIMA SENSOR US

# Instruction for Use

## 4.920x.x0.xxx

From Softwareversion V5.08 Stand: 02/2023

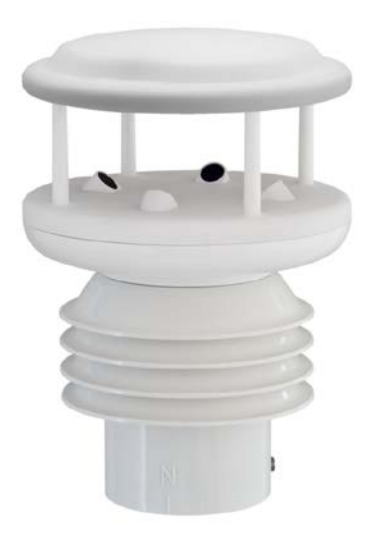

4.920**0**.00.xxx ; 4.920**1**.00.x0x

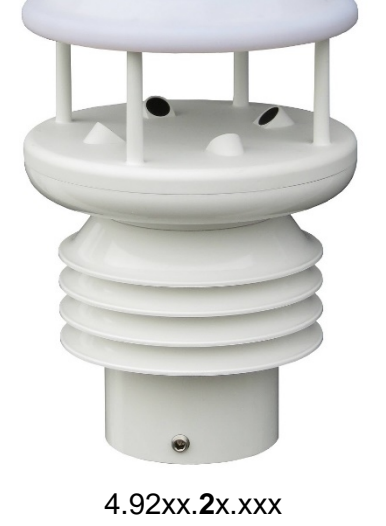

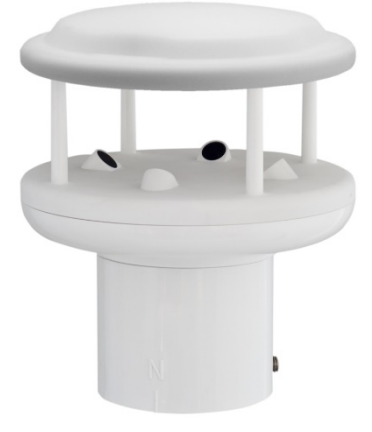

4.920**2**.00.00x ; 4.920**3**.00.x0x

Dok. No. 021690/07/23

## THE WORLD OF WEATHER DATA

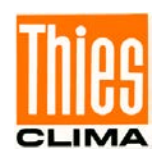

#### **Safety Instructions**

- Before operating with or at the device/product, read through the operating instructions. This manual contains instructions which should be followed on mounting, start-up, and operation. A non-observance might cause:
	- failure of important functions
	- endangerment of persons by electrical or mechanical effect
	- damage to objects
- Mounting, electrical connection and wiring of the device/product must be carried out only by a qualified technician who is familiar with and observes the engineering regulations, provisions and standards applicable in each case.
- Repairs and maintenance may only be carried out by trained staff or **Adolf Thies GmbH & Co. KG**. Only components and spare parts supplied and/or recommended by **Adolf Thies GmbH & Co. KG** should be used for repairs.
- Electrical devices/products must be mounted and wired only in a voltage-free state.
- **Adolf Thies GmbH & Co KG** guarantees proper functioning of the device/products provided that no modifications have been made to the mechanics, electronics or software, and that the following points are observed:
- All information, warnings and instructions for use included in these operating instructions must be taken into account and observed as this is essential to ensure trouble-free operation and a safe condition of the measuring system / device / product.
- The device / product is designed for a specific application as described in these operating instructions.
- The device / product should be operated with the accessories and consumables supplied and/or recommended by **Adolf Thies GmbH & Co KG.**
- "Statement of limited liability of use in 'man safe' rated, security & safety applications: As it is possible that measuring systems / devices / products may, under certain conditions and in rare cases, output erroneous measuring values, it is recommended and requested to use redundant systems with plausibility checks for any 'man safe' rated use or security & safety applications."

#### **Environment**

• As a longstanding manufacturer of sensors Adolf Thies GmbH & Co KG is committed to the objectives of environmental protection and is therefore willing to take back all supplied products governed by the provisions of "*ElektroG*" (German Electrical and Electronic Equipment Act) and to perform environmentally compatible disposal and recycling. We are prepared to take back all Thies products concerned free of charge if returned to Thies by our customers carriage-paid.

• Make sure you retain packaging for storage or transport of products. Should packaging however no longer be required, please arrange for recycling as the

- 
- 

#### **Documentation**

• © Copyright **Adolf Thies GmbH & Co KG**, Göttingen / Germany

packaging materials are designed to be recycled.

- Although these operating instruction has been drawn up with due care, **Adolf Thies GmbH & Co KG** can accept no liability whatsoever for any technical and typographical errors or omissions in this document that might remain.
- We can accept no liability whatsoever for any losses arising from the information contained in this document.
- Subject to modification in terms of content.
- The device / product should not be passed on without the/these operating instructions.

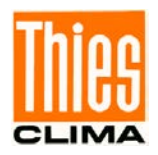

## **Contents**

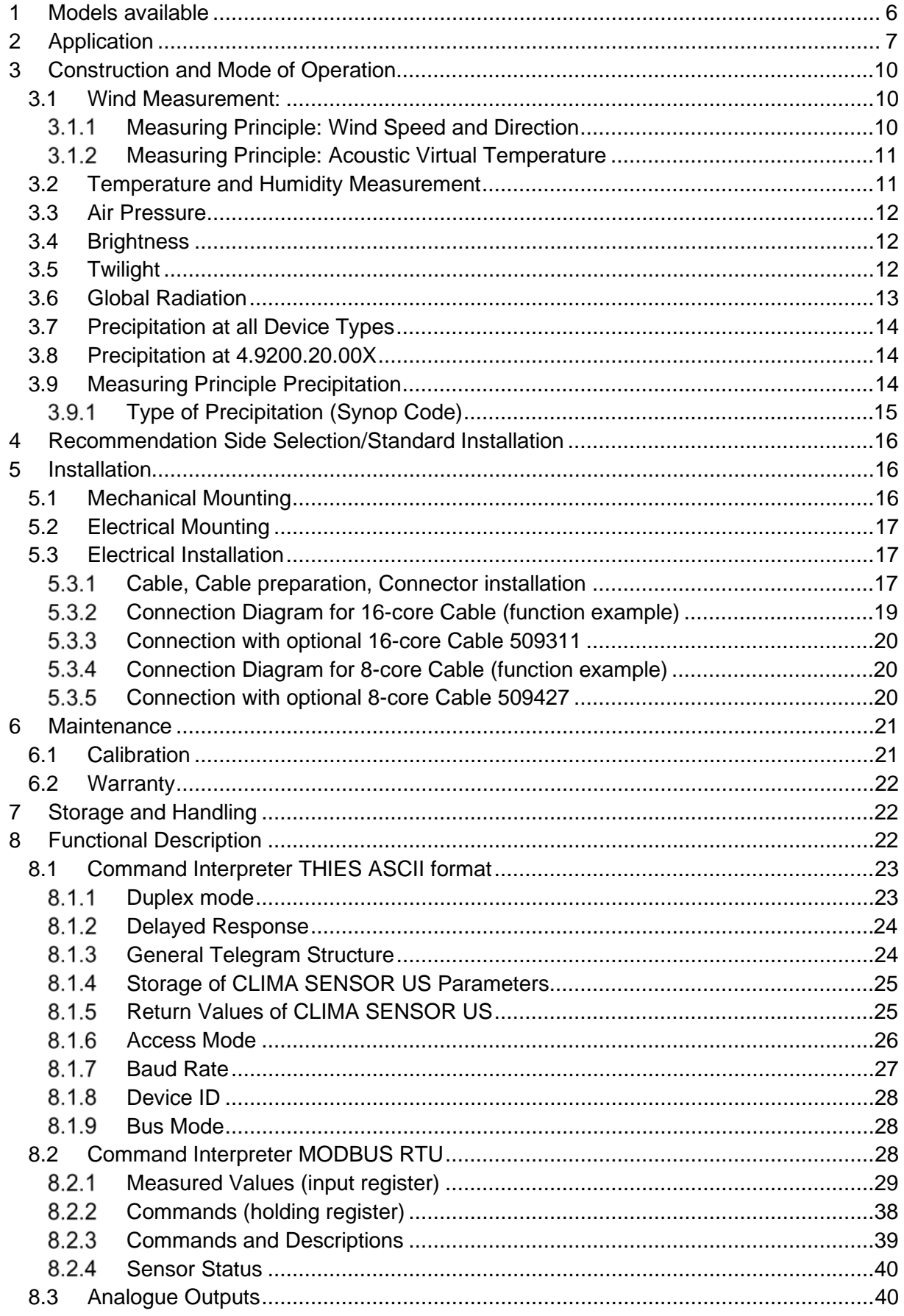

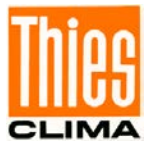

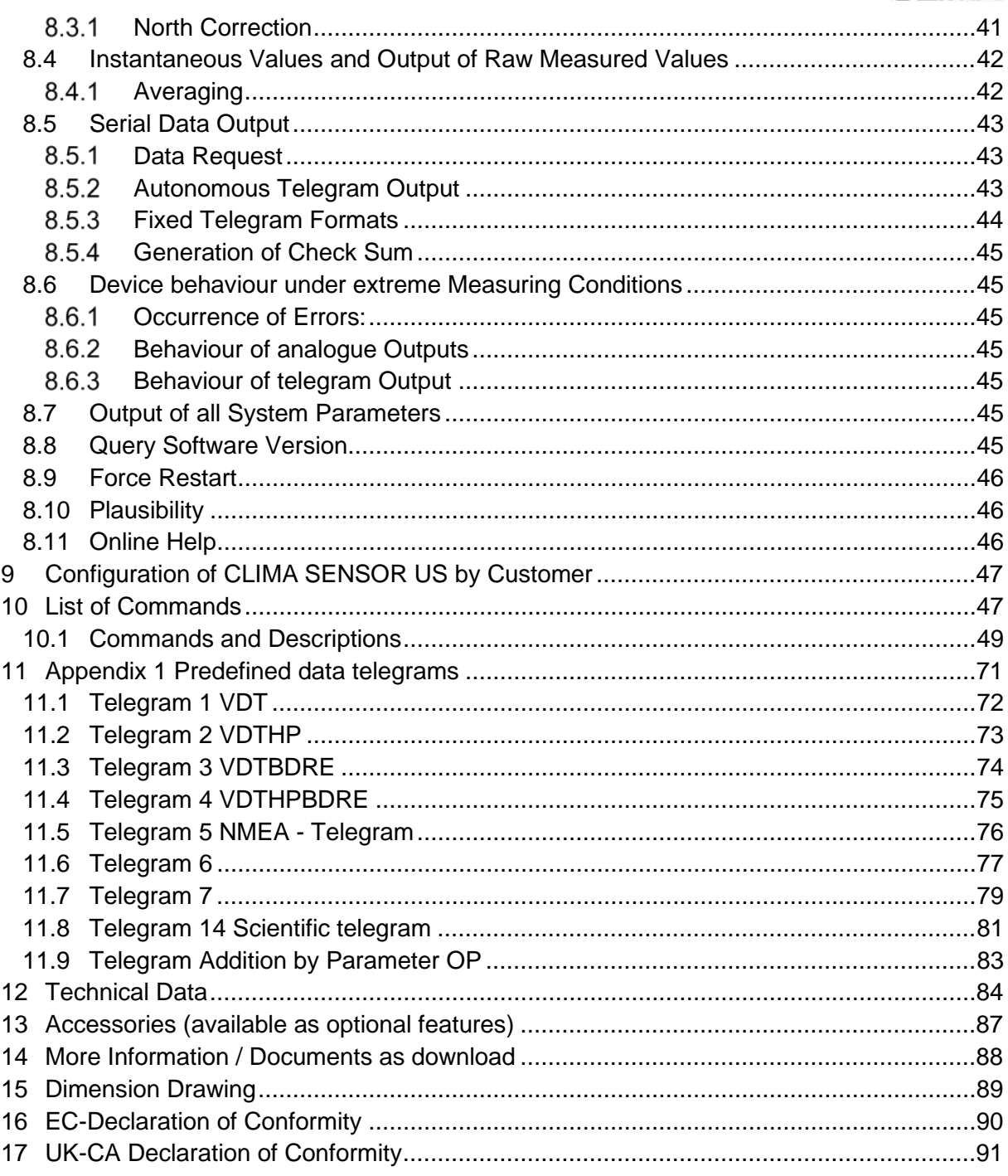

## **Table**

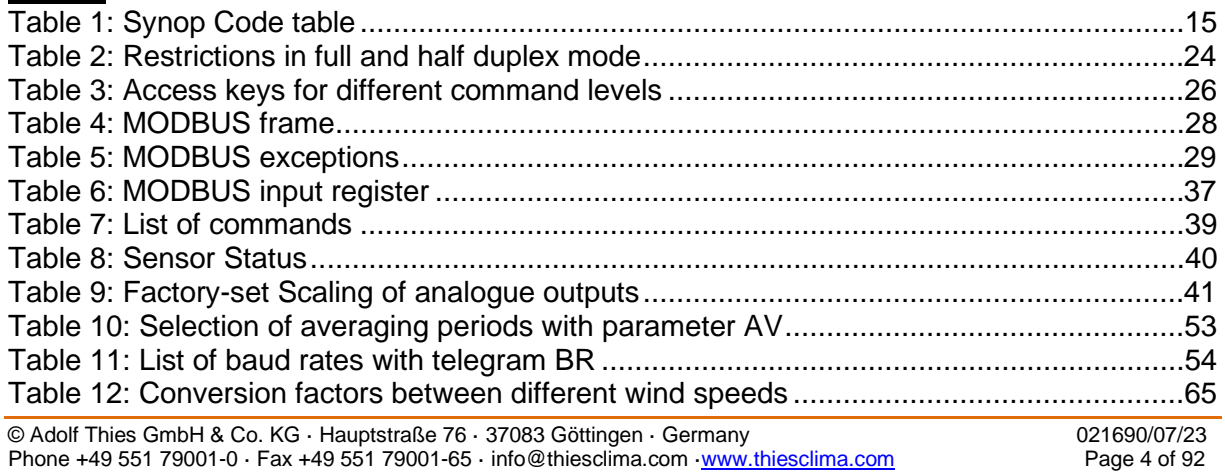

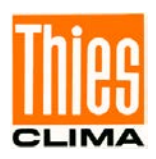

## **Patent protection**

This device is protected by the patents: Patent No.: EP 1 448 966 B1 Patent No.: US 7,149,151 B2

## **Instructions for use**

These instructions for use describe all application and adjustment options for the device.

These detailed instructions allow users to modify the factory settings to their needs via the serial interface of the CLIMA SENSOR US.

## **Scope of supply**

- 1 x CLIMA SENSOR US
- 1 x Supplementary sheet with the factory settings
- 1 x Short Manual (the complete manual available for download)

For assisting the parameter settings and/or special configurations there is our cost-free "Device Utility Tool" art.-no. 9.1700.81.000 available for download on our homepage. Please download the tool with following link.

Link:<https://www.thiesclima.com/de/Download/>

In section "General", the program "Thies Device Utility 9.1700.81.000" is the program available for download.

The instructions for use are available for download under the following link: [https://www.thiesclima.com/db/dnl/4.920x.x0.xxx\\_Clima\\_Sensor\\_US\\_e.pdf](https://www.thiesclima.com/db/dnl/4.920x.x0.xxx_Clima_Sensor_US_e.pdf)

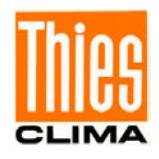

## <span id="page-5-0"></span>**1 Models available**

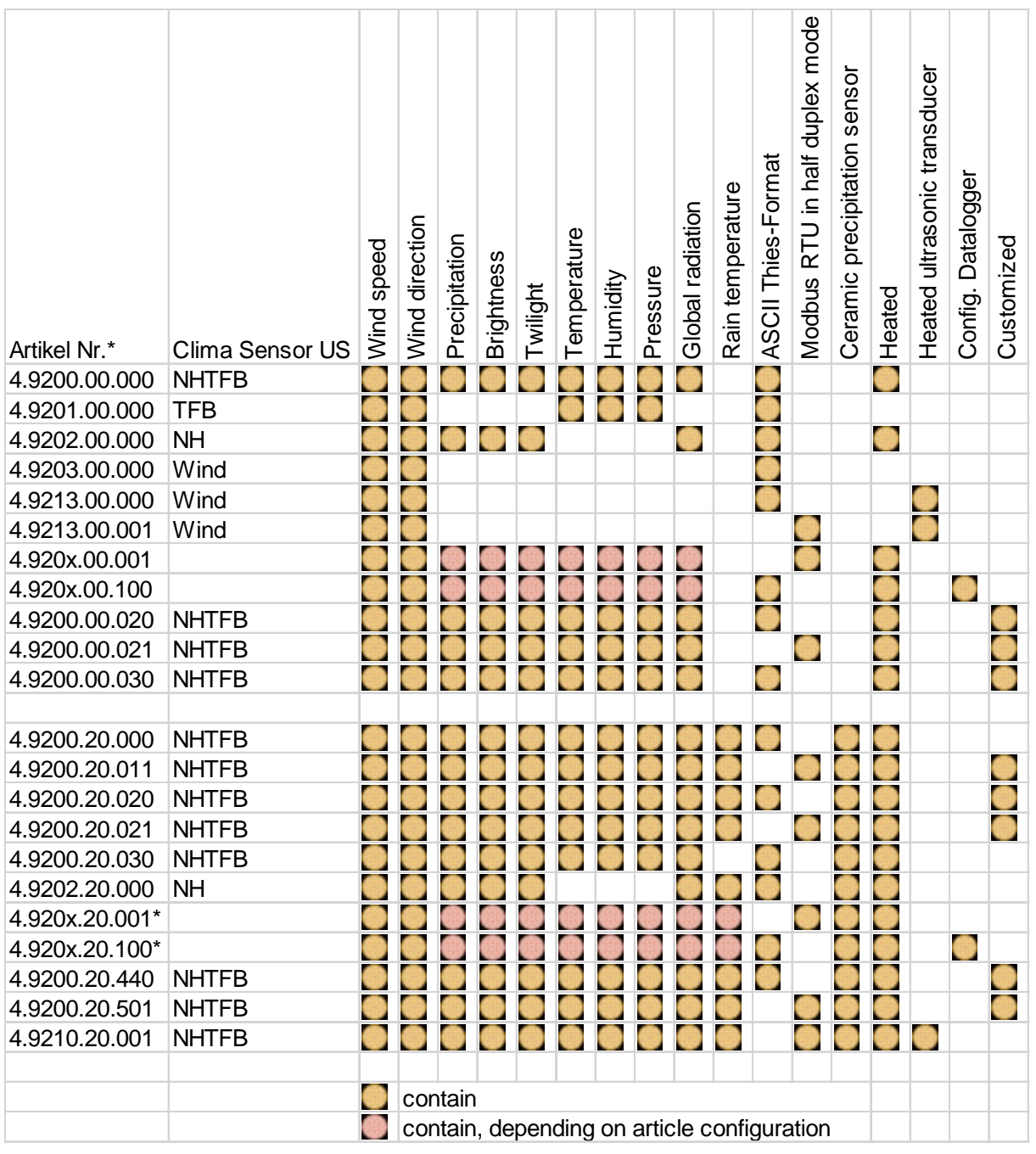

\* The complete article number results from the agreed equipment and configuration. The configuration is documented in the supplementary sheet with the factory settings.

#### **All items have the following output / interface / equipment:**

- $0...10V$
- RS485 / 422
- Magnetic compass
- GPS Receiver
- 19 pin connector connection

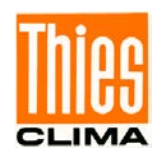

## <span id="page-6-0"></span>**2 Application**

The CLIMA SENSOR US is used for acquisition of the most important meteorological parameters.

Depending on the development level the device supplies measured data for:

- Wind speed and direction, averaging acc. to WMO- recommendations.
- **Precipitation**
- Air temperature
- **Brightness**
- Twilight
- Relative humidity
- Barometric air pressure
- Global radiation
- Rain temperature

For a correct determination of the wind direction in mobile use of the CLIMA SENSOR US there is a magnetic compass integrated in all models available. Furthermore, an integrated GPS-receiver serves for the determination of the exact Universal Time, and geographic position.

For an exact north alignment at stationary installation it is used the difference angle between the brightness direction – measured by the instrument at cloudless sky – and the sun position angle – calculated via Universal Time and geographic position of the GPS.

In addition to the meteorological sensors there is integrated a GPS-receiver, an electronic magnetic compass, and an acceleration sensor in the instrument.

The options for data output are

- analogue, as a standard signal or / and in
- ASCII (THIES format) or
- binary (MODBUS RTU protocol)

The compact design, simple mounting and different options for data output permit operation with numerous applications.

The device is particularly suitable for use in the following sectors:

- Building services management.
- Traffic control.
- Meteorology.
- Industry.
- Energy Supply.
- Environmental monitoring.

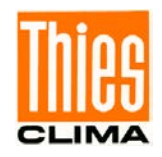

The **wind speed** and **wind direction** are determined through the acquisition of 2 dimensional horizontal components of ultrasonic measurement paths positioned at right angles in relation to each other. The speed of sound can be additionally used to calculate and output the **acoustic virtual temperature**.

The principle of measuring the ultrasonic propagation time means that the device is ideal for the inertia-free measurement of gusts and peak values.

The **air temperature** and **relative humidity** are measured via a built-in precision combination sensor. It is protected from harmful environmental influences by a micropore filter that is impermeable to water but open to water vapour. The built-in **pressure sensor** based on MEMs (micro-electro-mechanical system) technology is also protected with such a filter.

When measuring the **precipitation intensity**, the precipitation is contactless via the backreflected signal of a Doppler radar measured and calculated. The intensity of the last minute is extrapolated to one hour for the output. Any averages of the precipitation intensity can be formed by the user using the difference in the total precipitation at the desired times. The midnight transition is to be observed.

**Brightness** is captured by 4 photo sensors with spectral sensitivity curve, which is ideally suited to the sensitivity of the human eye. The direction of the light source is calculated using the prevailing intensity conditions. The logarithmic intensity characteristic of the photo sensors allows light intensities to be measured and output in a wide range between 1 – 150,000lux.

The real direction of the maximum brightness ca be calculated via the 4 photo sensors, and can be output as brightness direction. With unclouded sky this direction corresponds to the azimuth angle of the sun position.

With diffuse light conditions it might deviate from the real azimuth angle of the sun position. Therefore, a threshold of 10kLux has been determined. Below this threshold the brightness direction is output with 0°.

In weather situations with quickly travelling clouds the direction of the measured maximum brightness can steadily change, which might result in an irregular control of connected clouding devices. Here, it makes more sense to use the azimuth angle of the sun position, which is calculated via GPS information, for external control.

#### **Remark:**

The components of the single brightness sensors can be measured correctly only when the CLIMA SENSOR US is aligned mechanically to the north direction. The electronic north correction affects only the vectorial brightness direction (see command BO).

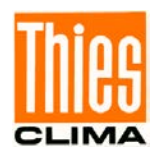

A **GPS receiver**, which is built-in with certain models, is used for the determination of position and as a real-time source. This data is additionally used to calculate the current position of the sun. The **position**, **time** and **position of the sun** are output via the e RS485/422 interfaces.

An electronic compass which is integrated, detects the horizontal aspecular angle of the north marking of the instrument to the magnetic north pole in angular degrees.

The analogue and digital interfaces are electrically isolated from the power supply and the housing potential. This means, that there is no conductive connection that might result in the output signals being superposed by interference currents or voltages.

#### *Digital output:*

A RS485/422 interface is available for serial communication. It can be operated in full or half duplex mode. Predefined data telegrams are available for outputting measured values (e.g., VD, VDT, NMEA, etc.).

A **MODBUS RTU protocol** is additionally implemented for extended standardised communication. The device can be switched to MODBUS-RTU mode with the relevant command.

#### *Analogue outputs:*

8 voltage outputs 0…10V are available. The first 3 outputs are set to:

- 1. Wind speed.
- 2. Wind direction.
- 3. Temperature.

The other 5 voltage outputs are predefined for:

- 4. Relative humidity,
- 5. air pressure,
- 6. brightness,
- 7. brightness direction,
- 8. precipitation intensity.

Individual output scaling of the measuring ranges is possible; see **Command OL, Output Link**.

These outputs are either active or inactive depending on the model.

Serial and analogue output of the data can take the form of an instantaneous value or a sliding mean.

Device models without GPS nevertheless have a battery-backed real-time clock, which can be used to output a date and time stamp in the data telegrams.

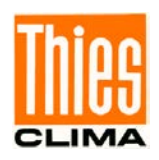

### *Heating (4.92xx.xx.xxx)*

The CLIMA SENSOR US has a built-in heater (see available models). This largely prevents ice and snow from accumulating on the device cover.

### *Converter heaters (4.921x.xx.xxx)*

For locations where there is an extreme risk of icing, a device version with electric heated ultrasonic transducer (only item numbers 4.921x.xx.xxx). This additional heating enables measurement operation even under icing conditions.

## <span id="page-9-0"></span>**3 Construction and Mode of Operation**

## <span id="page-9-1"></span>**3.1 Wind Measurement:**

The wind speed measuring module of the **CLIMA SENSOR US** consists of 4 ultrasonic converters, arranged in pairs of two facing each other via a reflector. The two resulting measurement paths are at right angles to each other. The converters function both as acoustic transmitters and acoustic receivers.

The electronic control system is used to select the respective measurement path and its measuring direction. When measurement starts, a sequence of 4 individual measurements is performed in all 4 directions of the measurement paths in a basic measuring cycle of one millisecond.

The measuring directions (sound propagation directions) rotate clockwise. Mean values are calculated from the 4 individual measurements of the path directions and then used for further calculations. The time required for a measuring sequence at the maximum measuring speed is exactly 10.0 milliseconds (measuring sequence 8ms + 2ms for analysis).

### <span id="page-9-2"></span>**Measuring Principle: Wind Speed and Direction**

The propagation speed of sound in calm air is superposed by the speed components of an airflow in the direction of the wind. A wind speed component in the propagation direction of the sound supports its speed of propagation, so causing it to increase. On the other hand, a wind speed component against the propagation direction reduces the speed of propagation. The propagation speed resulting from superposition results in different propagation times of the sound at different wind speeds and directions over a fixed measurement path.

As the speed of sound greatly depends on the temperature of the air, the sound propagation time is measured on each of the two measurement paths in both directions. These rules out the measurement result being influenced by temperature.

By combining two measuring paths at right angles to each other, the sum and angle of the wind speed vector are obtained in the form of rectangular components. After the rectangular speed components have been measured, they are converted to polar coordinates by the CLIMA SENSOR US microprocessor and then output as a sum and angle of wind speed.

**Moving averaging** of the wind velocity and wind direction acc. to the **WMOrecommendations**:

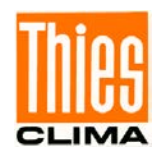

The wind data can be averaged moving over a time span of up to 10 minutes on a base of 100 millisecond values. This averaging is calculated according the recommendation of the WMO as the FIFO-method. That means, that all data are kept in the memory up to the end of the averaging period. Thus, a data outlier can be identified as such, and - contrary to a firstorder averaging – does not lead to a settling of its influence for a longer period.

### <span id="page-10-0"></span>**Measuring Principle: Acoustic Virtual Temperature**

The thermodynamic interrelationship between the propagation speed of sound and the absolute air temperature is defined by a root function. The speed of sound is also more or less independent of the air pressure and only depends on the absolute air humidity to an insignificant extent.

This physical relationship between the speed of sound and temperature can be used to measure the temperature of the air as long as its chemical composition is known and remains constant. The levels of gases in the atmosphere are constant and, with the exception of the content of water vapour, vary by no more than a few 100ppm  $(CO<sub>2</sub>)$  even over lengthy periods.

The determination of gas temperature via its speed of sound is performed directly from measurement of its physical properties without the indirect step of thermal coupling of this gas to a sensor, which would otherwise be necessary.

## *Note:*

*The acoustic-virtual temperature is the air temperature which refers to dry air without any water vapour. It is detected by sonic logging of acoustic pulses . The acoustic temperature is not suitable for the exact measurement of air temperature. It serves exclusively for the verification of the acquired wind measuring values.*

## <span id="page-10-1"></span>**3.2 Temperature and Humidity Measurement**

A built-in hygro-thermo sensor with an I<sup>2</sup>C interface is used to measure temperature and humidity levels. The sensor's power consumption is so low that even when actively performing measurement, the increase in temperature through heat loss can hardly be measured.

The hygro-thermo sensor is protected from the ingress of water by a miniature housing with a vapour-permeable membrane. The very small air exchange volume means that the sensor responds to changes in air humidity in a matter of seconds.

The sensor is mounted on a plug-in board equipped with weather and radiation protection and therefore supplies accurate values for air temperature and humidity even when exposed to solar irradiation.

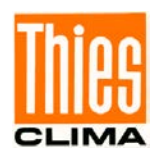

## <span id="page-11-0"></span>**3.3 Air Pressure**

Air pressure is measured with a MEMs sensor, based on piezoresistive technology, and output via an I<sup>2</sup>C interface.

The sensor is mounted on the same plug-in board as the hygro-thermo sensor. The air pressure sensor is likewise protected from the ingress of water by a protective element equipped with a vapour-permeable membrane.

## <span id="page-11-1"></span>**3.4 Brightness**

Brightness is measured using 4 individual photo sensors facing the 4 points of the compass at an elevation angle of 50°. They are soldered onto a printed board in the cover of the device as SMD components.

The elevation angle of 40° corresponds to the mean vertical position of the sun (equinox) in our latitudes.

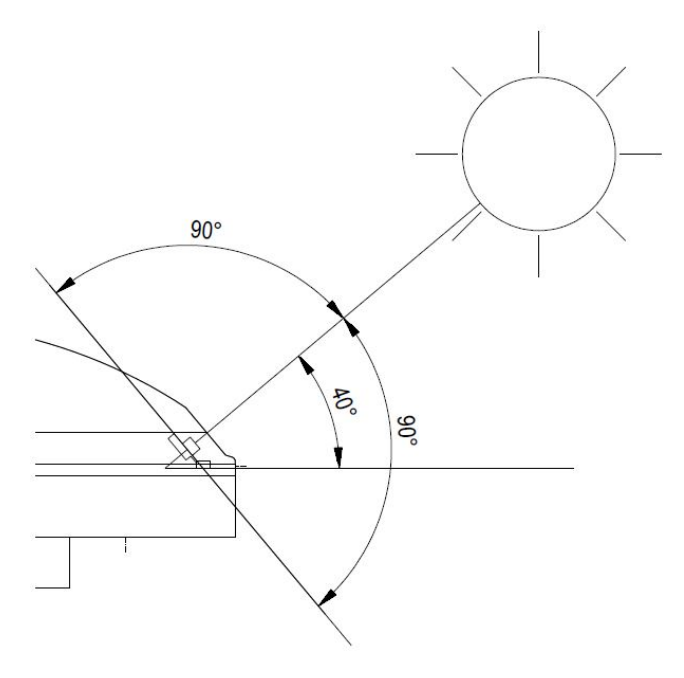

For meaningful mapping of the intensity dynamic for brightness with 5 orders of magnitude the photo sensors output a current, which is logarithmically dependent on the brightness level.

The current reading is converted to a digital measured value by an A/D converter. After further processing as a digital value by the CPU, it is then output in the telegram or as an analogue linear value in a pre-selectable range of measured values.

## <span id="page-11-2"></span>**3.5 Twilight**

The twilight is measured by measuring the brightness. With this measuring device, the brightness is output in lux and kLux. To measure and determine twilight, you should use the brightness values in lux; the typical measuring range for twilight is between 0 ... 250lux.

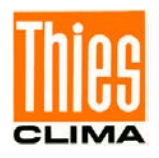

## <span id="page-12-0"></span>**3.6 Global Radiation**

The global radial indicator is calculated with the brightness measurement of the 4 brightness sensors and the elevation angle of the sun position.

Example without clouds

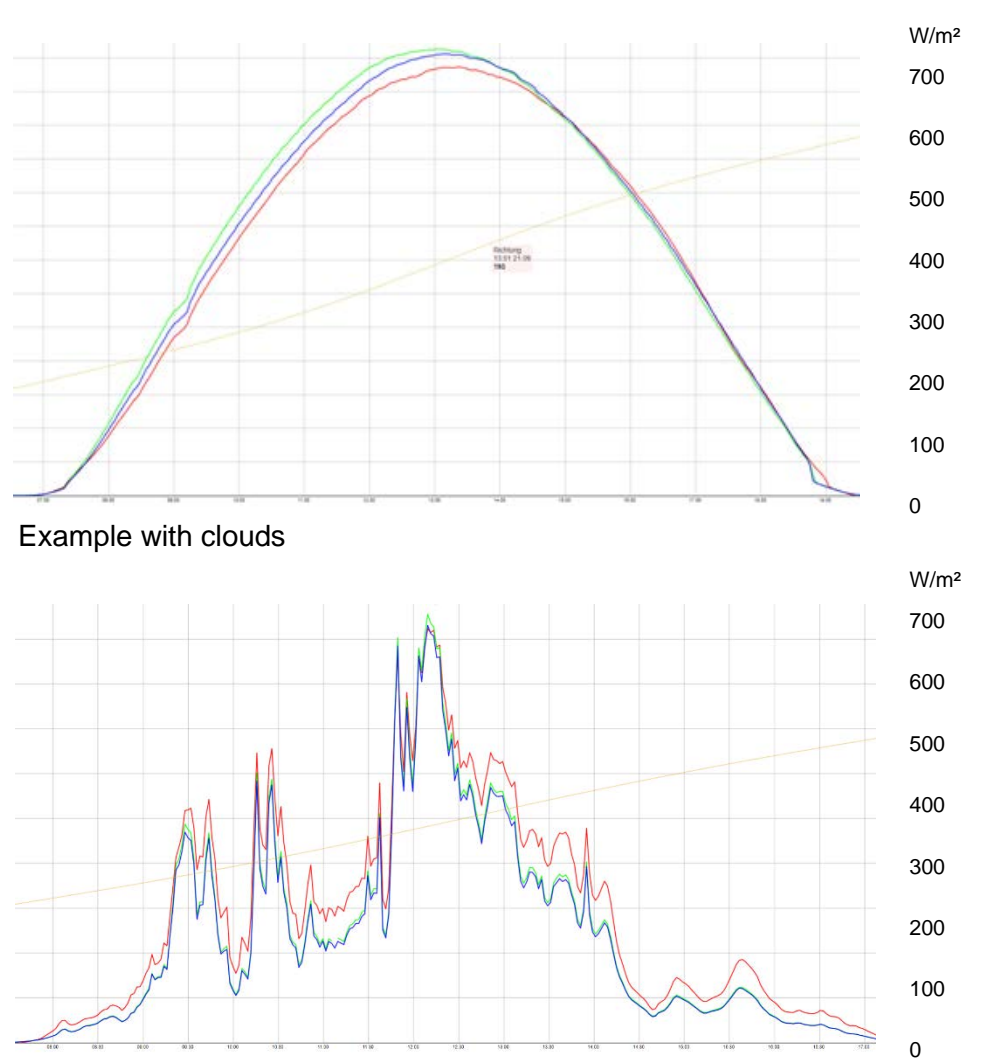

The red line shows the Class B pyranometer reference in comparison to two Clima Sensor US devices as a daily course.

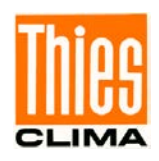

## <span id="page-13-0"></span>**3.7 Precipitation at all Device Types**

A Doppler radar module is used to detect precipitation and determine its intensity. This radar module operates with radiated RF power of a few milliwatts at a frequency, which has international clearance for this purpose.

Like the brightness sensors, the radar module is mounted on top of the printed board in the device cover and is protected from environmental influences by an optically and electromagnetically transparent cover.

The sending and receiving aerial points vertically upwards, towards precipitation from above.

## <span id="page-13-1"></span>**3.8 Precipitation at 4.9200.20.00X**

To avoid false-positive precipitation detection, e.g., due to insects or moving objects in the vicinity of the Doppler radar is built into an additional area that detects the beginning of precipitation events.

The Doppler radar only measures the intensity, quantity and type when precipitation or snow is detected.

This additional ceramic sensor prevents the error detection of non-precipitation events.

This type is recommended for unrestricted precipitation measurement, especially in an industrial environment in which electromagnetic disturbances and vibrating objects in the radiation area of the radar lobe are to be expected.

## <span id="page-13-2"></span>**3.9 Measuring Principle Precipitation**

The Doppler radar beams a very small (mW range) electromagnetic signal via an array of sending aerials. A receiving aerial array receives both the transmitted signal and the signal reflected by tiny particles or droplets.

Where there is a difference in frequency between the send and receive signal, combining the transmitted signal with the reflected signal will generate the difference frequency of the two signals.

This difference frequency is an accurate measure for the relative speed at which the particle is moving towards or away from the Doppler radar module.

The speed at which rain drops fall is roughly proportional to the square root of the drop diameter (Gunn and Kinzer 1949).

The precise relationship between the speed at which rain falls and the diameter / volume of the rain drops can be used to calculate individual volumes and thus the rainfall intensity based on the frequency rate and the frequency of the Doppler frequencies.

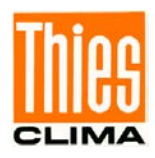

### <span id="page-14-0"></span>**Type of Precipitation (Synop Code)**

### *Attention:*

*Attention: The full synoptic resolution, especially at the transition from rain to snow and vice-versa, can only be reached in the fully extended version with integrated thermo-hygro-sensor. In rare cases, the synop code may differ from the human observer.*

The type of precipitation can be roughly determined from the measured values of rainfall speed, intensity, temperature and humidity.

The following table shows the codes for the identifiable types of precipitation based on the Synop Table 4680, VuB Vol. D Supplement 6 applicable to automatic stations:

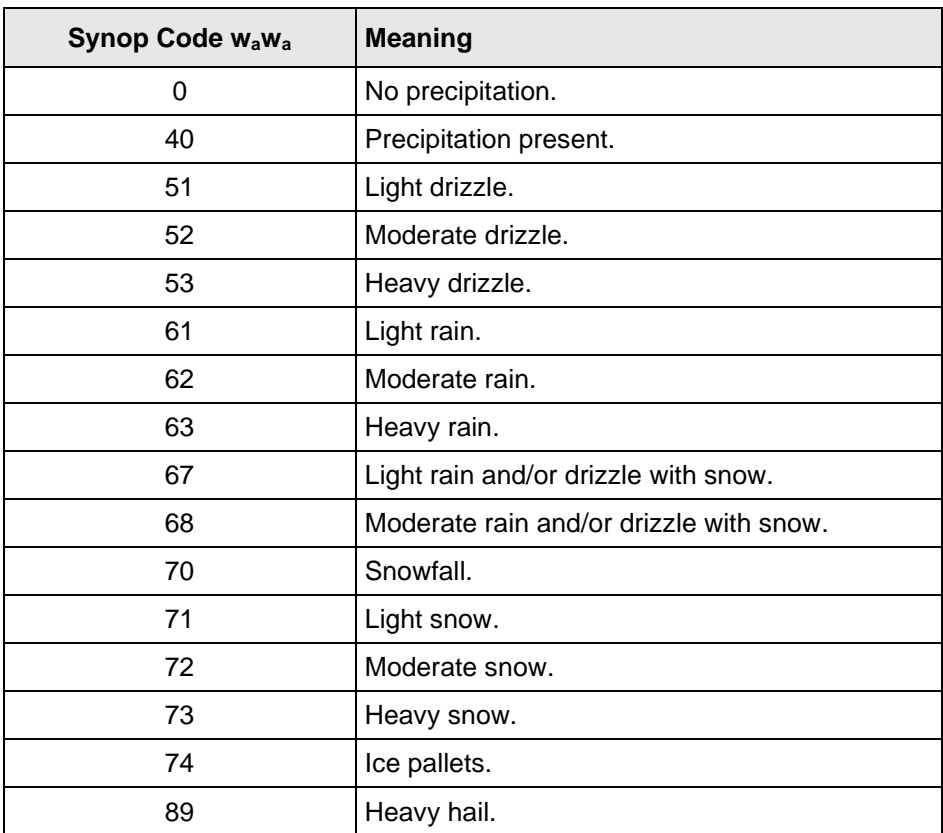

#### **Table 1: Synop Code table**

### <span id="page-14-1"></span>*Attention:*

*The synoptic key serves only for differentiating the precipitation types. In addition, the intensity must be considered for control purposes in order to avoid unnecessary operation of e.g., shading equipment.*

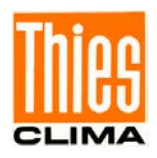

## <span id="page-15-0"></span>**4 Recommendation Side Selection/Standard Installation**

An exposed location should be chosen for the location. Slipstream, reflection of light and casting shadows could influence the measurement properties.

Above the CLIMA SENSOR US should be no large moving objects (e.g., trees or moving cars) within a radius of 10 meters in the field of view of the doppler radar. This applies in particular to moving objects at sensor height, as well as to gas discharge lamps, e.g. street lighting.

The radar signals reflected from these objects could generate doppler frequencies that could be interpreted as precipitation events.

Overvoltage and lightning protection as well as any necessary suitable grounding measures in accordance with local regulations should be taken into account on site.

## <span id="page-15-1"></span>**5 Installation**

### *Caution:*

*The working position of the CLIMA SENSOR US is vertical (plug connection at bottom).*

*During installation, dismantling, transport or servicing of the CLIMA SENSOR US, it must be ensured that no water gets into the base of the device or plug connector.* 

*The instrument must be mounted and wired only by qualified personnel, who knows and observes the generalities of techniques, and applicable regulations and norms.*

## <span id="page-15-2"></span>**5.1 Mechanical Mounting**

Proper installation of the CLIMA SENSOR US is carried out using a tube socket  $\varnothing$  48 – 49mm and at least 30mm in length. The inside diameter of the tube socket must be at least 30mm as the electrical connection of the CLIMA SENSOR US is carried out at the bottom of the device. After connection the CLIMA SENSOR US is then mounted on the tube or mast socket. The marking for north on the device must be aligned to north (see section 4.2.1). The device is fixed to the shaft with the two Allen screws (AF 4mm).

### *Caution:*

*The allen screws must be tightened to 2Nm*

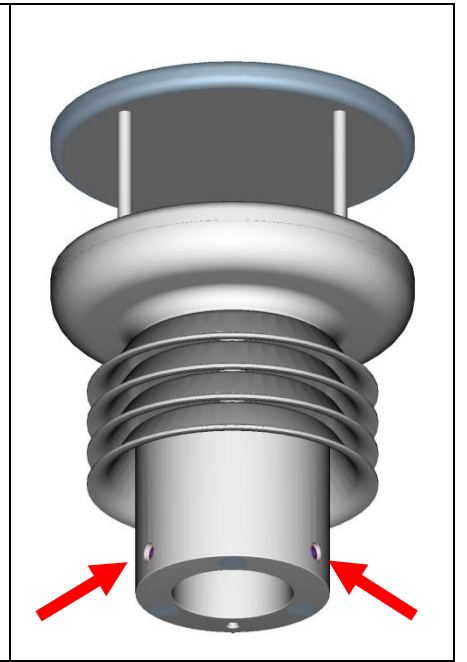

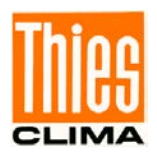

## <span id="page-16-0"></span>**5.2 Electrical Mounting**

For exact determination of the wind and Brightness direction the CLIMA SENSOR US must be installed aligned to **north** (true north).

When aligning the device, the **marking for north (N)**  must point to **north** (true north). To do so, select a conspicuous feature of the landscape to the north or south with a compass and turn the mast or sensor until the marking for north points to true north. When aligning the device to north using a compass, bear in mind the magnetic variation  $(=$  deviation in the direction of the compass needle from true north) and possible interference from magnetic fields (e.g., iron parts, electric cables).

The lower edge of the sensor base is equipped with a **bore for north** aligned to the marking for north. This bore allows a mast adapter with a pin for north to be used here. The mast adapter is not included in the scope of supply.

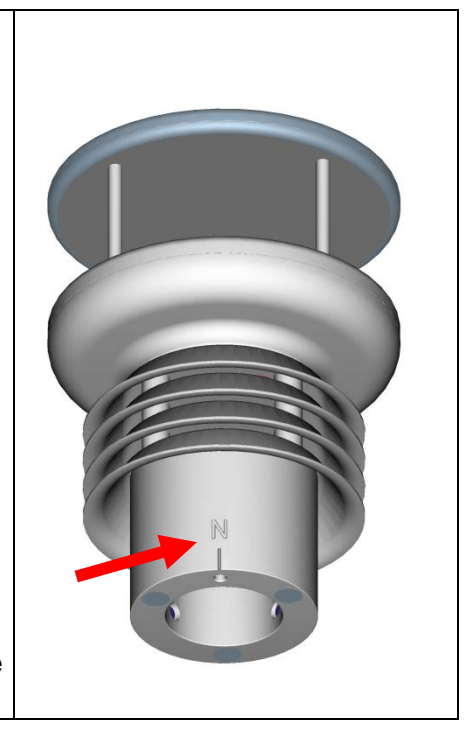

## <span id="page-16-1"></span>**5.3 Electrical Installation**

The CLIMA SENSOR US is equipped with a 19-pin plug for electrical connection. A socket outlet (mating connector) is included in the scope of supply. If we supplied with a prepared connecting cable, the socket outlet (mating connector) is not included in the scope of delivery.

### <span id="page-16-2"></span>**Cable, Cable preparation, Connector installation**

The connecting cable should have the following properties depending on the model of the device:

16 cores, core cross-section for supply and data communications 0,25mm², cable diameter max. 8.0mm, resistant to ultraviolet rays, overall shielding.

## *Note:*

*A prepared connecting cable is available for the CLIMA SENSOR US as an optional accessory (see accessories).*

## *Attention:*

*A short-circuit at the analogue output may lead to malfunction of the serial communication, falsification of measuring values, and in the long term, may damage the instrument! Outputs which are not used, should be applied to unused terminals, in order to avoid a short-circuit among each other, with the housing/analogue ground, or with other lines.*

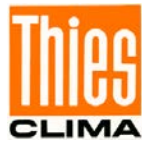

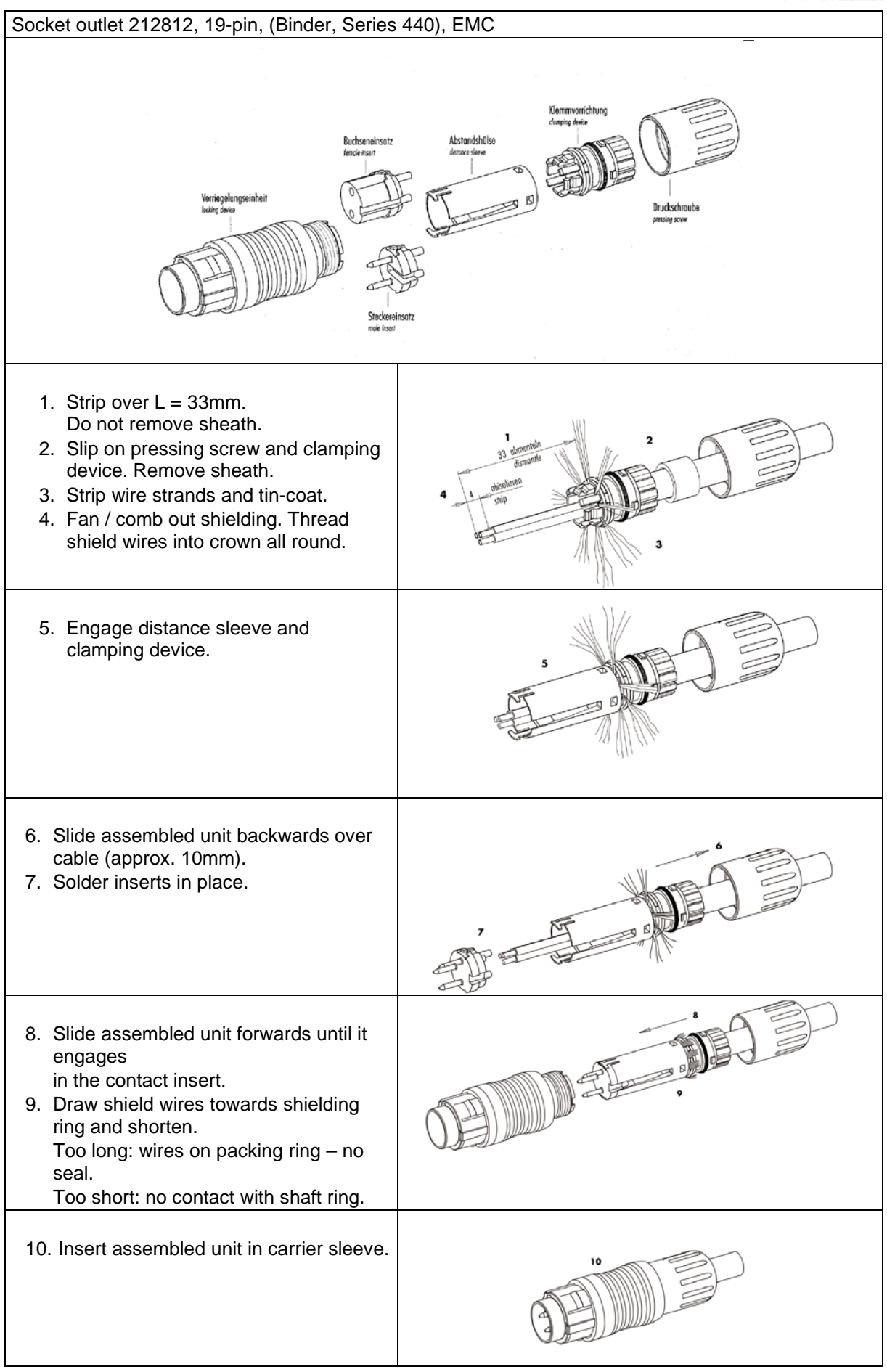

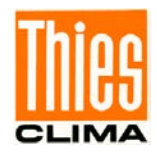

### <span id="page-18-0"></span>**Connection Diagram for 16-core Cable (function example)**

### *Note:*

- *See the supplementary sheet "Werkseinstellung" with the factory settings for precise function assignment.*
- *The pins A,B,C,H,I,K,L,M,N,O,P,R,S,T,U are electrically isolated from the supply voltage.*

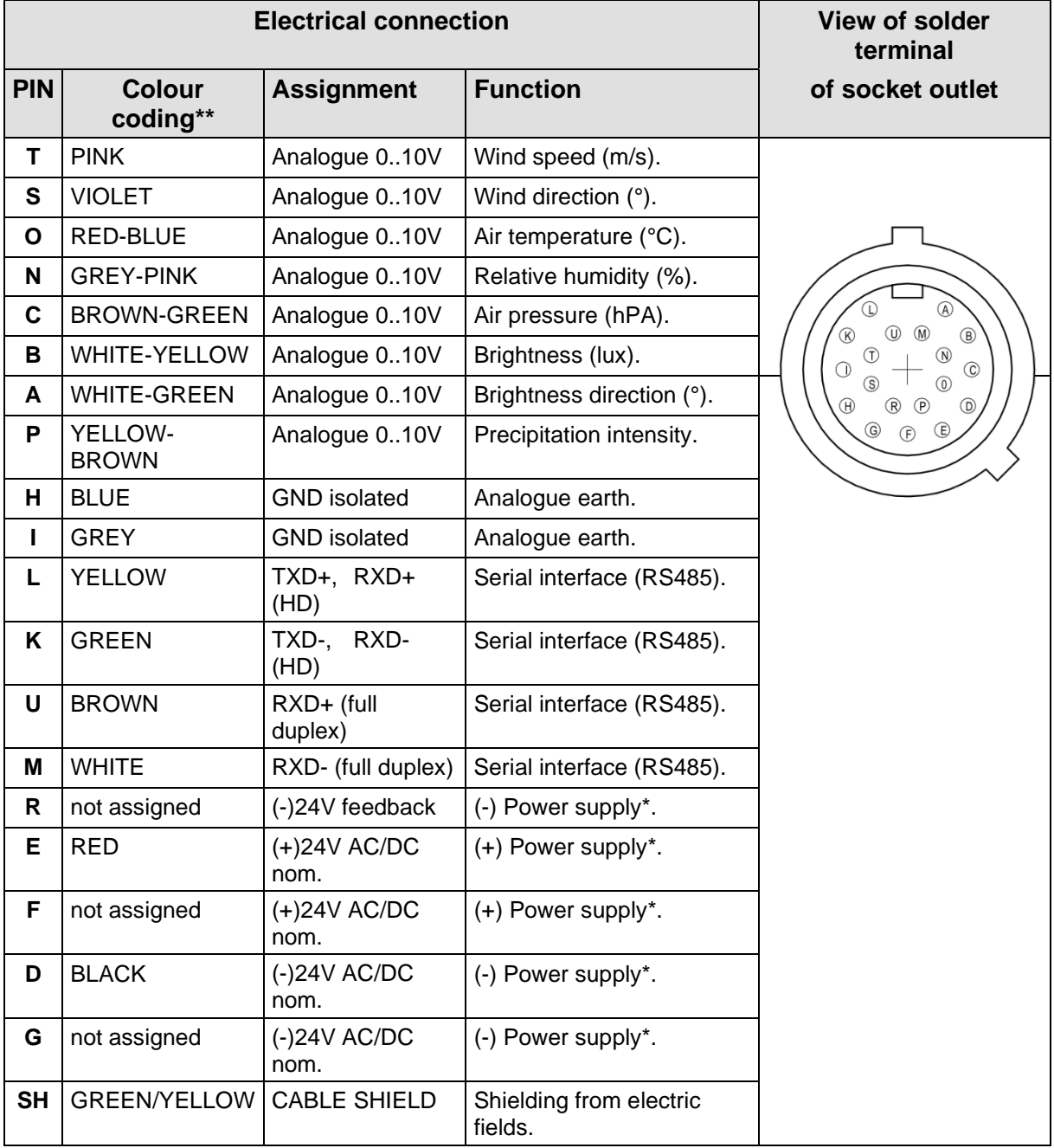

- \* Reverse voltage protection.
- \*\* The above colour coding scheme only applies to cables of the type SABIX D315 FRNC 16 x 0.25.

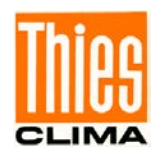

### <span id="page-19-0"></span>**Connection with optional 16-core Cable 509311**

The optional 509311 cable is a ready prepared 16-core cable, which has a plug connector on the transmitter side, and open, colour-coded wire ends on the user side. See section 5.3.2 for cable assignment.

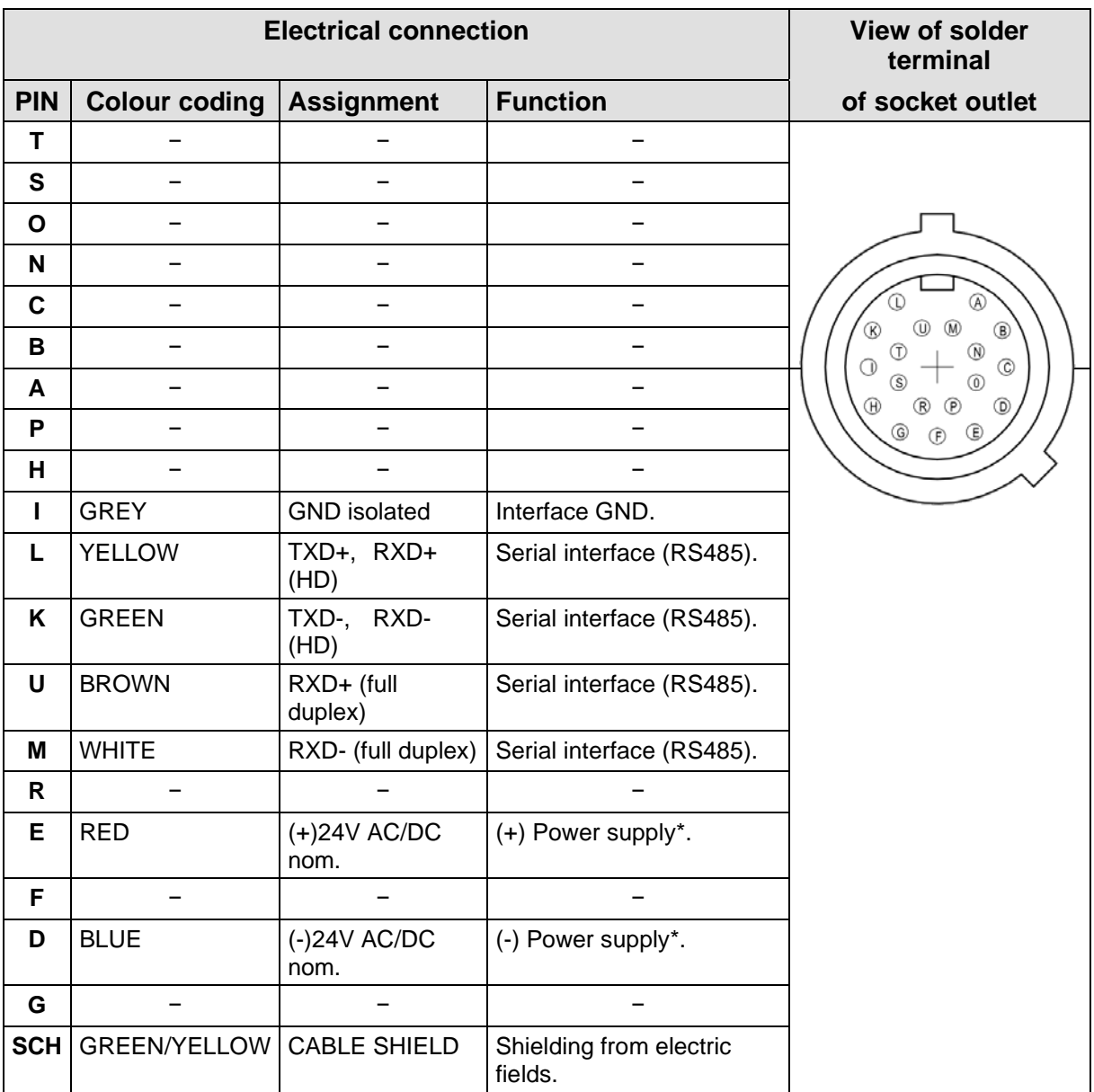

### <span id="page-19-1"></span>**Connection Diagram for 8-core Cable (function example)**

\* Reverse voltage protection.

#### <span id="page-19-2"></span>**Connection with optional 8-core Cable 509427**

The optional 509427 cable is a ready prepared 8-core cable, which has a plug connector on the transmitter side, and open, colour-coded wire ends on the user side. See section 5.3.4 for cable assignment.

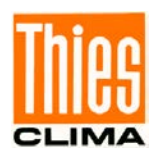

## <span id="page-20-0"></span>**6 Maintenance**

As the device does not have moving parts, i.e. is not subjected to wear during operation, only minimal servicing is required.

The device may become soiled depending on its installation site. Cleaning should be carried out using water, non-aggressive cleaning agents and a soft cloth.

The surface of the instrument cover is roughened for measurement technique reasons, and must not be polished, by no means. The cover is to be cleaned with soft cloth and brushes only, without polishing effect, and by a fat-dissolving cleaning agent (dish liquid, no aggressive solvents such as Acetone).

### *Caution:*

*During storage, installation, dismantling, transport or servicing of the CLIMA SENSOR US, it must be ensured that no water gets into the device or plug connector.*

*The cover surface should not be touched with palms or fingers, in order to avoid a contamination through skin-fat*

## <span id="page-20-1"></span>**6.1 Calibration**

The CLIMA SENSOR US does not contain any adjustable components such as mechanical or electrical trimming elements. All components and materials are invariant over time. There is thus no need for regular calibration due to ageing. Only major mechanical deformation of the device and a resulting change in the measurement path length of the ultrasonic converters can cause errors in measured values.

The acoustic virtual temperature can be used to check the effective length of the acoustic measurement path. A change of approx. 1% in the measurement path length and thus a measuring error of approx. 1% of the wind speed corresponds to a deviation of the acoustic temperature of approx. 6K at 20°C. A deviation in the acoustic temperature of 2 Kelvin from the real acoustic air temperature could lead to a measuring error of the wind speed of approx. 0,34%.

Due to the construction of the instrument a significant change in the measurement path length without mechanical damage of the housing can be excluded.

The calibration of humidity and air temperature corresponds to the calibration of conventional sensors.

We recommend the following procedure for humidity calibration:

- 1. Storage of the device for several hours at rather low humidity levels
- 2. Carrying out the calibration in accordance with DKD guideline 5-8 "Calibration of hygrometers for direct measurement of relative humidity"; Procedure A1, A2, B1 or B2
- 3. Consideration of the adjustment time also according to the DKD guideline 5-8 "Calibration of hygrometers for the direct recording of the relative humidity"

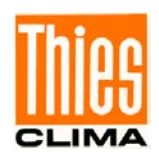

*Important: Mechanical damage involving deformation of the device may lead to errors in measured values.*

## <span id="page-21-0"></span>**6.2 Warranty**

Damage caused by improper handling or external influences, e.g. strike by lightning, are not covered by the warranty provisions. The warranty is void if the device is opened.

## <span id="page-21-1"></span>**7 Storage and Handling**

Recommendation:

The Clima Sensor US should be stored in the original packing dry (relative humidity <60%), and a moderate temperatures (5°C…25°C).

Remark: The storing temperature must not fall below or exceed the range of -55°C…80°C.

### *Important:*

*The CLIMA SENSOR US must be returned in the original packaging.*

#### **Special requirements by the electronic magnetic field compass:**

Please take care that the instrument is not exposed to **strong static magnetic fields > 1m Tesla** with storing, handling, and of course also in operation, as else the calibration of the magnetic compass might be changed permanently.

Otherwise, a demagnetization with subsequent re-calibration might be necessary.

## <span id="page-21-2"></span>**8 Functional Description**

The functions of the CLIMA SENSOR US are described below.

The CLIMA SENSOR US has 2 command interpreters, one for the specific THIES **ASCII format** and one for **MODBUS communication**.

The relevant command interpreter must be switched on depending on the communication format required. In the standard configuration the THIES command interpreter is the default. This setting can be changed with **[Command CI](#page-54-0)**.

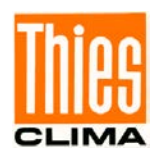

## <span id="page-22-0"></span>**8.1 Command Interpreter THIES ASCII format**

The CLIMA SENSOR US is equipped with a RS485 / RS422 interface for serial communication. It can be operated either in full or half duplex mode and at different baud rates.

A standard terminal program for example can be used for communication with the CLIMA SENSOR US. With a Windows-based operating system Hyper Terminal is included in the scope of supply. Should it not be included, subsequent installation is possible if required.

When the CLIMA SENSOR US is started, the firmware version, date of creation for the firmware, the serial number of the device, system time, device ID and duplex mode of the serial interface will be output. The last baud rate to be selected and stored is used for output.

Example:

```
------------------------
THIES-CLIMASENSOR-US
Bootloader: V1.1
Version: 5.0x / COMPASS
Jun xx 2022 / xx:xx:xx
Serial-No.: 006220001
System-Time: 13:18:57
System-ID.: 00
Serial-COM: 4-wire RS485
Interpreter: Thies
------------------------
Help: 00??<CR>
------------------------
```
The example shows that the CLIMA SENSOR US with the device ID 00 is operating in full duplex mode.

### <span id="page-22-1"></span>8.1.1 Duplex mode

Duplex mode decides the type of physical connection of the serial interface. In full duplex mode the send and receive signals are each transmitted via separate pairs of cables. This means it is possible to send and receive signals in parallel, i.e. simultaneously. In half duplex mode transmission of the send and receive signals is via the same pair of cables and does not take place simultaneously, but in turn, see **[Command DM](#page-54-1)**.

For bus mode with half duplex (RS485), in which the CLIMA SENSOR US is generally the slave, the line transmitter has to be switched to the high impedance state in the transmission pauses so as not to suppress the responses of the other bus users.

With point-to-point connections in full duplex mode (RS422) it may be important to leave the line transmitter switched on during the transmission pauses so that a maximum differential input level results in a maximum signal-to-noise ratio. This depends on the interference conditions influencing the communication lines.

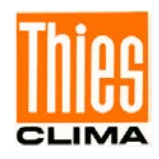

**[Command DM](#page-54-1)** (Duplex Mode) can be used to select half duplex mode. In this setting the line transmitter is only ever switched on with transmission.

For full duplex operation there are 2 modes, one for bus mode (RS 485) in which the line transmitter is controlled as in half duplex mode, and an additional mode (RS 422) in which the line transmitter also remains switched on with receive. See **[Command DM](#page-54-1)**.

The following table shows the functional options for full and half duplex mode.

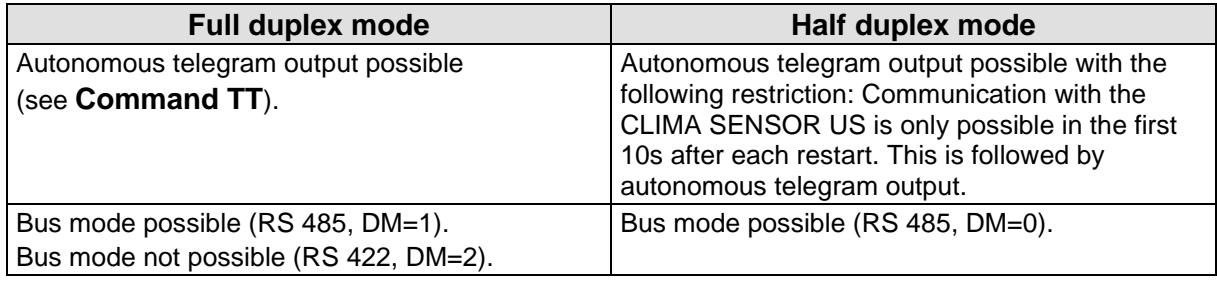

#### **Table 2: Restrictions in full and half duplex mode**

#### <span id="page-23-2"></span><span id="page-23-0"></span>**Delayed Response**

With serial communication it should be remembered that the CLIMA SENSOR US reacts very quickly to incoming telegrams. The response time of the device is in the low millisecond range. The delay between the receive and send signal may be too short for some interface converters. It is possible that an interface converter will not have switched over between the modes 'send' and 'receive' in this period. This may result in incomprehensible telegrams. To avoid this effect the CLIMA SENSOR US offers the parameter RD (Response Delay). With this parameter the response is additionally delayed by the selected value in milliseconds on receive. The setting for this parameter on delivery depends on the article number of the device.

#### <span id="page-23-1"></span>**General Telegram Structure**

For serial communication the CLIMA SENSOR US has a fixed telegram format, which also permits communication in bus mode. It has the following form:

NNBB<cr> <cr> stands for Carriage return (Enter key)

for data request and

NNBBPPPPP<cr> <cr> stands for Carriage return (Enter key)

for a change in parameters.

The individual letters have the following meanings:

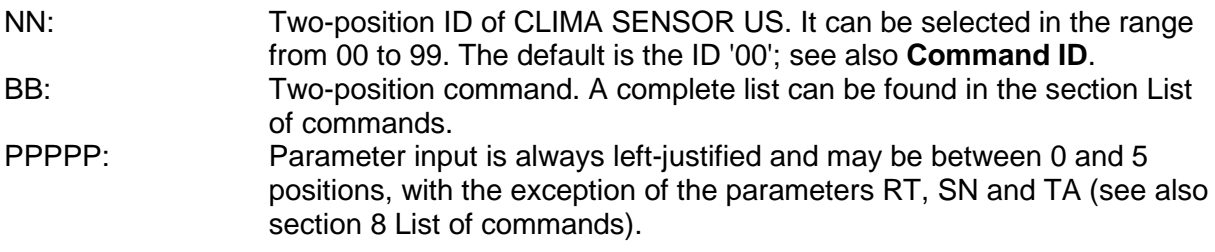

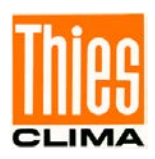

### **Example**:

Request for telegram No. 2. The relevant command is:

00TR2<cr> <cr> stands for Carriage return (Enter key)

Alternatively,

00TR00002<cr>can also be input.

The prerequisite in this example is that the Clima Sensor ID has the value '00'.

#### **Example:**

With the command

00BR<cr> <cr> stands for Carriage return (Enter key)

the selected data record for the baud rate is returned.

!00BR01152 stands for 115200 baud

### *Note:*

*The input buffer of the CLIMA SENSOR can be cleared by transmitting Carriage return <CR>. In case of possibly faulty communication it is recommended to transmit a Carriage return at the beginning of an entry, for ex.: <CR>00TR00002<CR>*

#### <span id="page-24-0"></span>**Storage of CLIMA SENSOR US Parameters**

After parameters have been changed with the user or administrator key, the CLIMA SENSOR US must be reset to the locked state with the command "00KY0" (key "00000"). (In this example the Clima Sensor ID is "00".)

#### **Parameters will only be stored permanently if the key is reset (incl. after restart).**

If the CLIMA SENSOR US is restarted without all edited parameters being stored beforehand, they will be lost. It is therefore advisable to save important parameters as soon as they are input by resetting the key (00KY0). Alternatively, the command "00CS1" can be used to save the configuration without having to leave the command level.

### <span id="page-24-1"></span>**Return Values of CLIMA SENSOR US**

After a valid command has been input, the CLIMA SENSOR US sends an acknowledgement, e.g. acceptance of the parameter or outputs a data telegram.

For a standard command the response starts with '!', followed by the ID and the parameter value.

If the input command is TR or TT, the CLIMA SENSOR US transmits a data telegram as the response.

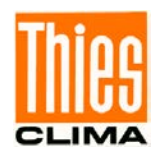

### <span id="page-25-0"></span>**Access Mode**

For configuration the CLIMA SENSOR US has a set of commands, which determine behaviour in terms of the propagation time. There are three levels for commands:

- Query mode.
- User mode.
- Configuration mode.

#### Query mode ("READ ONLY"):

This mode comprises commands, which do not influence the parameters of the CLIMA SENSOR US. They include for example output of the system status and data telegram request with TR.

#### User mode ("USER"):

This mode comprises commands, which alter the behaviour of the CLIMA SENSOR US. The user can change these parameters. The system behaviour of the device is altered with these commands. This category of commands covers e.g. settings for output scaling and averaging.

#### Configuration mode ("ADMIN"):

This mode comprises commands, which are defaults set at the factory for delivery.

The device is equipped with an access key KY to distinguish between commands of the three groups when parameterising the CLIMA SENSOR US. Inputting the key accesses, the individual levels. Access to higher-level commands includes access to commands at a lower level.

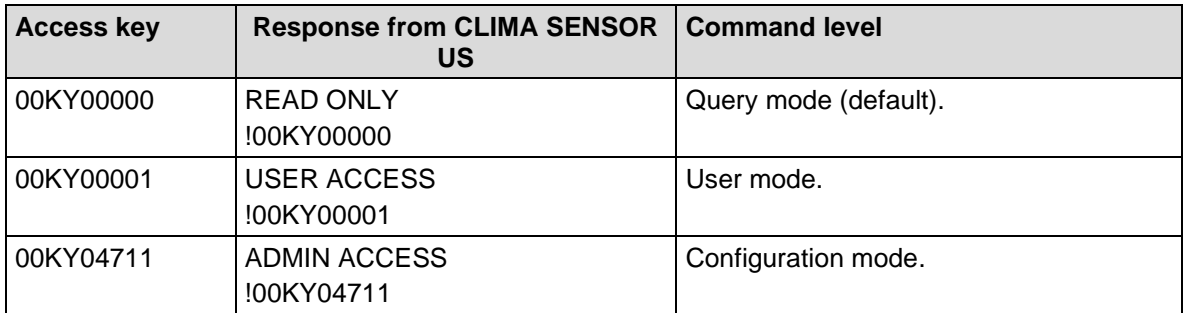

#### **Table 3: Access keys for different command levels**

<span id="page-25-1"></span>After the access key has been changed, the CLIMA SENSOR US transmits a response, which contains not only the input parameter but also the access mode.

After parameters have been changed with the key '00001' or '04711', the CLIMA SENSOR US must be reset to the initial position with the command 00KY00000 for the parameters to be saved (see also section 6.1.4).

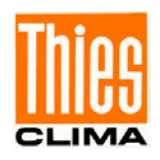

#### **If the power supply is interrupted, the device is automatically reset to query mode.**

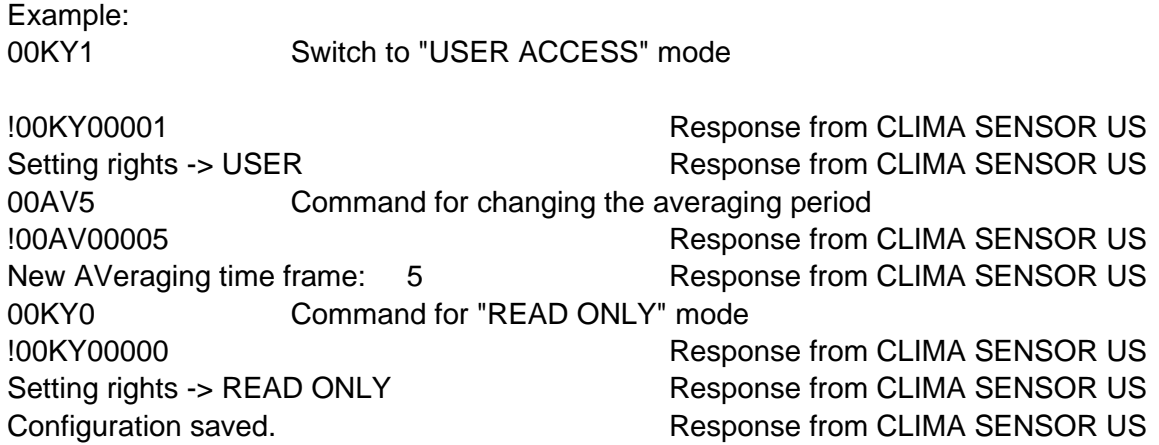

#### <span id="page-26-0"></span>**Baud Rate**

The baud rate is used to select the transmission speed via the serial interface. The parameter range is from 1200baud to 921.6kbaud.

Reprogramming of the baud rate with the command BR at once affects the CLIMA SENSOR US temporarily. After the transmission of a command, the user program used must be set to the corresponding baud rate. The baud rate will only be stored permanently after resetting to query mode (READ ONLY) or when using the command "CS". This means, that unintentional resetting of the baud rate can be cancelled using the Off/On switch on the CLIMA SENSOR US (see also section 8.1.4).

Example:

The baud rate is to change to 115200baud:

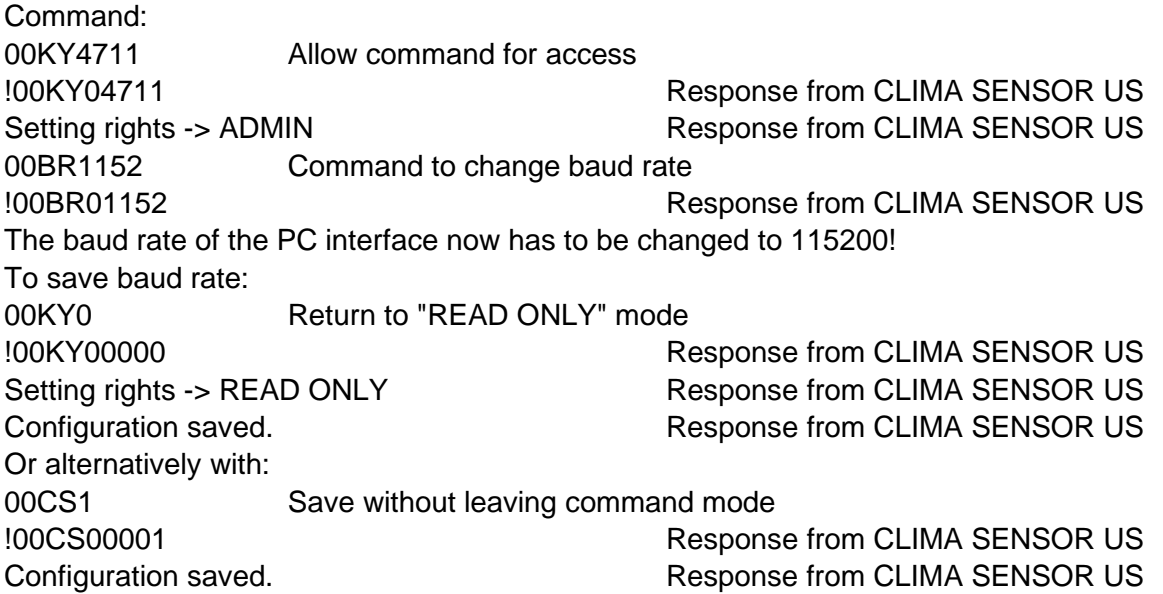

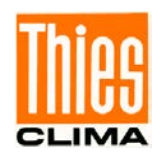

### <span id="page-27-0"></span>**Device ID**

The device ID specifies the address to which the CLIMA SENSOR US should respond with serial communication. The device ID is in the range from '00' to '99'. The default is '00'. Every telegram from the CLIMA SENSOR US starts with the ID selected. This provides for bus mode under certain conditions, see **section [8.1.9](#page-27-1)**.

The device ID "99" is a generic address to which all Clima Sensors will respond. The ID is reprogrammed with the command 'ID'. The new ID of the CLIMA SENSOR US is specified as the parameter. After the change has been made, the CLIMA SENSOR US immediately responds to the new address (see also section 6.1.4).

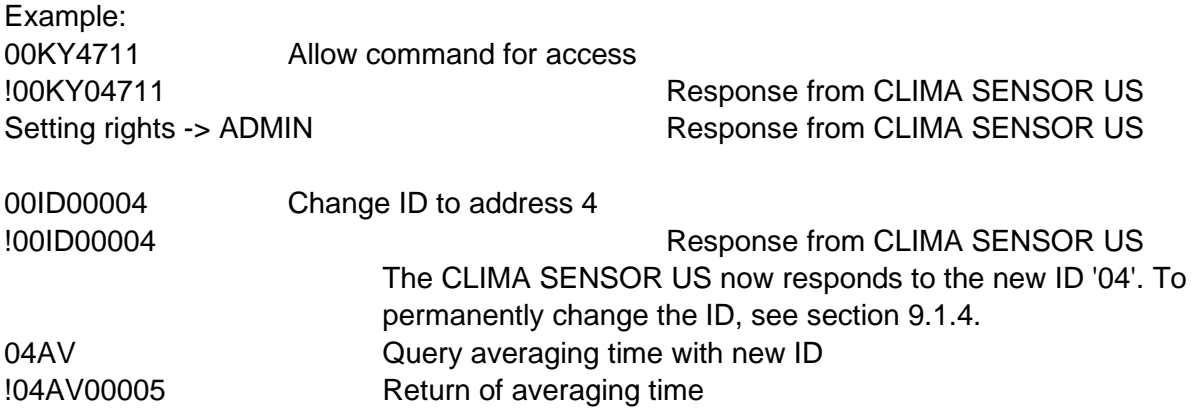

### <span id="page-27-1"></span>**Bus Mode**

The concept of ID-based communication allows more than one CLIMA SENSOR US to be operated in bus mode. The prerequisites for this are:

- Individual bus users must have different IDs.
- Master-slave structure, i.e. there is a device in the bus (control, PC, etc.) that polls the data of the individual Clima Sensors and possibly parameterises them.

In bus mode there are no restrictions on changing parameter values. It is not recommended using a CLIMA SENSOR US with the ID '00' here as this ID is for devices that are integrated in the bus for the first time.

**For the bus mode we recommend to switch off the Verbose mode, see Command HH.** 

## <span id="page-27-2"></span>**8.2 Command Interpreter MODBUS RTU**

If the command interpreter MODBUS RTU has been selected, the transmitted bytes will be interpreted according to the MODBUS specification [\(http://www.modbus.org/\)](http://www.modbus.org/). The Clima Sensor Ultrasonic acts as a MODBUS slave here.

Data is transmitted in packets, so-called frames, max. 256 bytes in length. Every packet includes a 16-bit CRC check sum (initial value: 0xffff).

<span id="page-27-3"></span>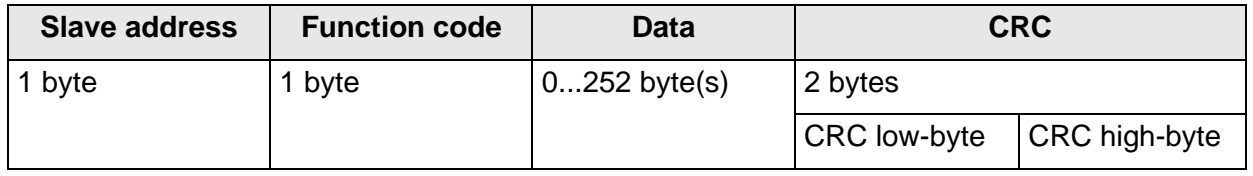

#### **Table 4: MODBUS frame**

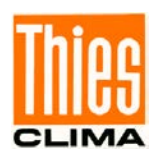

The following MODBUS functions are supported:

- 0x04 (read input register).
- 0x03 (read holding registers).
- 0x06 (write single register).
- 0x10 (write multiple registers).

The sensor supports write access for the slave address 0 ("Broadcast").

All MODBUS requests received are checked for validity before execution. With any error the weather station responds with one of the following exceptions  $(\rightarrow$  MODBUS Exception Responses).

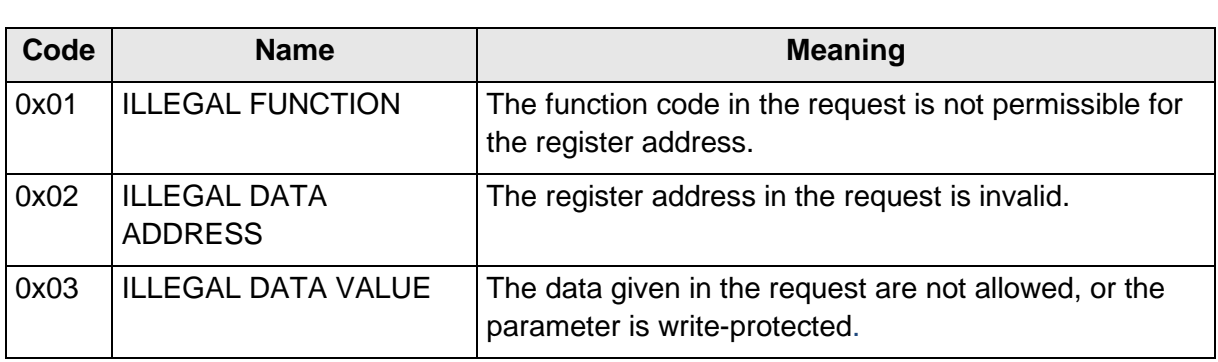

#### **Table 5: MODBUS exceptions**

#### <span id="page-28-1"></span><span id="page-28-0"></span>**Measured Values (input register)**

All measured values of the Clima Sensor occupy 32 bits, i.e., 2 MODBUS register addresses. The following table shows the assignment of measured values to the register address, with the measured values being sorted as follows:

- By type of measured value (30003 to 34999).
- In an unbroken sequence (35001 to 39999).

The measuring values are available also under protocol addresses 2 to 4998 resp. 5000 to 9998.

The protocol addresses arise from the register address less an offset of 30001.

#### *Remark:*

*Please note the following with the further processing of the measuring values: In the data output the following types of erroneous measuring values are reported: type S32 (signed integer 32Bit) by "0x7FFFFFFF",type U32 (unsigned integer 32Bit) by "0xFFFFFFFF". These outputs must be identified, and be discarded!* 

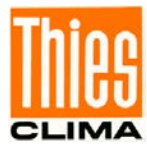

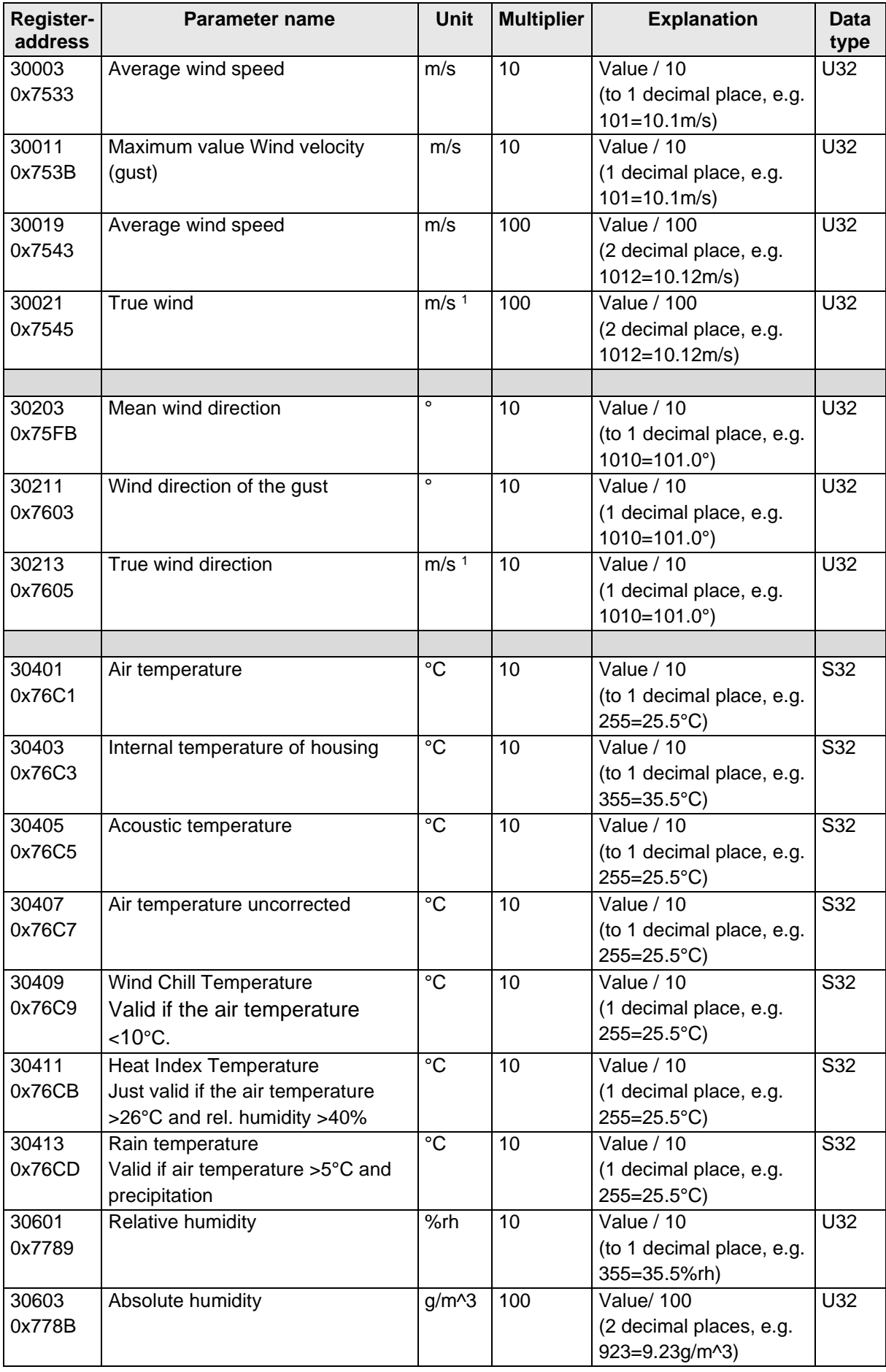

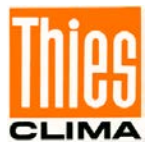

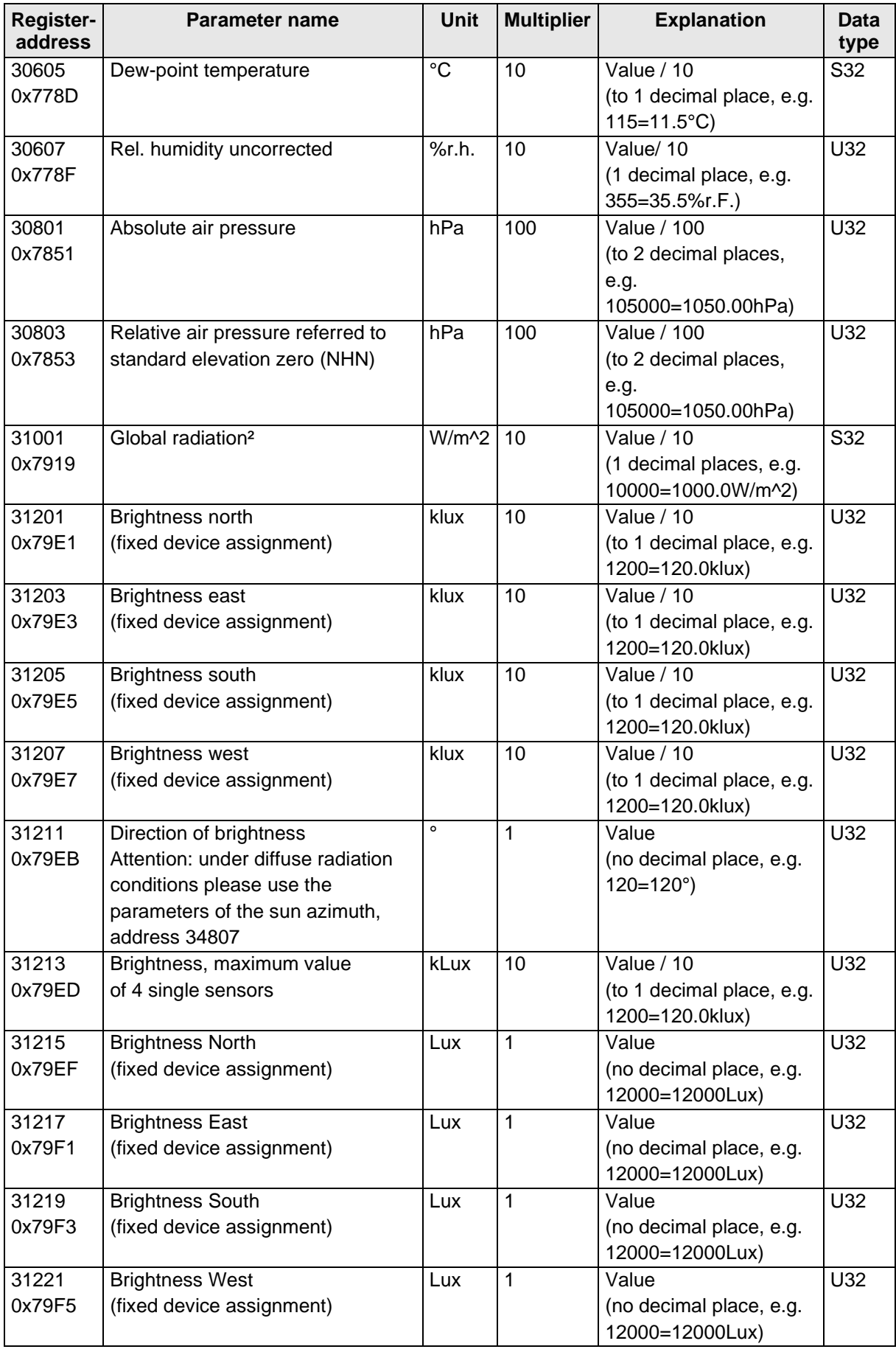

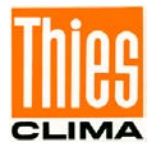

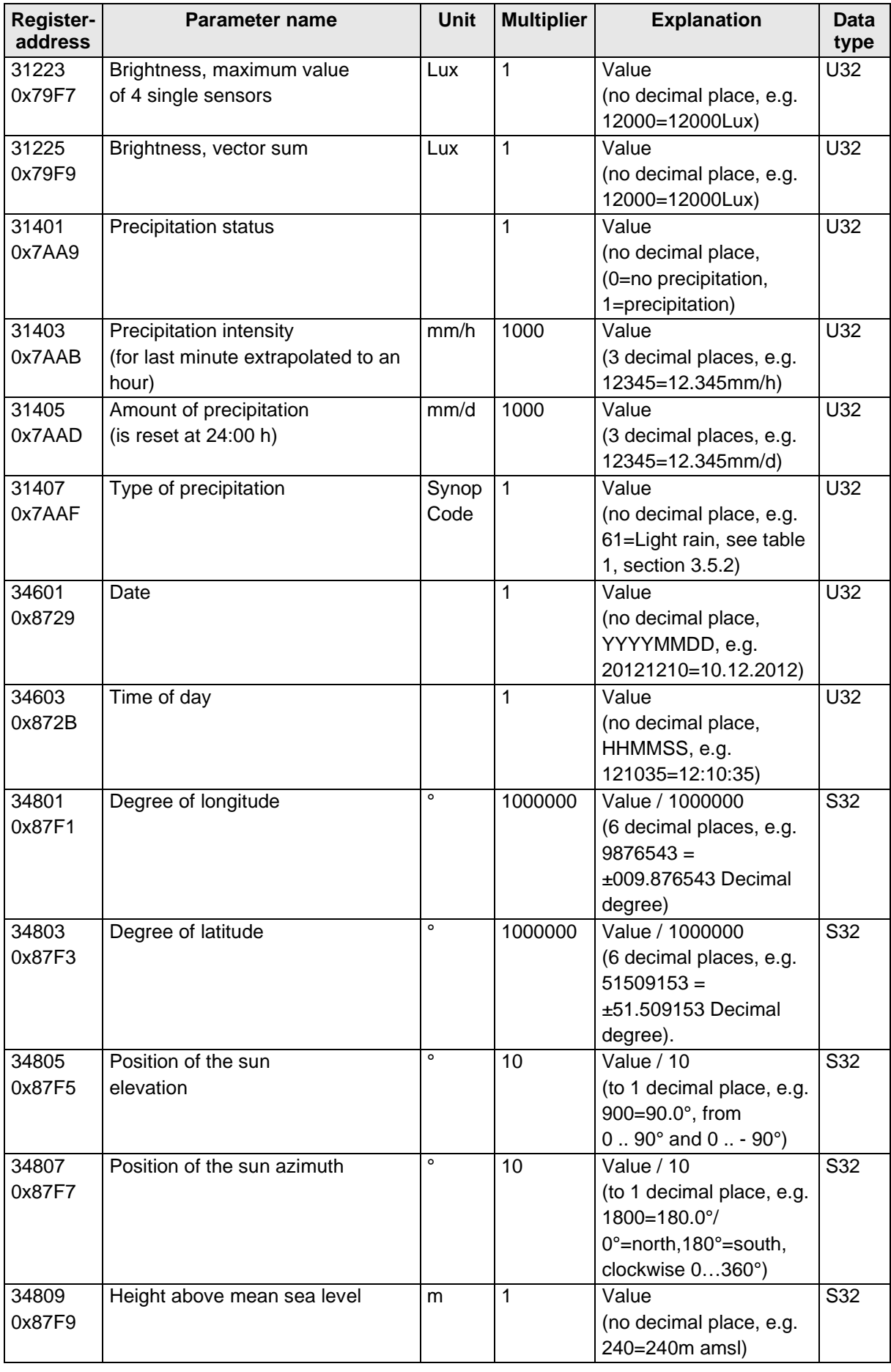

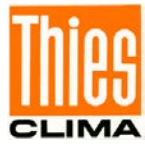

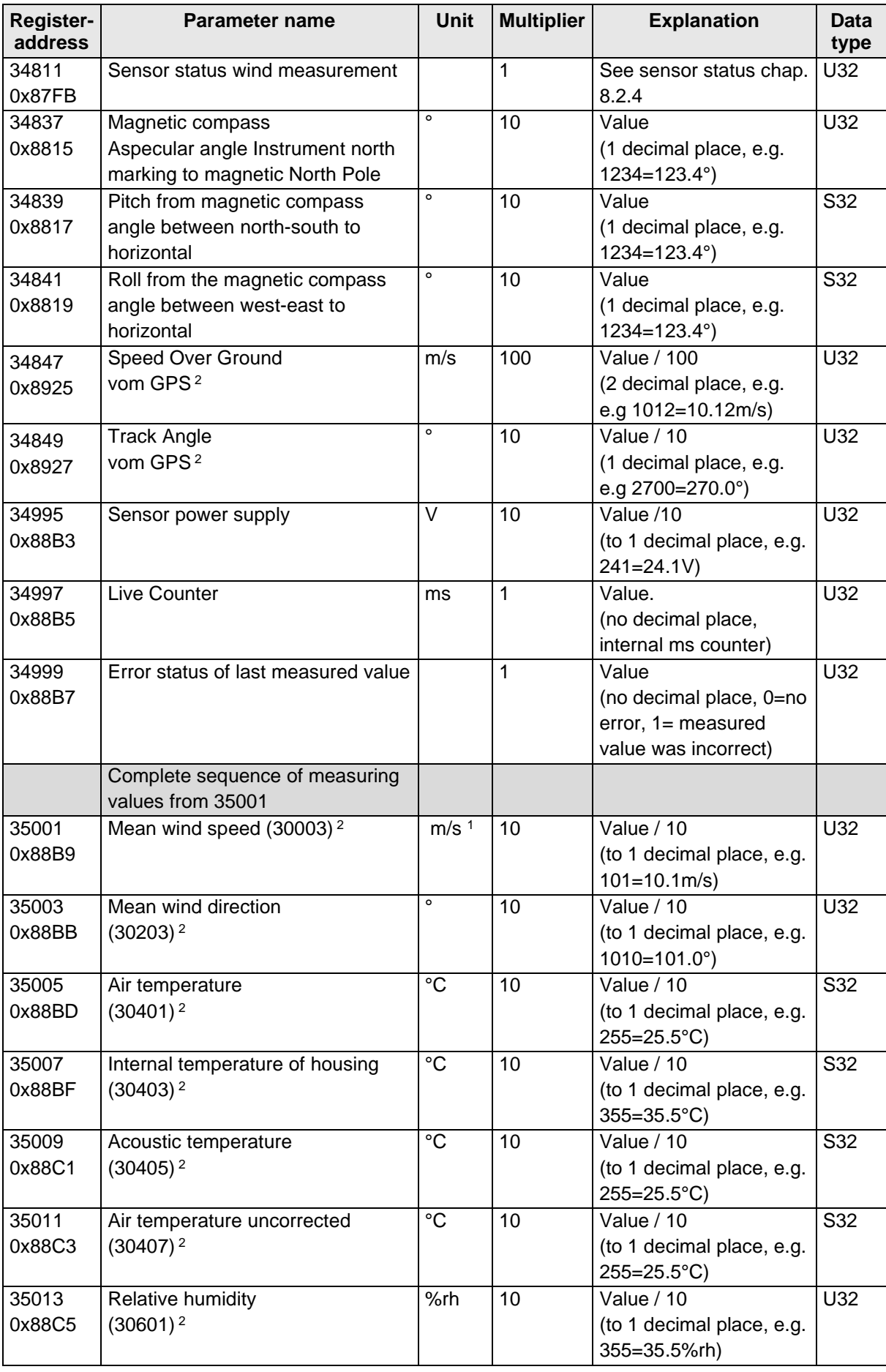

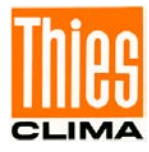

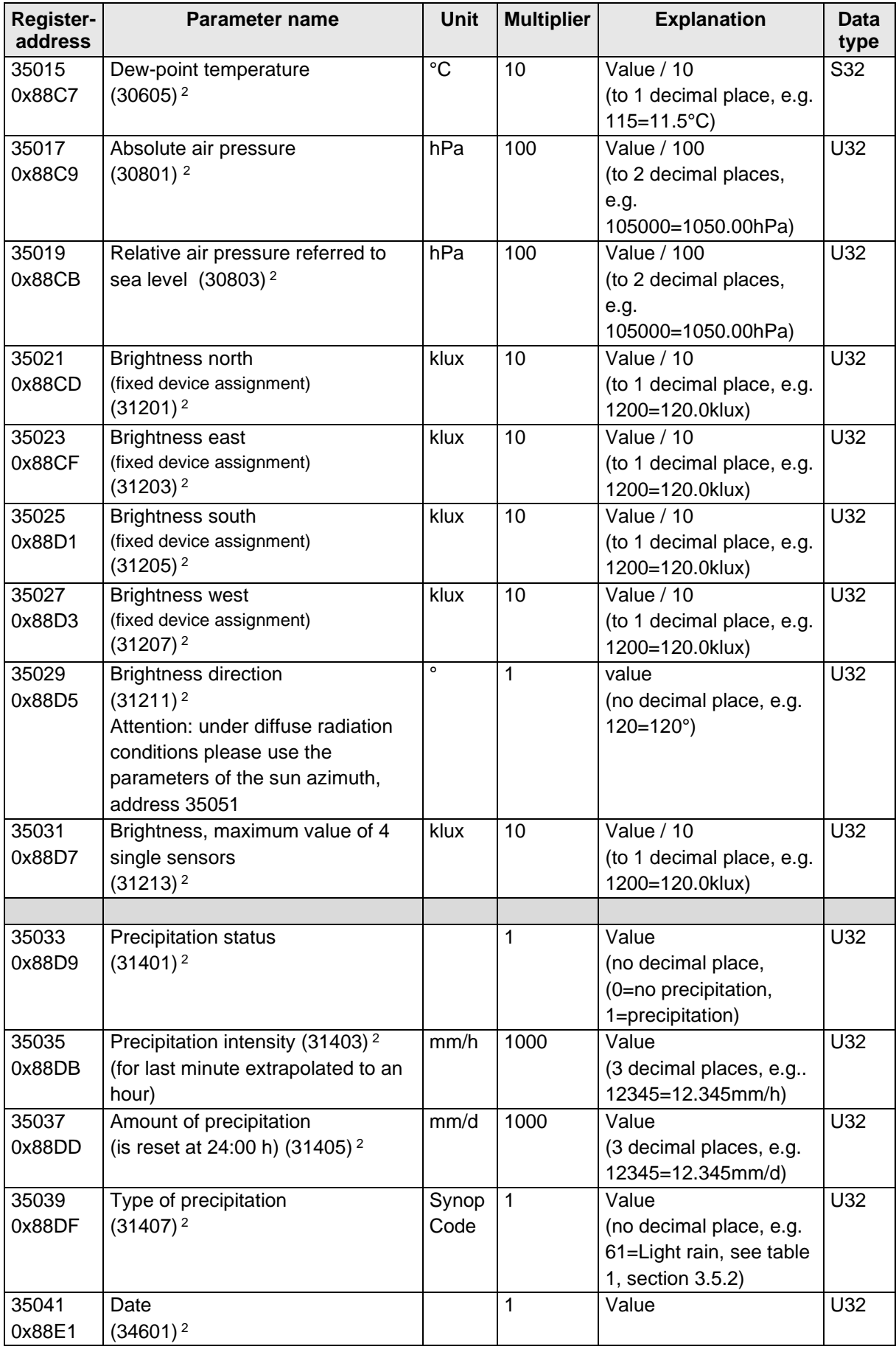

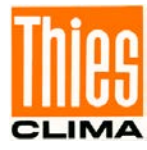

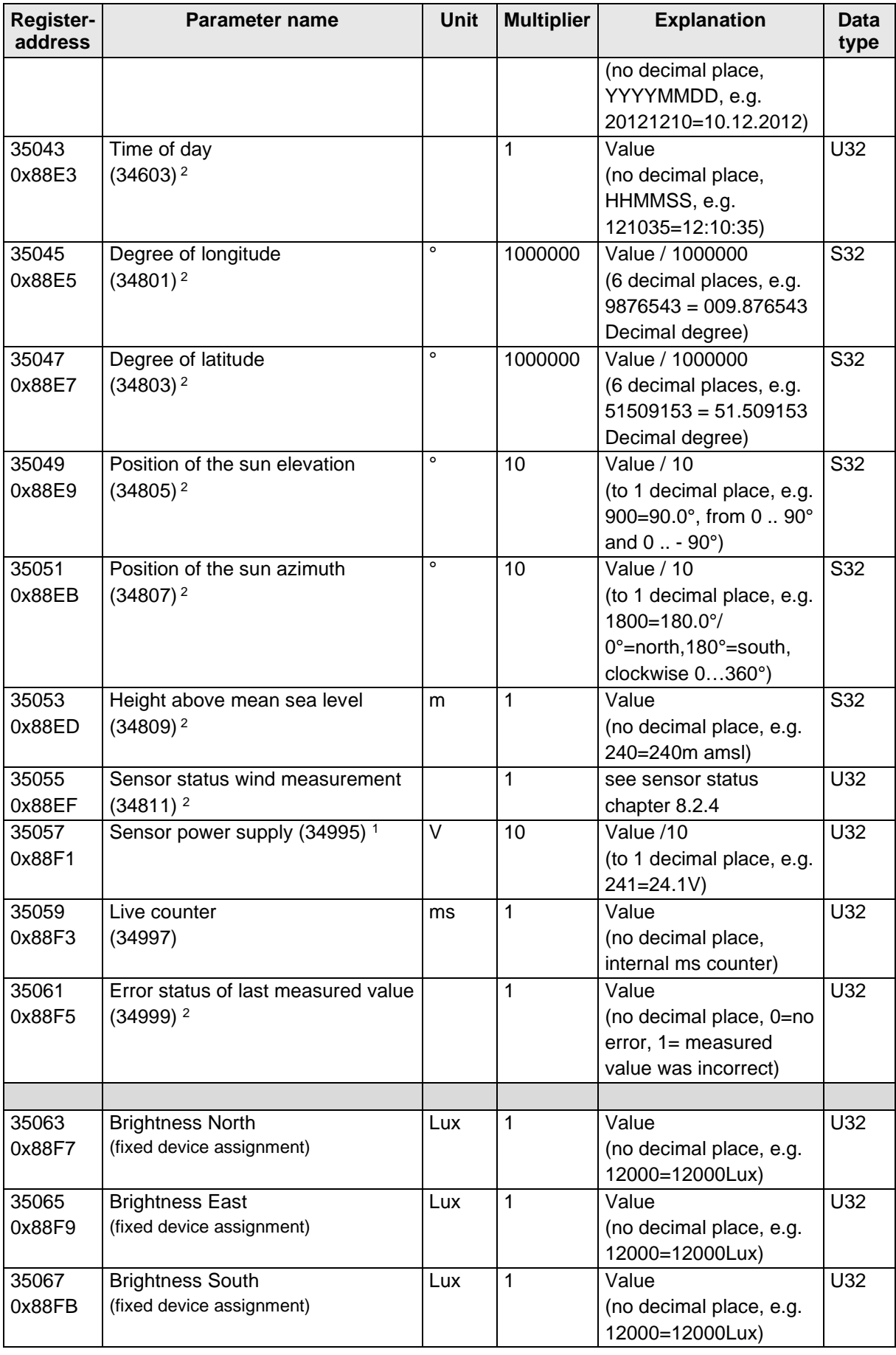

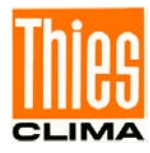

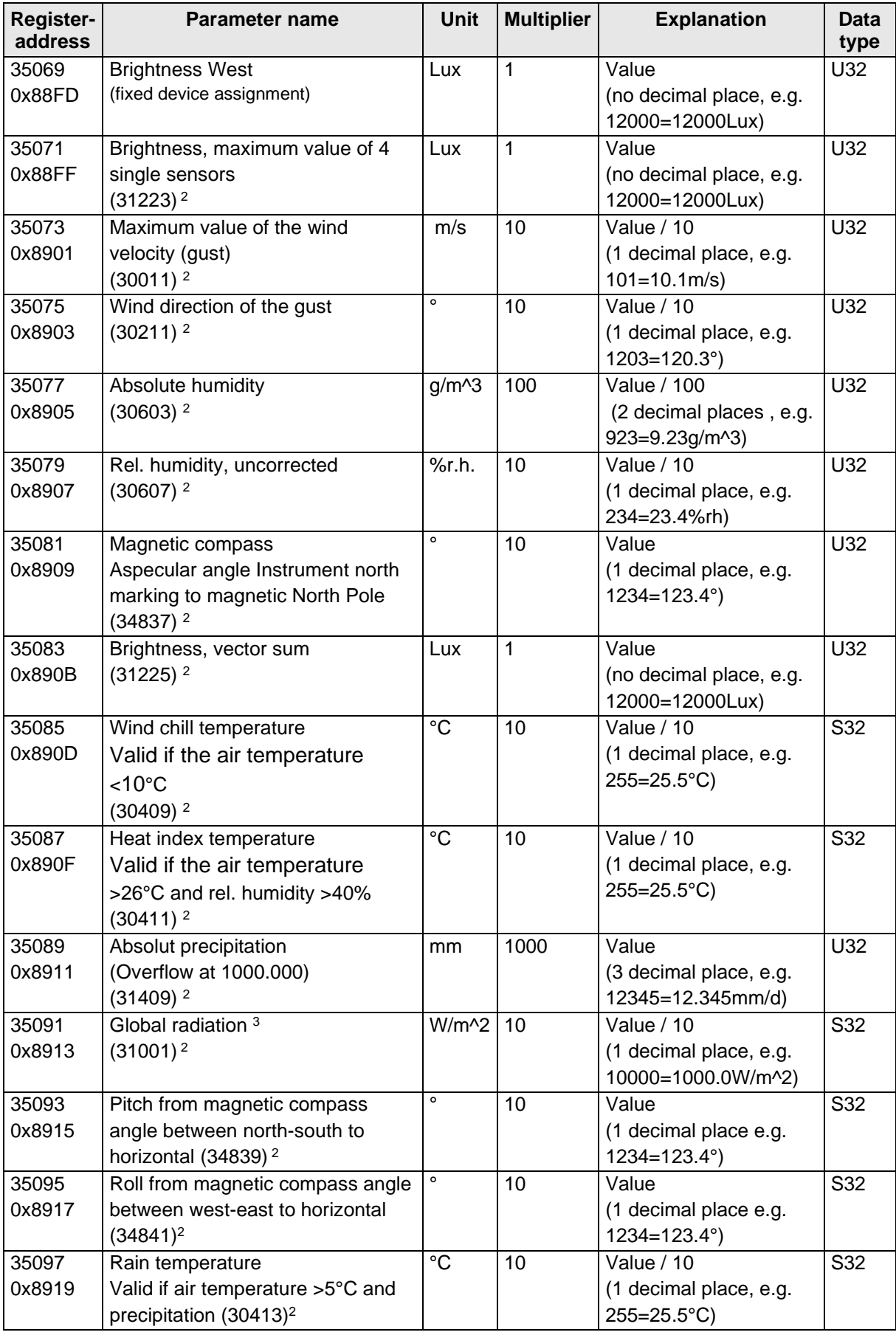
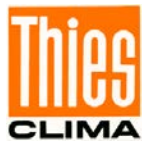

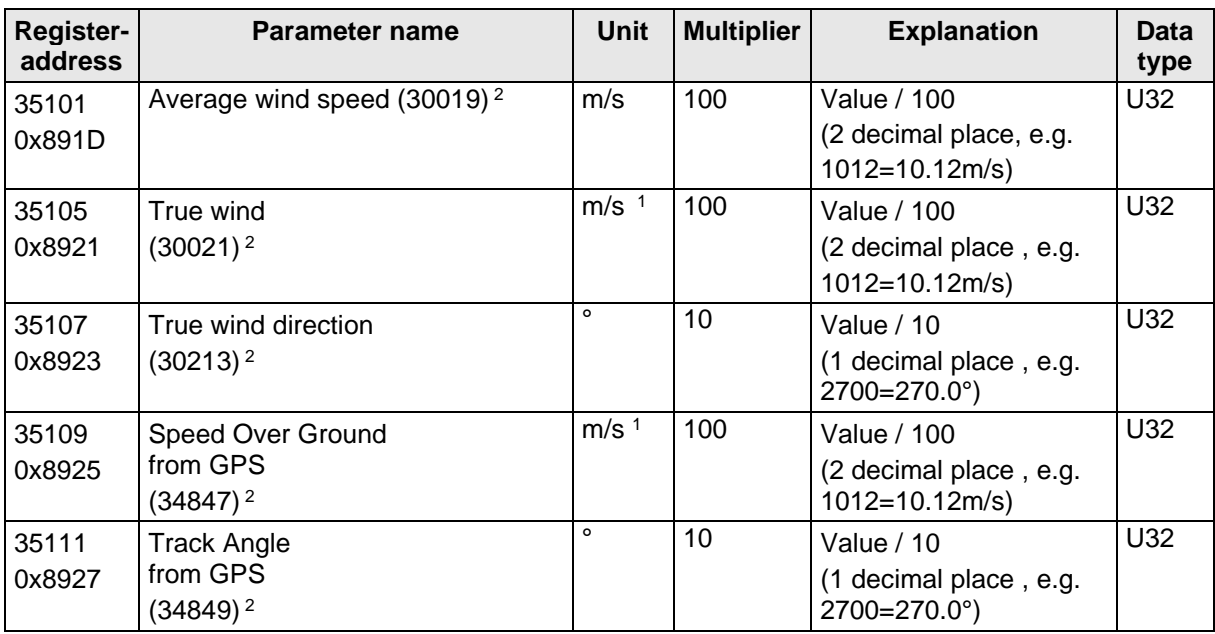

#### **Table 6: MODBUS input register**

**1)** The unit can be changed with the command OS (Output Scale), see command "OS" Thies Format.

**2)** The figures in brackets specify register addresses representing the same measured values. The mean value for wind speed can for example be found at address 30003 and 35001.

**3)** The global radiation is calculated from the measured values of the brightness and the elevation angle of the position of the sun.

An incorrect measured value of the type S32 (signed integer 32-bit) is reported with "0x7FFFFFFFF". An incorrect measured value of the type U32 (unsigned integer 32-bit) is reported accordingly with "0xFFFFFFFF". Alternatively, the error status can be queried via the register address 34999 or 35061 following a request for an individual measured value.

#### *Note:*

*Due to uninterrupted listing of the measured values from address 35001 the MODBUS Master can read out several measured values with one request!*

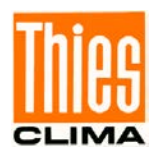

## **Commands (holding register)**

All commands of the Clima Sensor Ultrasonic occupy 32bits, i.e. 2 MODBUS register addresses and represent whole numbers with no leading sign except the TA command (64bit). The following example illustrates changing the baud rate to 19200 baud, with permanent storing of parameter, afterwards.

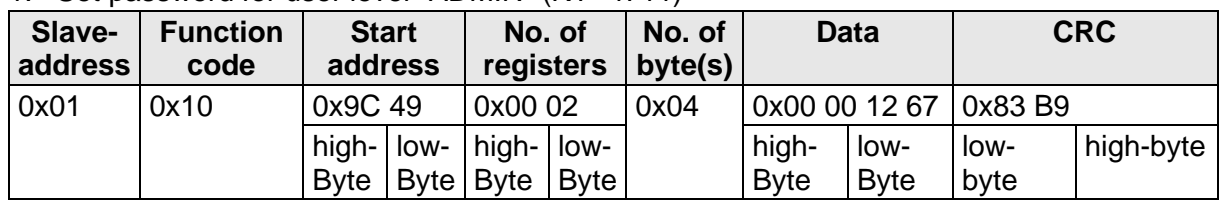

#### 1. Set password for user level "ADMIN" (KY=4711)

2. Command to set baud rate to 19200 baud (BR=192)

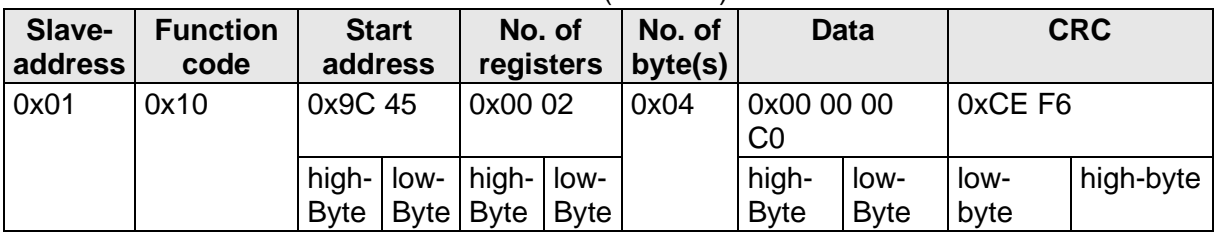

3. Storing of Parameter with Change-over to user-level "READ ONLY" (KY=0)

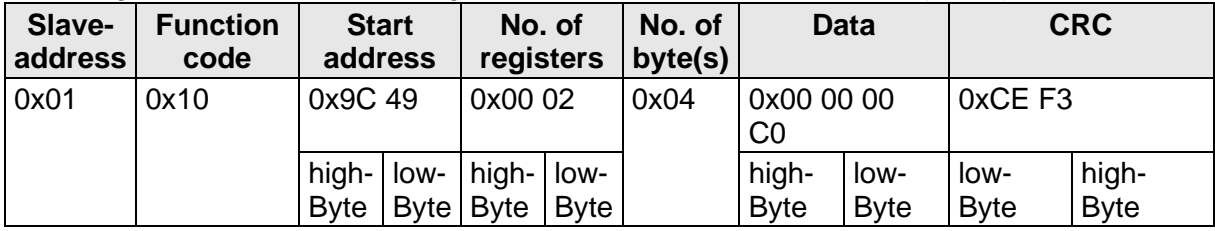

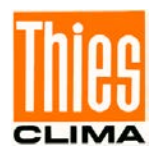

### **Commands and Descriptions**

The following table shows the available commands and associated passwords for read and write:

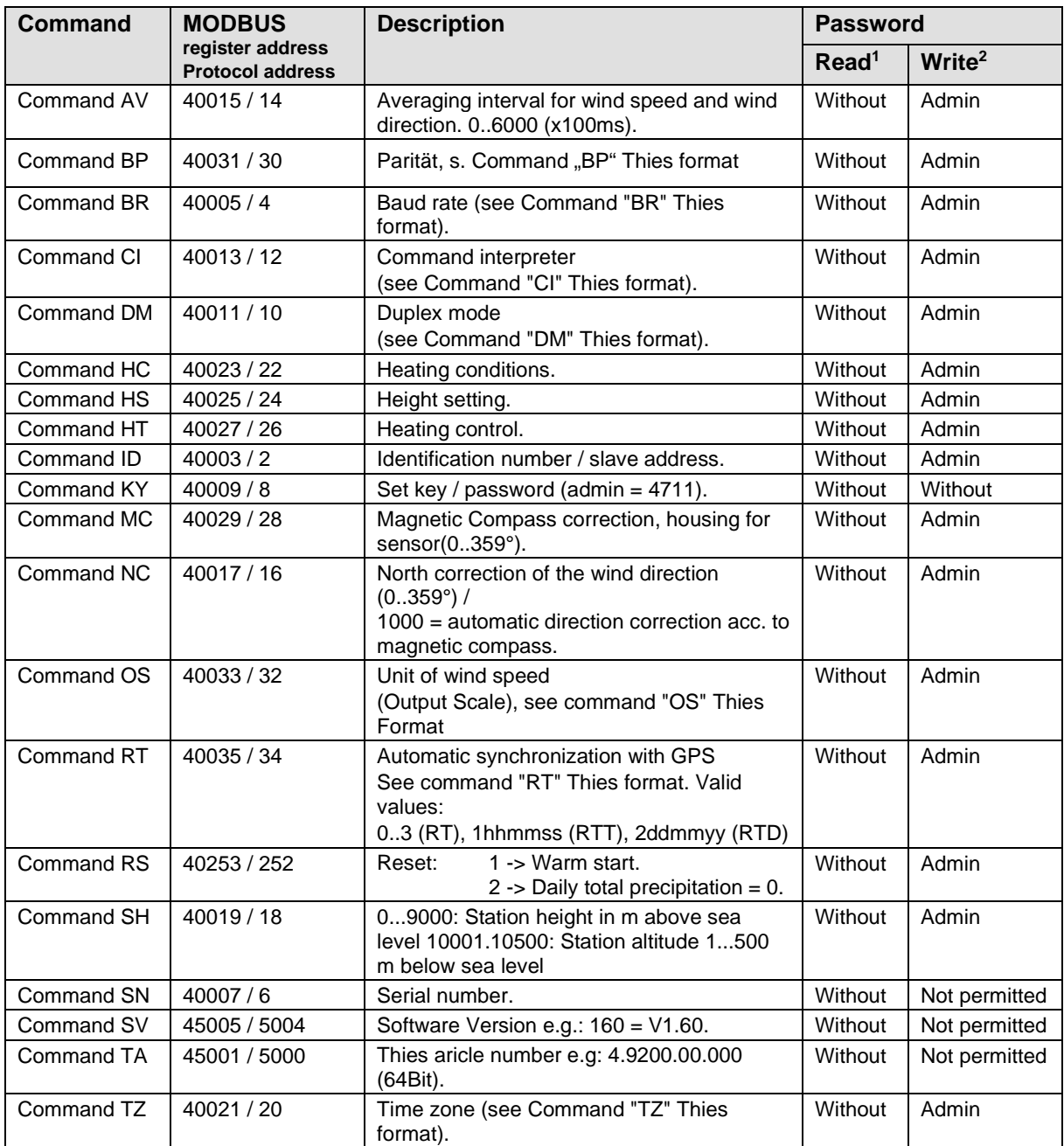

#### **Table 7: List of commands**

<sup>1</sup>: Command without parameter (used to read the selected parameter).<br><sup>2</sup>: Command with parameter used to write a new parameter).

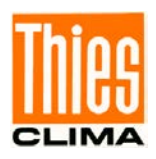

#### **Sensor Status**

Explanation:

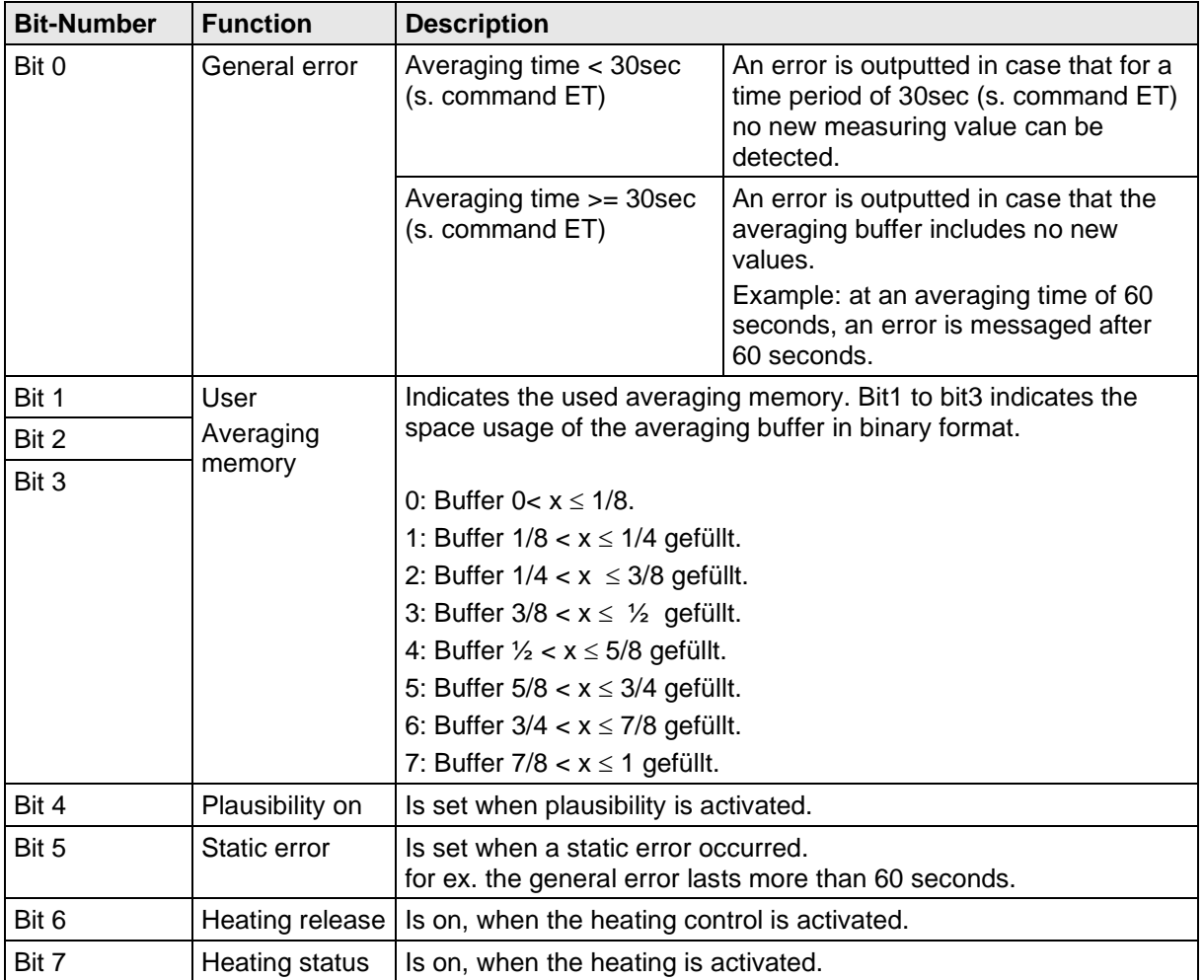

#### **Table 8: Sensor Status**

# **8.3 Analogue Outputs**

Eight connections provide the output of analog voltage values:

- 1. Windvelocity,
- 2. Wind Direktion,
- 3. Air Temperature,
- 4. Rel. humidity,
- 5. Air Pressure,
- 6. Brightness,
- 
- 7. Direction of brightness (or 4 individual direction values for brightness)
- 8. Precipitation intensity (or precipitation status)
	-

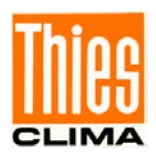

The measured values

1. Wind speed, 2. Wind direction and 3. Air temperature are permanently assigned to the analogue outputs T, S and O (T,S,O = PIN designation of plug connector); see **section [5.3.2](#page-18-0)**.

Command "OL" can be used to switch the optional measured values to any of the remaining 5 analogue outputs; see Command "OL".

Scaling of certain measured values to the voltage output is also possible. Wind direction, direction of brightness and precipitation status are fixed values, which are not scalable. By default, the analog channels are linked always in the same way. Measuring values, missing by partial configuration level, and erroneous measuring values are treated acc. to the command "EI" (Error Inversion).

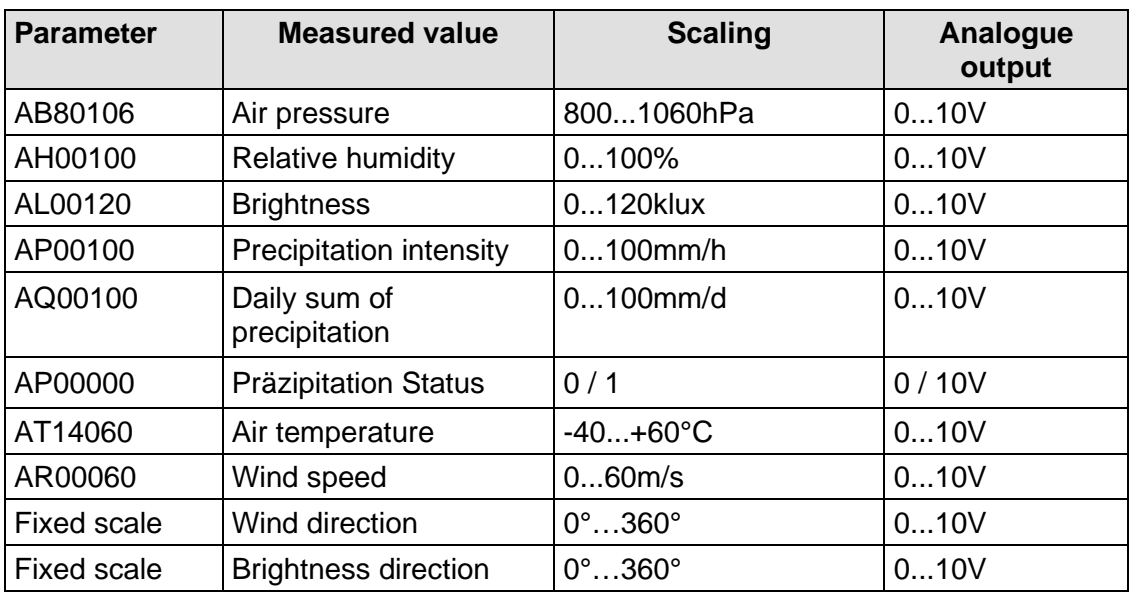

The following table lists the selectable parameters and factory-set scaling:

#### **Table 9: Factory-set Scaling of analogue outputs**

#### 8.3.1 North Correction

The command NC can be used to shift the angle measured for wind direction by an angle offset in a positive direction. The device adds the value input to the angle measured for the wind direction. If the resulting value is greater than 360°, 360° is subtracted from the corrected angle value. This setting is used whenever it is not possible to align the CLIMA SENSOR US exactly to north and this angle needs to be electronically corrected afterwards. See also **[Command NC](#page-60-0)**.

If a wind speed  $< 0.1$ m/s is calculated, the wind direction is set to zero. The wind direction  $0^{\circ}$ is reserved for no wind.

In contrast to no wind, the precise wind direction north, i.e. 0°, is output as 360° with wind speeds  $> 0.1$ m/s.

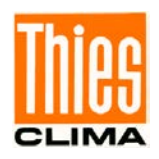

# **8.4 Instantaneous Values and Output of Raw Measured Values**

The output of instantaneous values is generally a special case. Given the high acquisition speed for the measured values averaging of the data is advisable in most cases. If instantaneous values are to be output, averaging must not be switched on. The parameter AV should be set to '0'; see **[Command AV](#page-52-0)**.

The OR parameter is used to adjust the output rate with autonomous output.

### <span id="page-41-0"></span>8.4.1 Averaging

Given the high data acquisition rate averaging is recommended in most cases. The averaging period is freely selectable from 100ms to 600 seconds. See also **Table 12** under **[Command AV](#page-52-0)**.

Wind velocity and wind direction are averaged according to the recommendations of the WMO and to the FIFO storage method.

The measuring values: air temperature, relative humidity and air pressure are averaged via first-order averaging (a first-order averaging corresponds to the integrating characteristic of natural time constants of most sensors).

The brightness is averaged moving over 4 seconds, independently from the setting of AV always via a first-order averaging.

Independently of command AV, the precipitation intensity is always the moving average of the last minute and is output as an hourly intensity with the unit mm / h.

For detecting the gust and wind direction of the gust the averaging period must be set at least to 3 seconds ( $AV' >= 30$ )

It is a basic principle that only valid values are written to the averaging puffer. The size of the buffer is not determined by the number of data records but by the difference in the time stamp between the first and last data record. As a result any missing measured values do not influence the averaging result.

The CLIMA SENSOR US 2D offers two practical procedures for averaging:

- a **procedure for generating vectorial mean values** from the wind components and
- a **procedure for generating scalar mean values** from the wind components.

These different procedures can each be selected for averaging wind speed as well as wind direction depending on the actual application.

Vectorial averaging takes into account the wind direction for averaging the wind speed, and the wind speed when averaging the wind direction. Both averaged variables, wind speed and wind direction, are thus evaluated together with the other measured variable. This averaging procedure is very suitable e.g. for measuring and analysing the spread of pollutants.

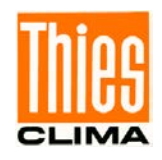

Scalar averaging averages the two variables, wind speed and wind direction, independently of each other. This averaging procedure leads to comparable results with mechanical pickups for wind speed and wind direction. The scalar averaging procedure is suitable e.g. for analysing sites for wind turbines where only the wind vector variable relevant to energy generation is of interest and not its direction.

The vectorial and scalar averaging procedure for wind velocity and wind direction can be selected via the command **AM** like **Average Method**.

#### *Command for selecting the averaging procedure:*

AM00000 vectorial averaging of velocity and direction. AM00001 scalar averaging of velocity and direction.

# **8.5 Serial Data Output**

Data transmission via the RS485 interface is referred to as serial data output. Two modes are available for transmission of the data:

- Autonomous transmission of data.
- Transmission of data via request telegram.

Autonomous transmission of the data is selected using the command 00TT000XX, with XX standing for the relevant telegram number. In this case the CLIMA SENSOR US transmits its data cyclically at the repeat rate selected with the parameter OR.

### **Data Request**

Command TR is used to request data from the CLIMA SENSOR US. This command has no access protection. After processing the command the device sends back a response telegram. The time between the last sign in the request telegram and the first sign in the data telegram is pre-set for the "full-duplex" operation to at least 5ms, and for the "half-duplex" operation to at least 20ms, see also command RD.

The telegrams as described under '**[Fixed Telegram](#page-43-0)** Format**'** are available as data telegrams.

### **Autonomous Telegram Output**

Autonomous telegram output is selected with the command TT. After a valid telegram type has been input, the CLIMA SENSOR US autonomously transmits the data telegram selected. The transmission interval is set in ms using the command OR. By default, one telegram each second is sent. If the selected baud rate exceeds the output cycle (the time for data transmission is greater than the interval), telegram output may not be possible.

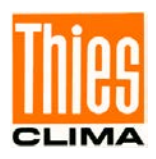

#### <span id="page-43-0"></span>**Fixed Telegram Formats**

A number of predefined telegrams are available for autonomous output (**[Command TT](#page-70-0)**) and data request (**[Command TR](#page-69-0)**). The detailed structure is described in Appendix 1 (Predefined data telegrams). A reference list of telegram formats can be found in **[Table 1](#page-43-1)**.

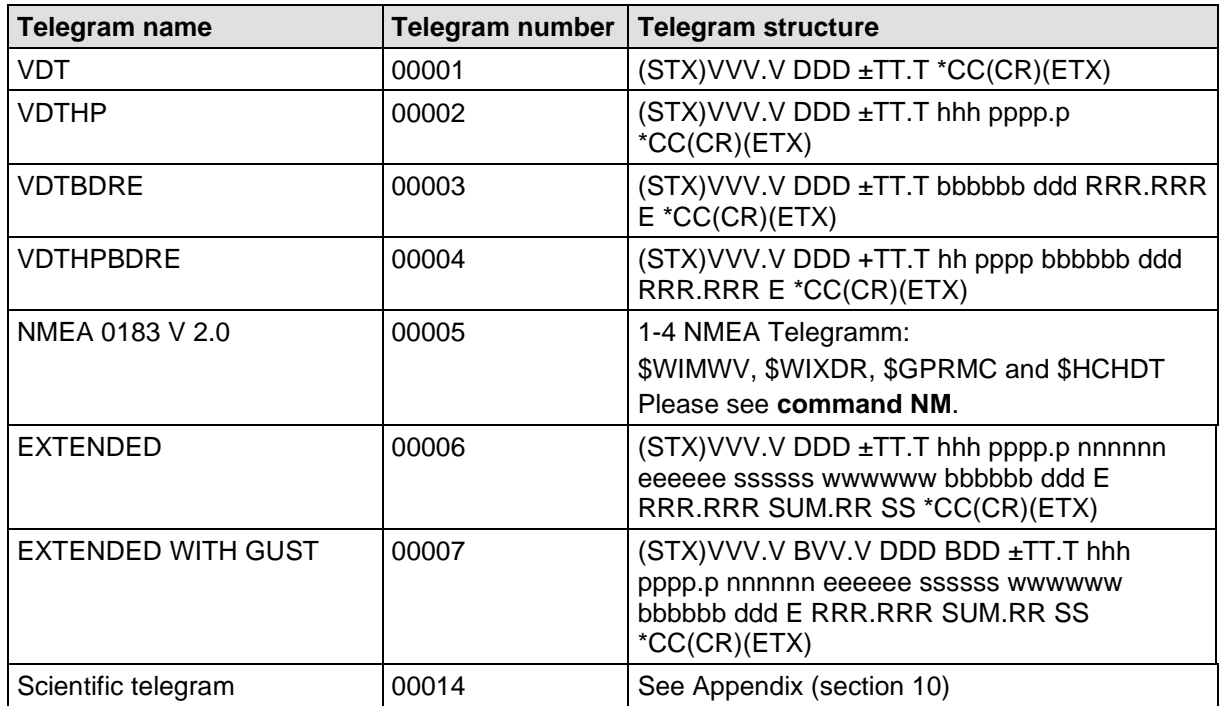

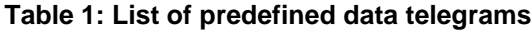

<span id="page-43-1"></span>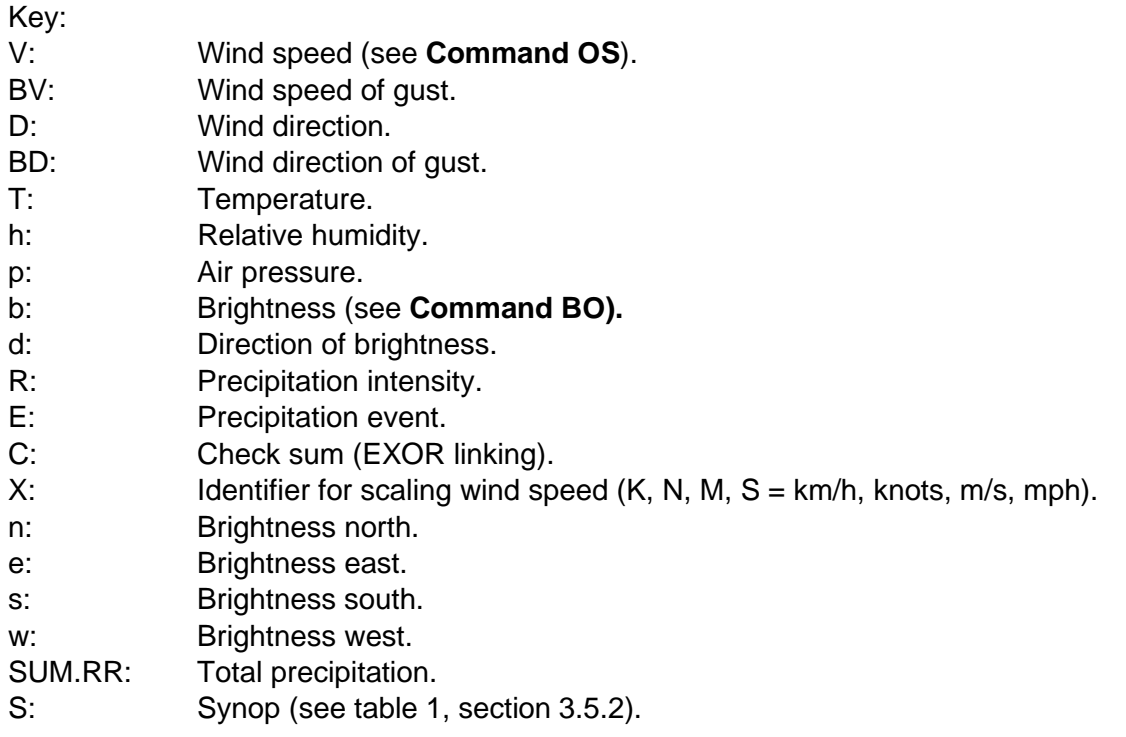

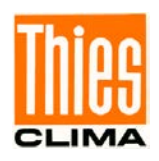

### **Generation of Check Sum**

The check sum is the result of the bytewise EXOR-link of the bytes output in the telegram, between the telegram start sign "STX" or resp. "\$" with the NMEA-telegram, and the byte "\*" as identification for the beginning of the check sum.

The bytes "STX" or resp. "\$" and "\* " are not considered with the check sum calculation!

## **8.6 Device behaviour under extreme Measuring Conditions**

t is a basic rule that the measured values output are always valid and can be used by the target system. In case of error, i.e. when individual sensors are unable to supply valid measured values over a certain period of time, the data in the telegram is no longer updated and 'freezes up'. If the error lasts for more than 30s (see also Command ET), the values concerned are replaced in the telegram by an "F" instead of the outdated value, and a defined voltage value is transmitted to the analogue outputs (see also Command EI).

#### **Occurrence of Errors:**

An error may occur under the following circumstances:

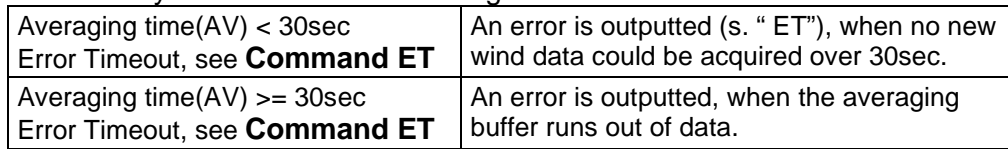

#### **Behaviour of analogue Outputs**

If the analogue outputs are active, they are switched to the minimum or maximum value in case of error. The parameter EI determines which of the two values is output; see **[Command](#page-56-0)  [EI](#page-56-0)**.

#### **Behaviour of telegram Output**

In case of error the relevant error telegram is output; see **[Fixed Telegram Formats](#page-43-0)**.

## **8.7 Output of all System Parameters**

Most parameters of the CLIMA SENSOR US are stored internally in an EEPROM. The command SS can be used to output all stored parameters.

Before editing parameters it is recommended making a backup copy of existing settings and storing them in a text file; see also **[Command SS](#page-67-0)**.

# **8.8 Query Software Version**

The software version is queried using the command SV. For further details see **[Command](#page-69-1)  [SV](#page-69-1)**.

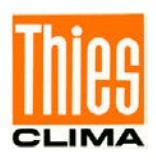

# **8.9 Force Restart**

The command RS can be used to force a restart of the CLIMA SENSOR US. The commands 00RS00001 <cr> Warm boot 00RS00002 <cr>Reset daily total of precipitation are only possible with ADMIN rights; see Command KY.

# **8.10 Plausibility**

In order to recognize erroneously measured wind values, the CLIMA SENSOR US includes an internal plausibility test, assessing the measuring values on the basis of the history. Erroneous measuring values can be caused, for example, by foreign objects in the ultrasonic measuring distance.

# **8.11 Online Help**

For a short description of commands the CLIMA SENSOR US includes an Online Help feature which provides information about individual commands. The Help text for the command is returned by inputting the command and '?'. If the following commands are input:

00HH <cr> <cr> stands for Carriage return (Enter key)

or

00?? <cr> <cr> stands for Carriage return (Enter key)

the CLIMA SENSOR US will list all commands with the relevant Help.

Example:

Help with setting the baud rate is required: see **[Command BR](#page-53-0)**. If the command

00BR?<cr> <cr> stands for Carriage return (Enter key)

is input, the CLIMA SENSOR US responds as follows: Baud rate in baud per second Only admin authorised!

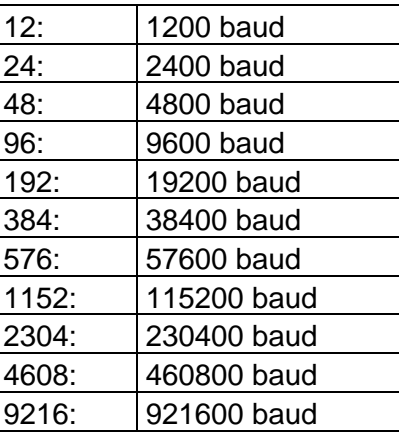

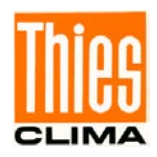

# **9 Configuration of CLIMA SENSOR US by Customer**

The CLIMA SENSOR US is factory-set before delivery to the customer.

This is described in the supplementary sheet with the factory settings (*"Werkseinstellung"*).

The customer can alter the factory settings of the CLIMA SENSOR US or adapt them to new requirements. It should be borne in mind here that if settings are changed, the order number allocated at the factory can then no longer help with identification.

The CLIMA SENSOR US can be configured via its serial data interface using commands.

See sections:

- *Access mode.*
- *List of commands.*

Any standard terminal program such as "Telix" or a Windows terminal program, e.g. Hyper Terminal or "TeraTerm", can be used here.

Recommendation:

After performing configuration please amend the supplementary sheet for the factory settings and send in to the manufacturer when the device is returned for servicing or repair.

# **10 List of Commands**

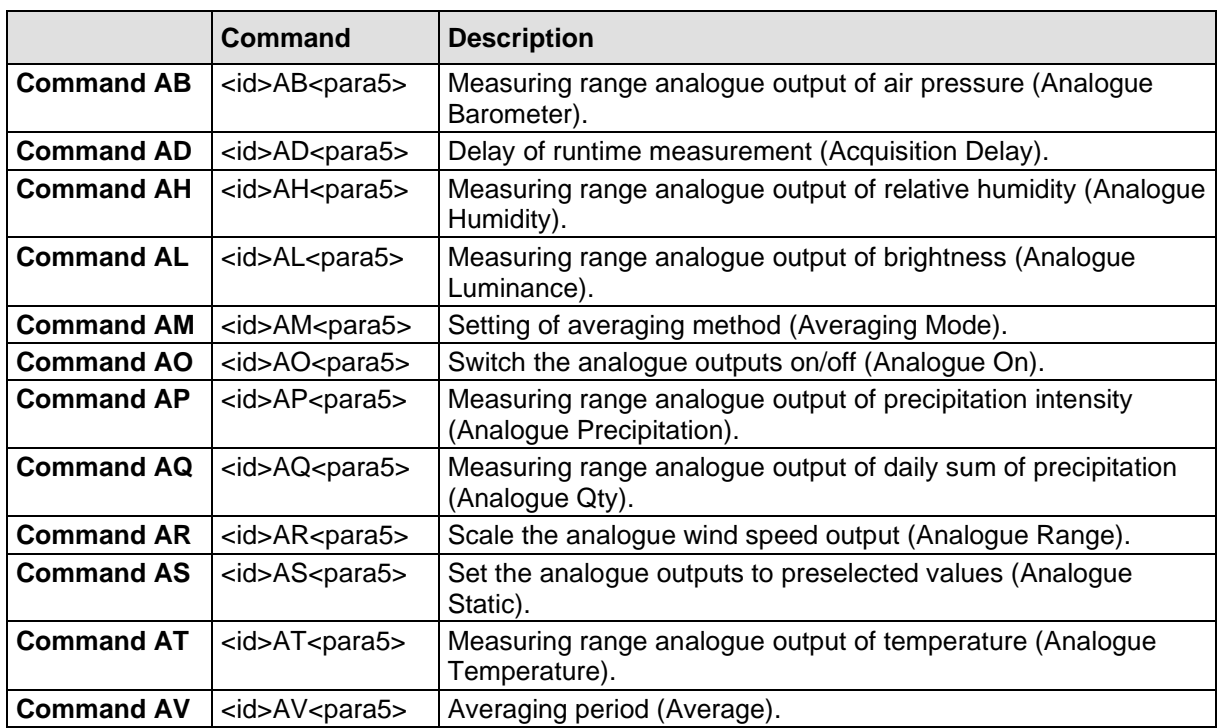

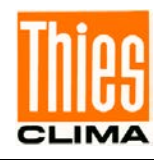

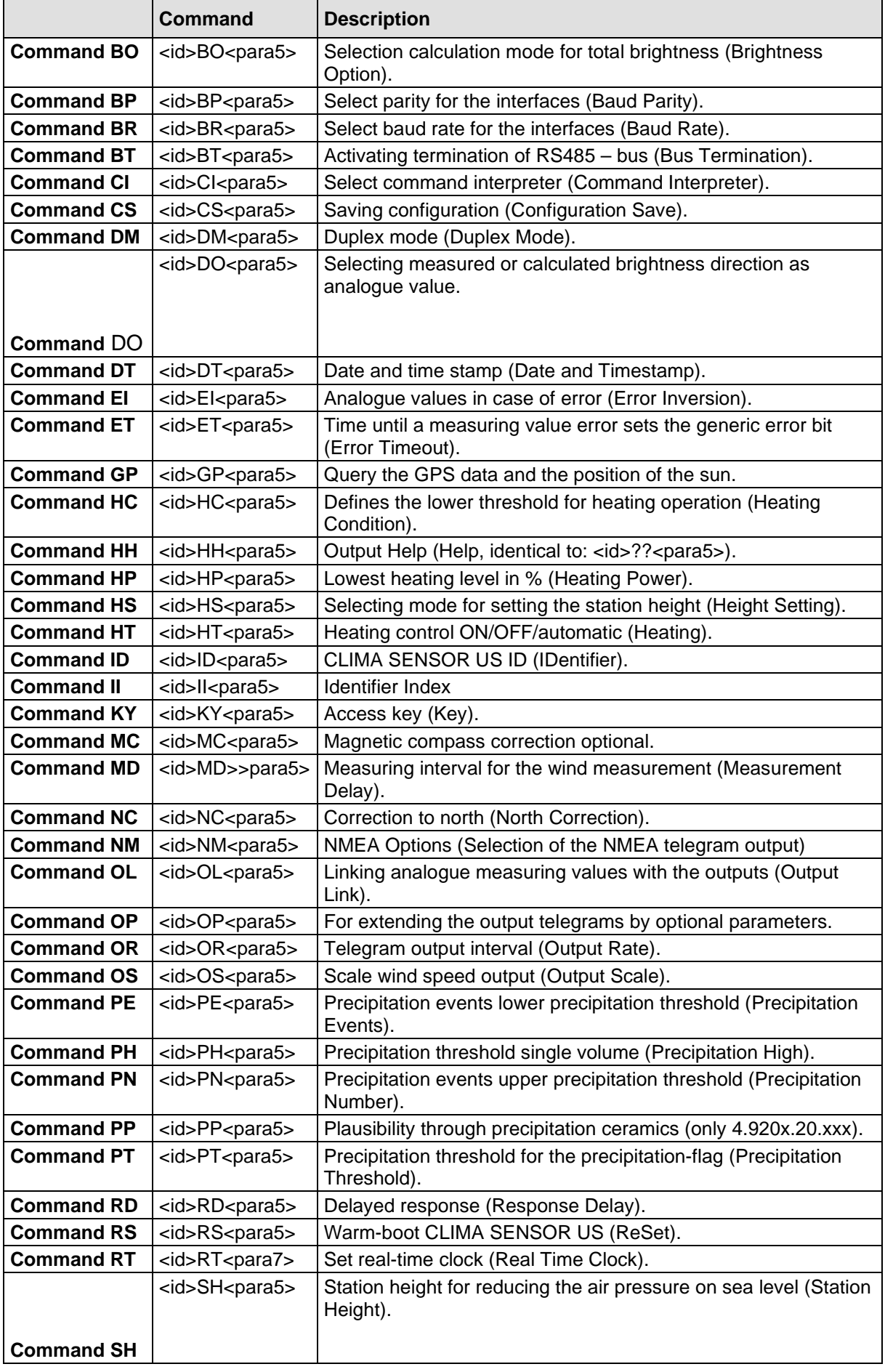

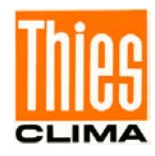

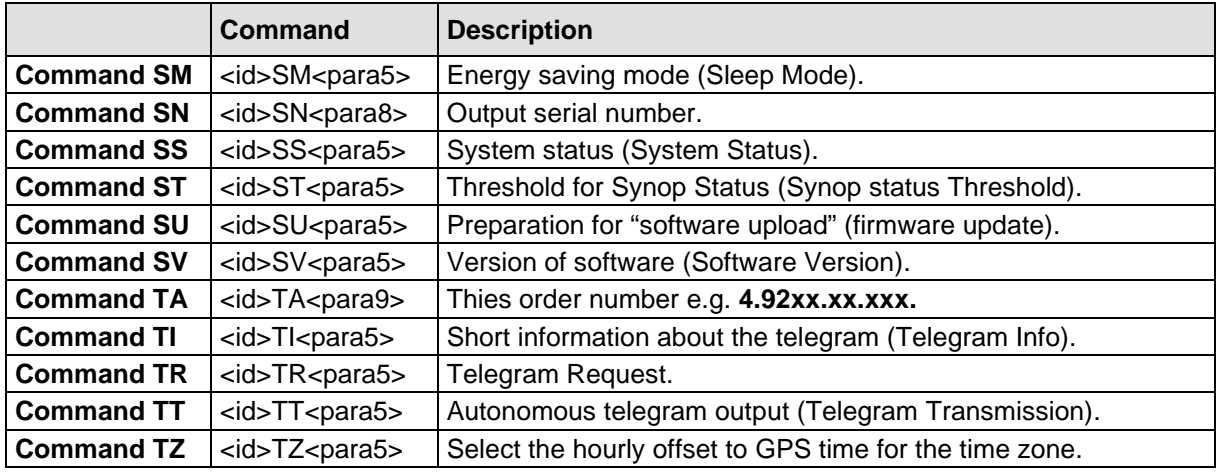

# **10.1 Commands and Descriptions**

#### <span id="page-48-0"></span>*Command AB*

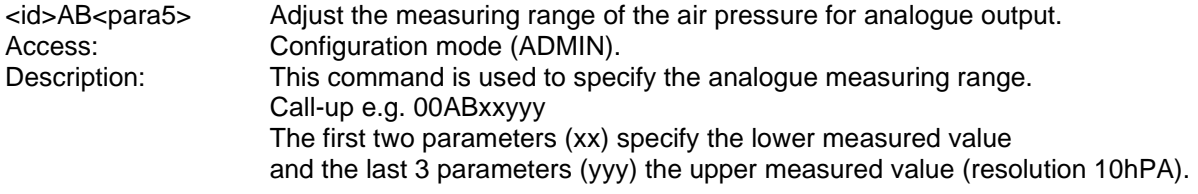

Parameter description:

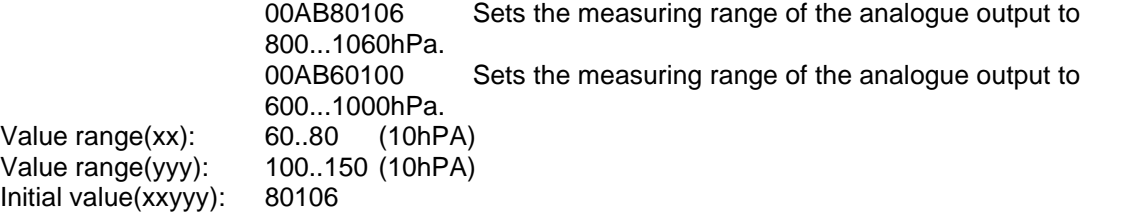

## <span id="page-48-1"></span>*Command AD*

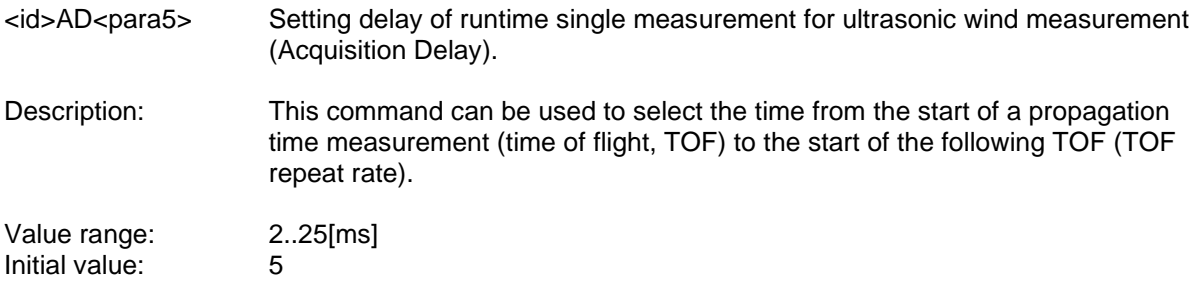

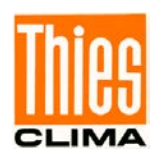

## <span id="page-49-0"></span>*Command AH*

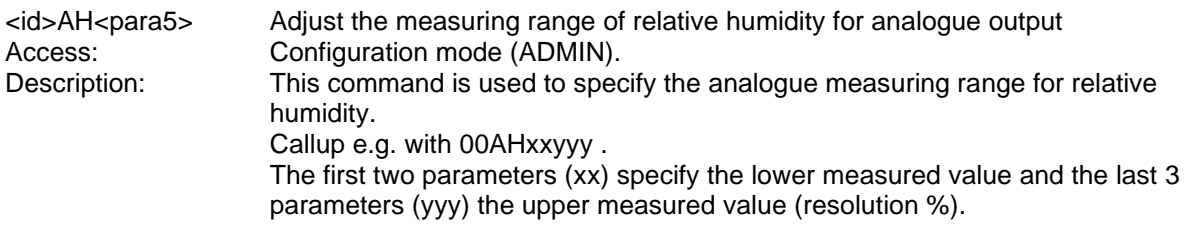

Parameter description:

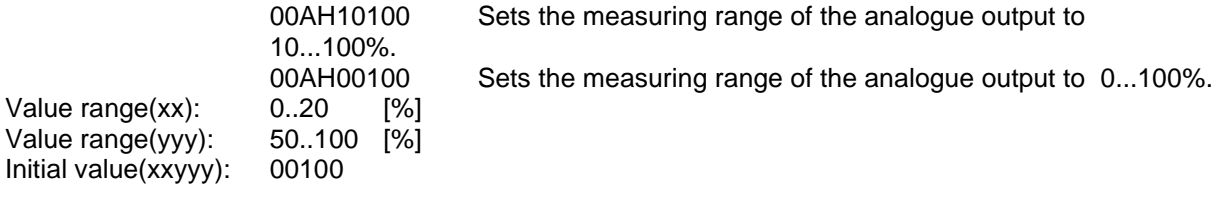

## <span id="page-49-1"></span>*Command AL*

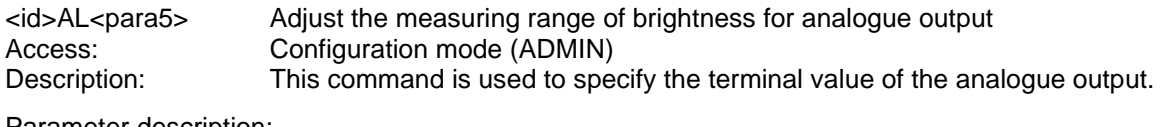

Parameter description:

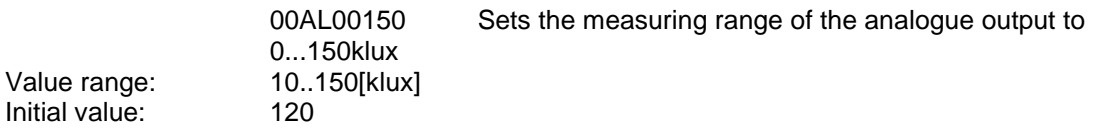

### <span id="page-49-2"></span>*Command AM*

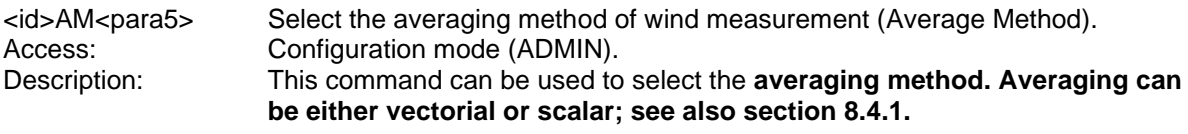

Parameter description:

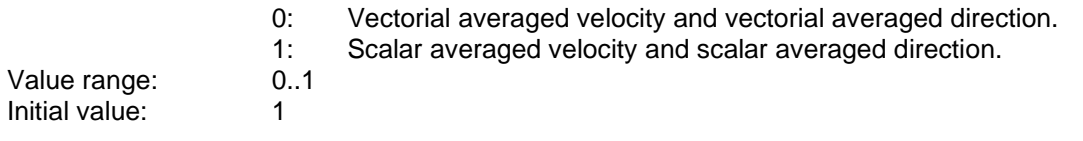

## <span id="page-49-3"></span>*Command AO*

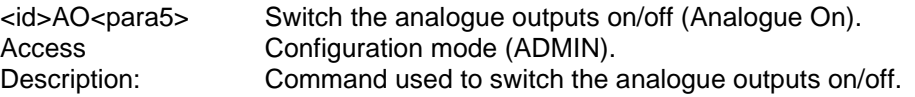

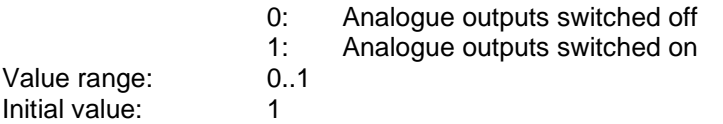

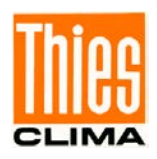

## <span id="page-50-0"></span>*Command AP*

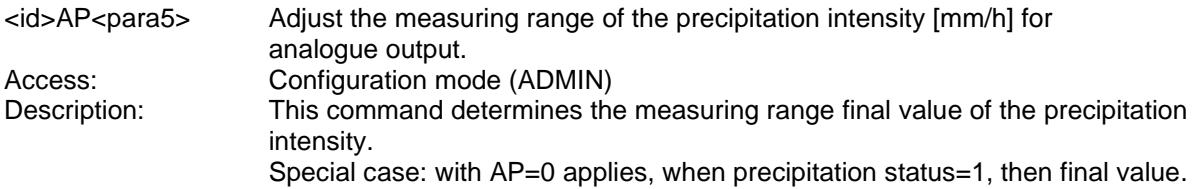

Parameter description:

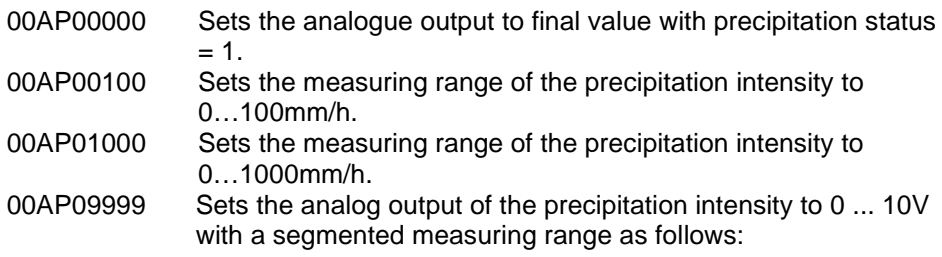

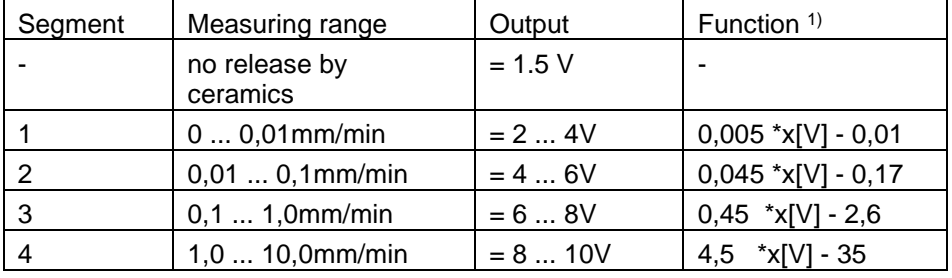

If the measured value is incorrect, < 1V output.

<sup>1)</sup> Depending on which segment the measured current fits into, the corresponding function must be used, whereby the measured value in V is used for "x".

Value range: 0..1000[mm/h], 9999 (logarithmically segmented measuring range)<br>Initial value: 100

## *Command AQ*

Initial value:

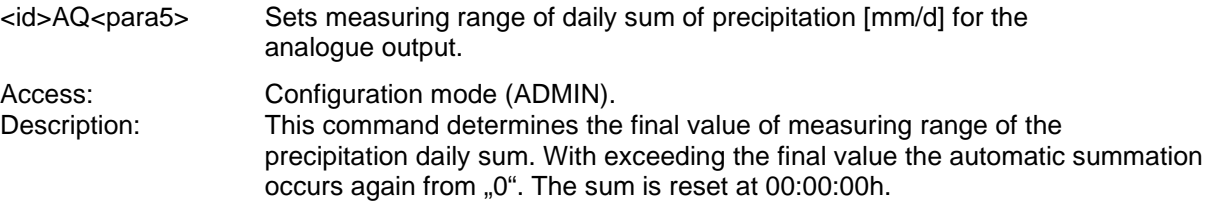

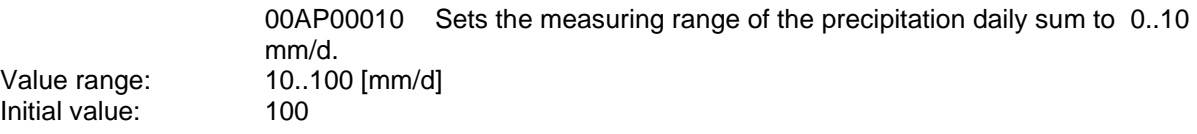

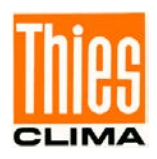

### <span id="page-51-0"></span>*Command AR*

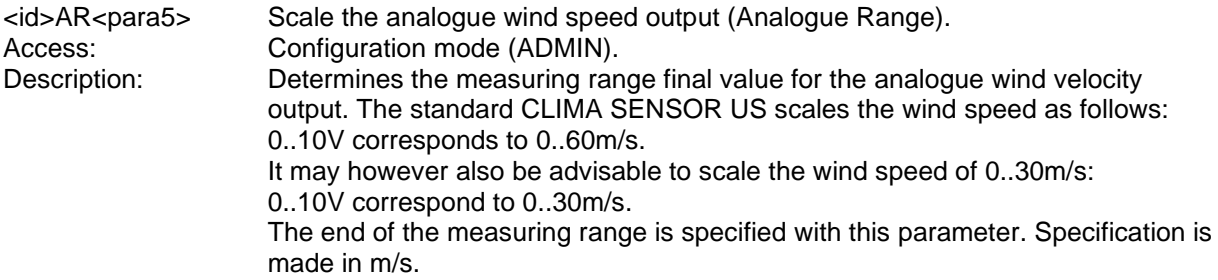

Parameter description:

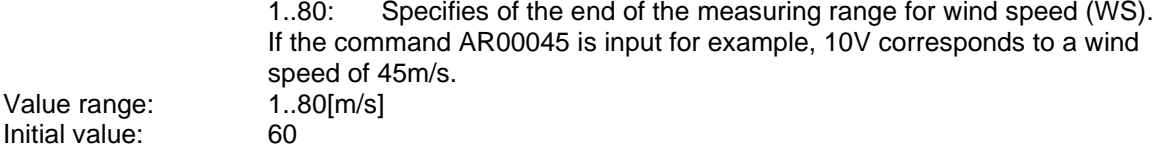

## <span id="page-51-1"></span>*Command AS*

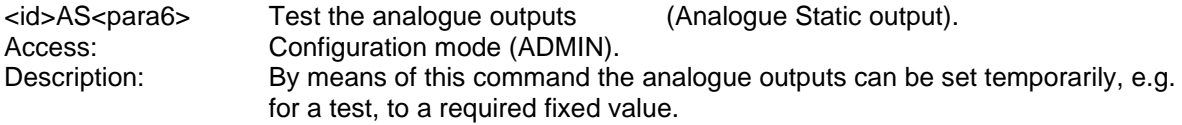

Parameter description:

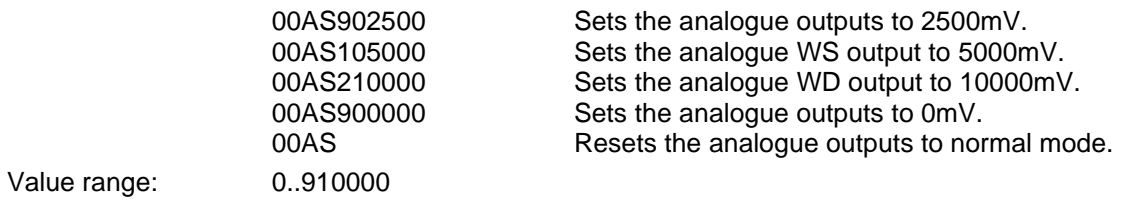

### <span id="page-51-2"></span>*Command AT*

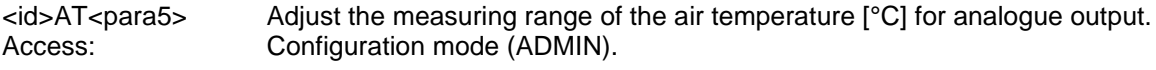

Description: This command is used to specify the output range for the air temperature.

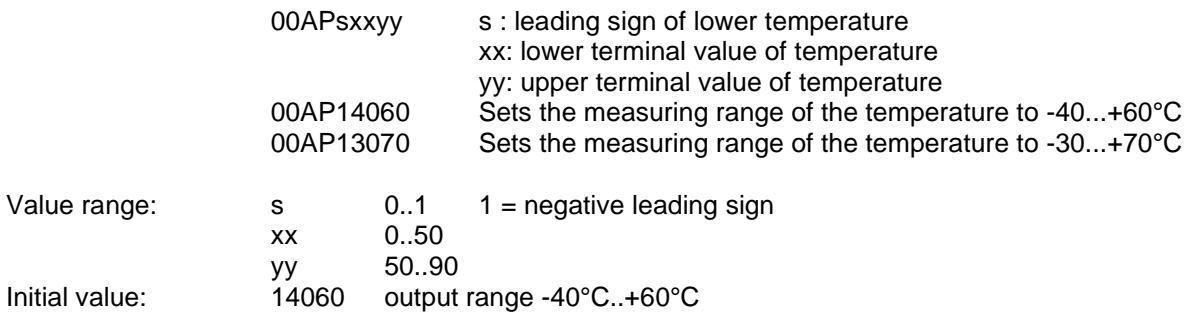

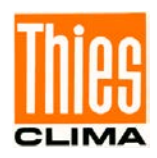

### <span id="page-52-0"></span>*Command AV*

<id>AV<para5> Averaging period (Average). Access: User mode.<br>
Description: With the hel With the help of this command the period of time over which the CLIMA SENSOR US averages all measured values (except for the precipitation intensity). The wind measuring values are gliding-averaged, corresponding to WMOregulation acc. to the FIFO method. No gust is calculated for averaging times below 3s!

#### Parameter description:

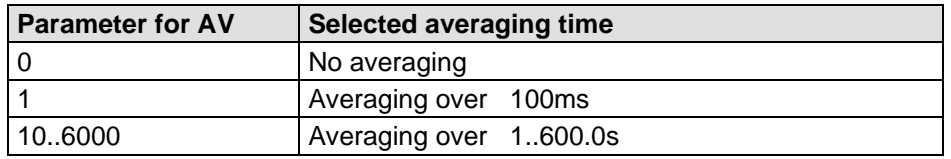

#### **Table 10: Selection of averaging periods with parameter AV**

The averaging memory is designed as a sliding memory. On start-up the data of the averaging memory is instantly valid. Averaging is performed immediately using the measured values available. Value range:  $0.6000$ <br>
Initial value:  $10$ Initial value:

<span id="page-52-1"></span>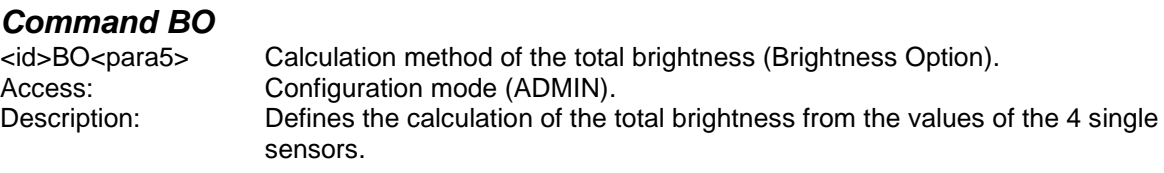

Parameter description:

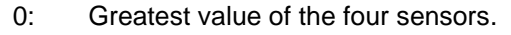

- 1: Vectorial sum from both adjacent sensors
	- with the maximum measured brightness.

Value range: 0..1 Initial value: 0

#### <span id="page-52-2"></span>*Command BP*

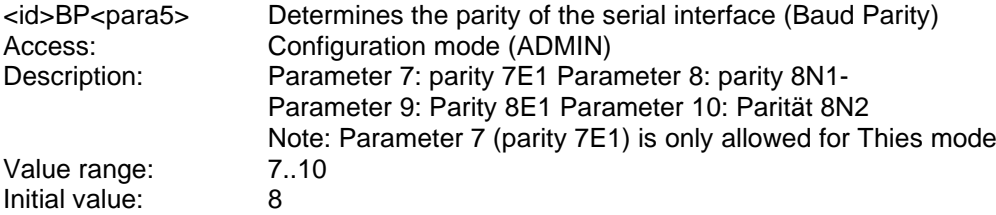

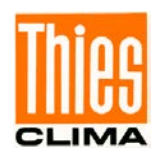

## <span id="page-53-0"></span>*Command BR*

<id>BR<para5>
Select baud rate (Baud Rate)<br>
Access: Configuration mode (ADMIN) Access: Configuration mode (ADMIN)<br>Description: CLIMA SENSOR US commun CLIMA SENSOR US communication can take place at different baud rates. The following baud rates are defined for BR:

Parameter description:

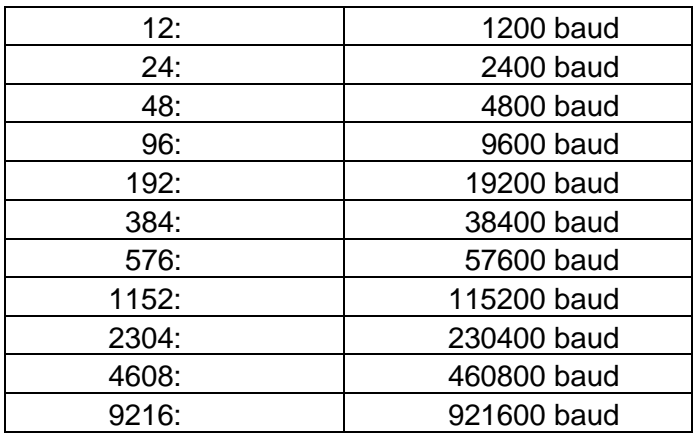

**Table 11: List of baud rates with telegram BR**

If the baud rate is changed, the CLIMA SENSOR US will return the value of the new baud rate selected in the baud rate set previously to show command acceptance.

When the baud rate is queried with Command BR, the CLIMA SENSOR US returns the baud rate last programmed and the selected parity.

See also Command BP.

Example: 00BR !00BR00096 Actual baud rate -> 9600 8N1 Initial value: 96

### <span id="page-53-1"></span>*Command BT*

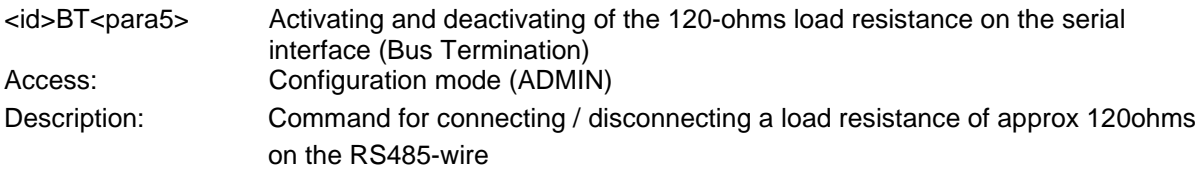

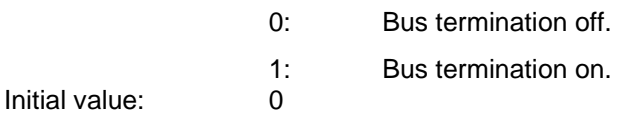

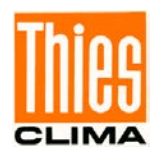

## <span id="page-54-0"></span>*Command CI*

<id>CI<para5>
Select the command interpreter<br>
Access: Configuration mode (ADMIN) Access: Configuration mode (ADMIN)<br>Description: This command is used to sele This command is used to select the required command interpreter. Parameter description:

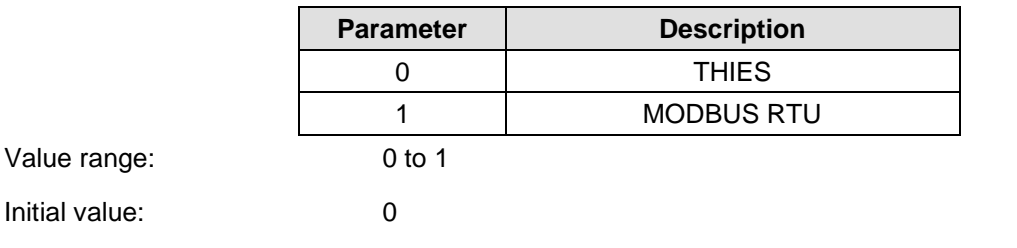

### <span id="page-54-1"></span>*Command CS*

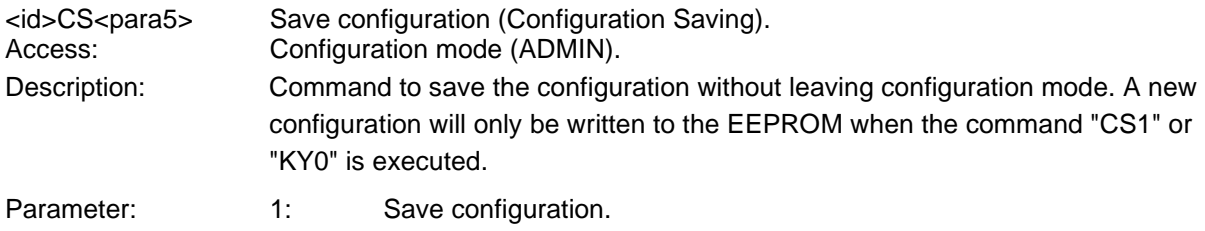

#### <span id="page-54-2"></span>*Command DM*

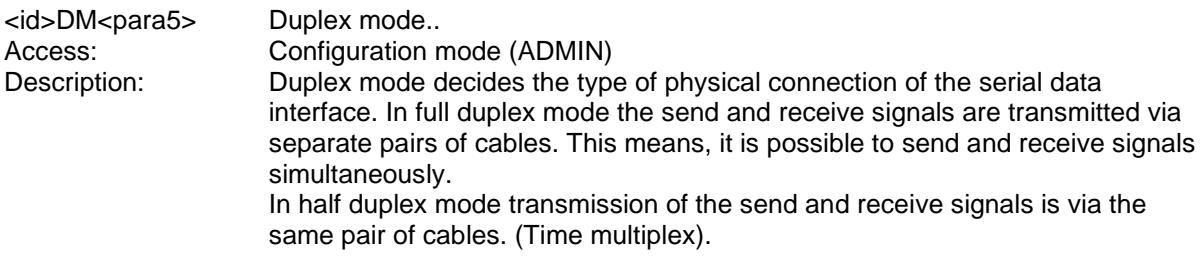

<span id="page-54-4"></span><span id="page-54-3"></span>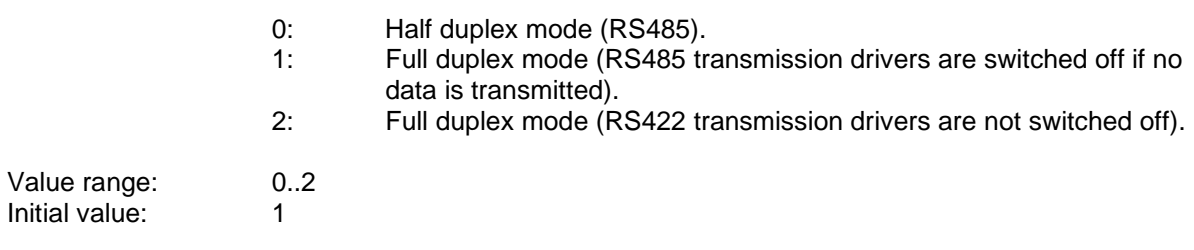

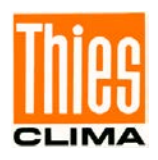

### *Command DO*

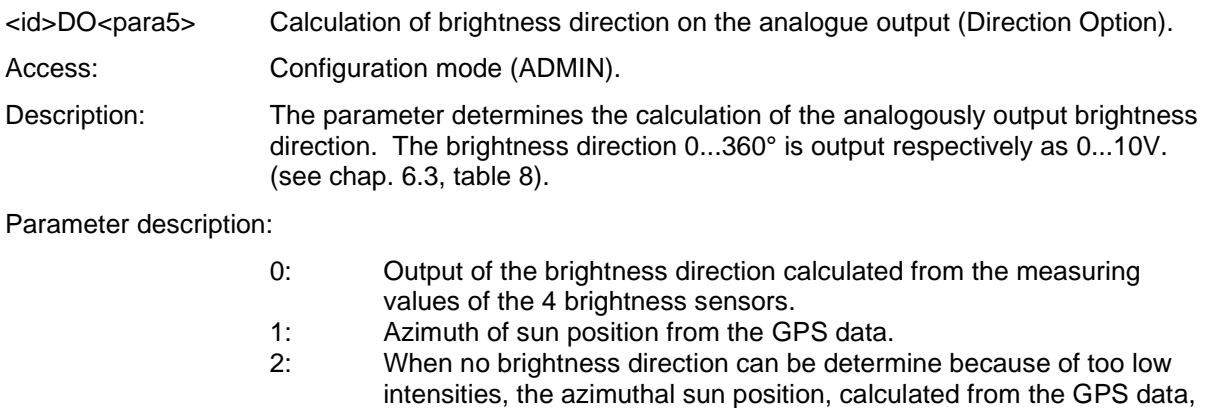

shall be output instead.

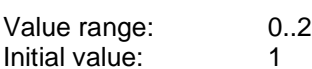

#### <span id="page-55-0"></span>*Command DT*

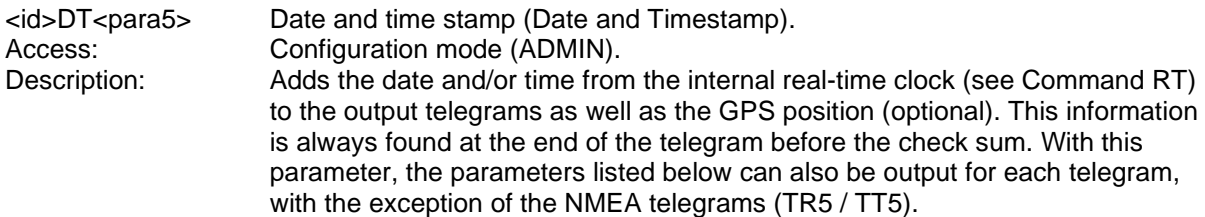

Examples of telegrams:

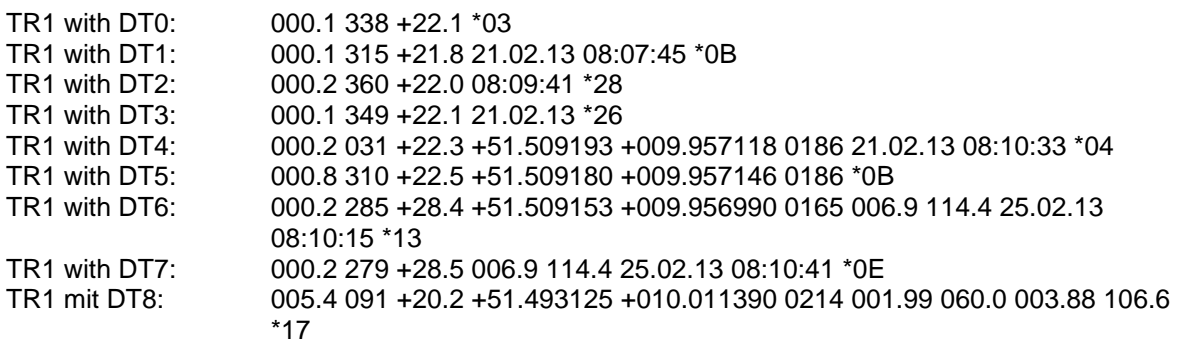

Parameter description:

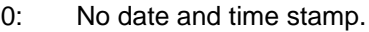

- 1: With date and time stamp.<br>2: With time stamp.
- 
- 2: With time stamp.<br>3: With date stamp.
- 3: With date stamp.<br>4: With GPS positio 4: With GPS position (optional) and with date and time stamp.<br>5: With GPS position (optional).
- 5: With GPS position (optional).<br>6: With GPS position, position of
- With GPS position, position of the sun (elevation, azimuth) (optional) and with date and time stamp.
- 7: With position of the sun (elevation, azimuth) (optional) and with date and time stamp.
- 8: GPS Position, Speed Over Ground, Track Angle, True Wind, True Angle (optional). For Speed Over Ground and True Wind unit, see command OS.

Value range: 0 ... 8

Initial value: See factory setting on supplemental sheet.

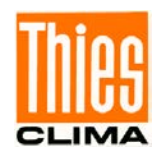

## <span id="page-56-0"></span>*Command EI*

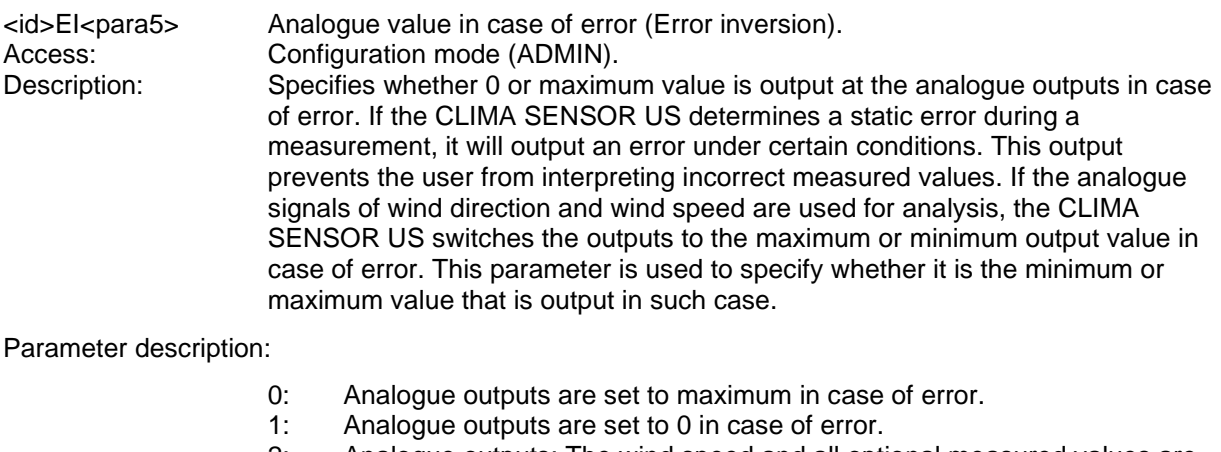

- 2: Analogue outputs: The wind speed and all optional measured values are set to minimum (0V) in case of error, and the analogue output for wind direction is set to maximum (10V) in this case.
- 3: Analogue outputs: The wind speed and all optional measured values are set to maximum (10V) in case of error, and the analogue output for wind direction is set to minimum (0V) in this case.

Value range: 0..3<br>Initial value: 0 Initial value:

## *Command ET*

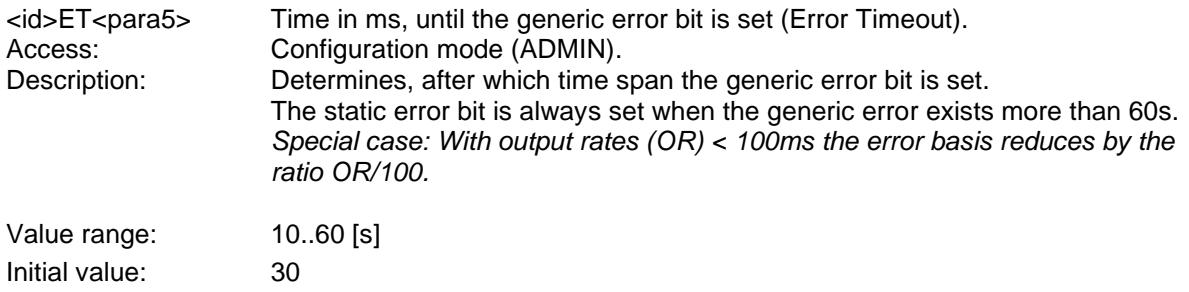

### <span id="page-56-1"></span>*Command GP*

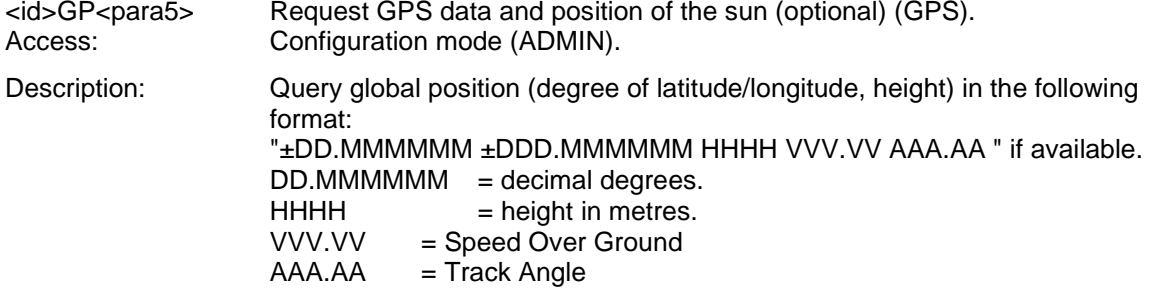

Parameter description:

- 1: Output of sensor position in degrees.
- 2: Output of sun's position calculated as azimuth 0..360° and elevation +/- 90°.
- 3: New request for GPS data.

Value range: 0..3

© Adolf Thies GmbH & Co. KG · Hauptstraße 76 · 37083 Göttingen · Germany 021690/07/23 Phone +49 551 79001-0 · Fax +49 551 79001-65 · info@thiesclima.com ·www.thiesclima.com

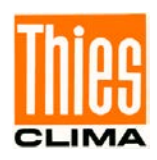

## <span id="page-57-0"></span>*Command HC*

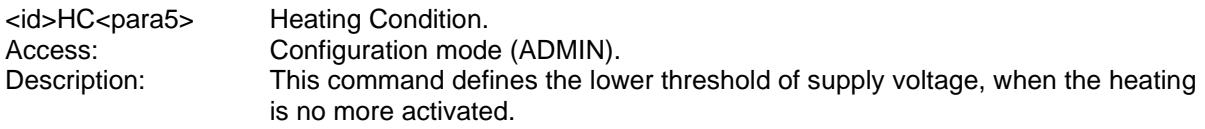

Parameter description:

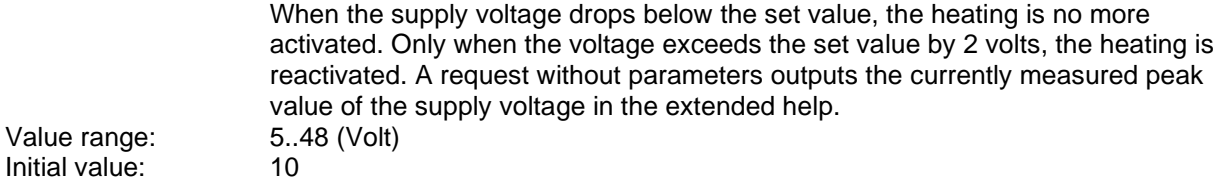

#### <span id="page-57-1"></span>*Command HH*

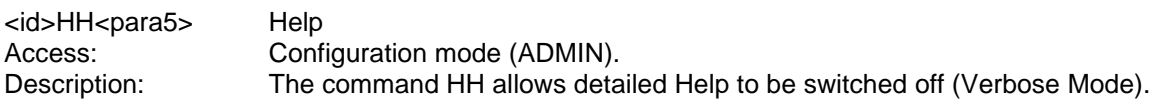

Parameter description:

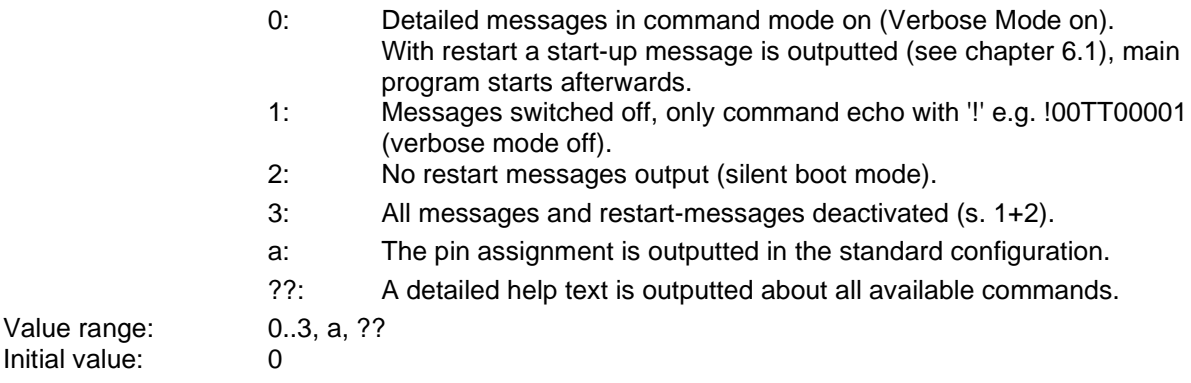

### <span id="page-57-2"></span>*Command HP*

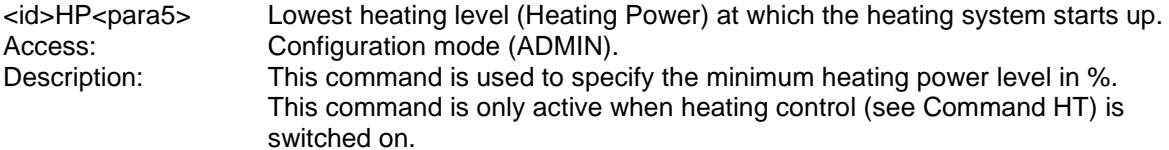

Parameter description:

- 0: The heating capacity starts at 1%, and increases depending on the wind velocity and falling temperature.
- 10: The heating capacity starts always at minimum 10%, and increases depending on the wind velocity and falling temperature.

Value range: 0..100<br>
Initial value: 10 Initial value:

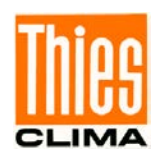

## <span id="page-58-0"></span>*Command HS*

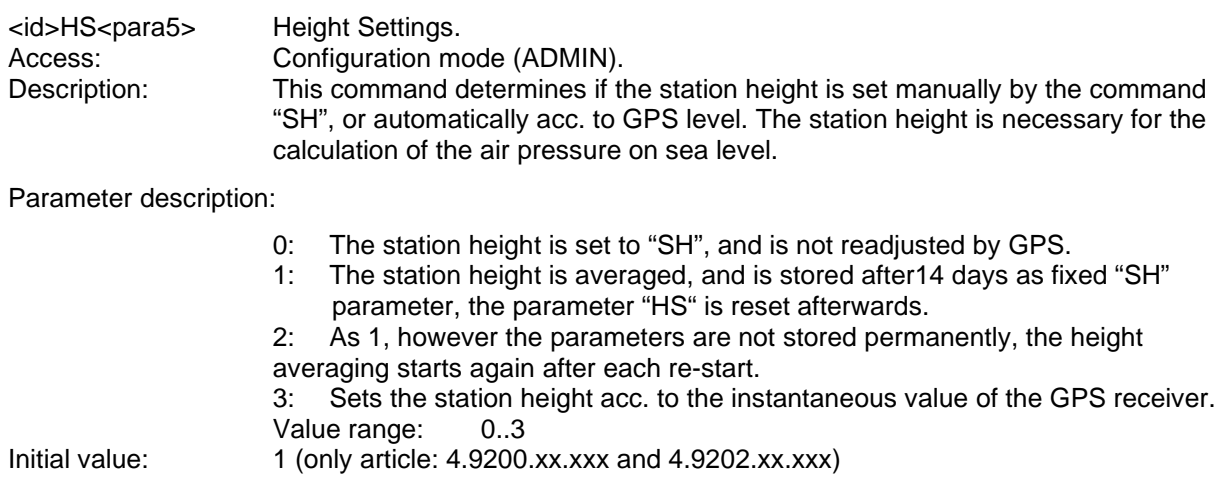

#### <span id="page-58-1"></span>*Command HT*

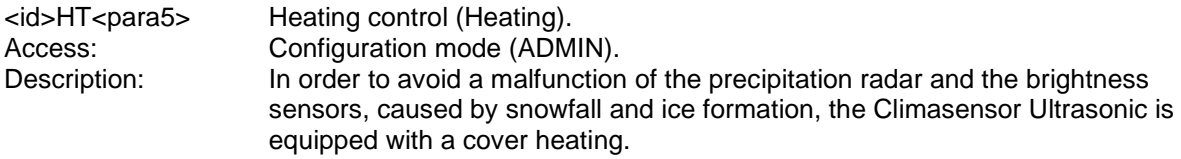

Parameter description:

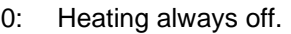

- 1: Heating switches on with air temperatures below 5°C.<br>2: Heating permanently on with a heating power level of
- Heating permanently on with a heating power level of 50%. This setting should only be used for testing and switches back automatically to "1" when parameters are saved.
- 3: Heating switches to 100% for 60s (test mode only)<br>4. Heating including converter switches to 100% for 6
- Heating including converter switches to 100% for 60s (test mode only)

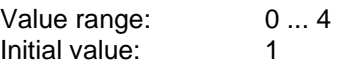

### <span id="page-58-2"></span>*Command ID*

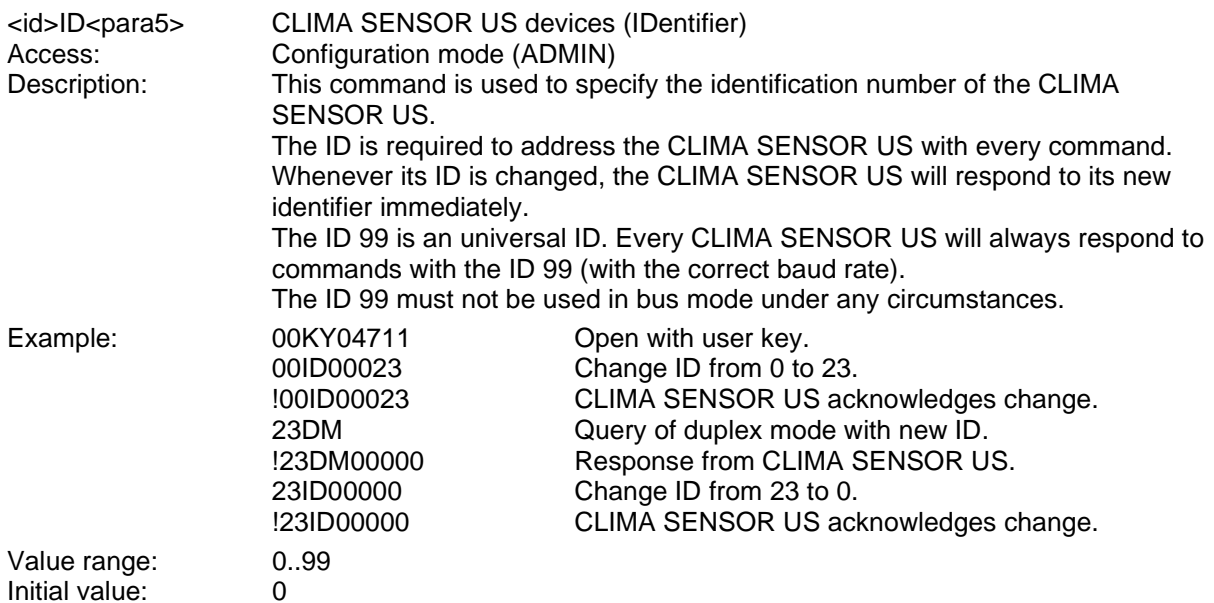

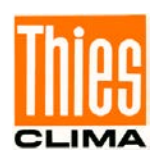

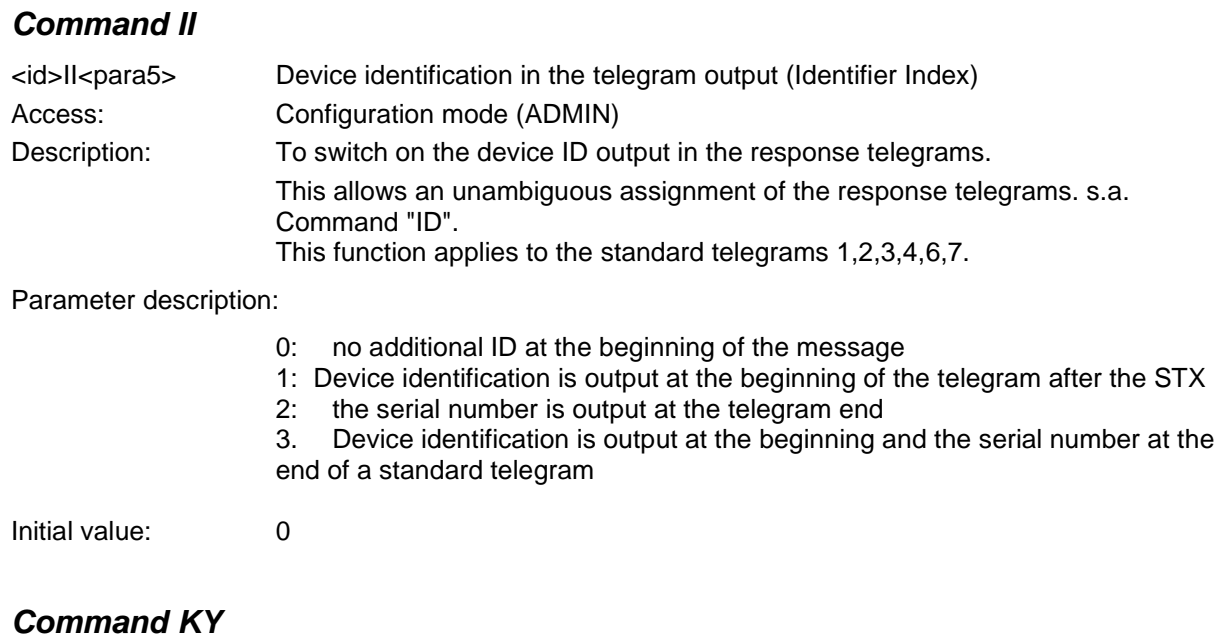

<span id="page-59-0"></span>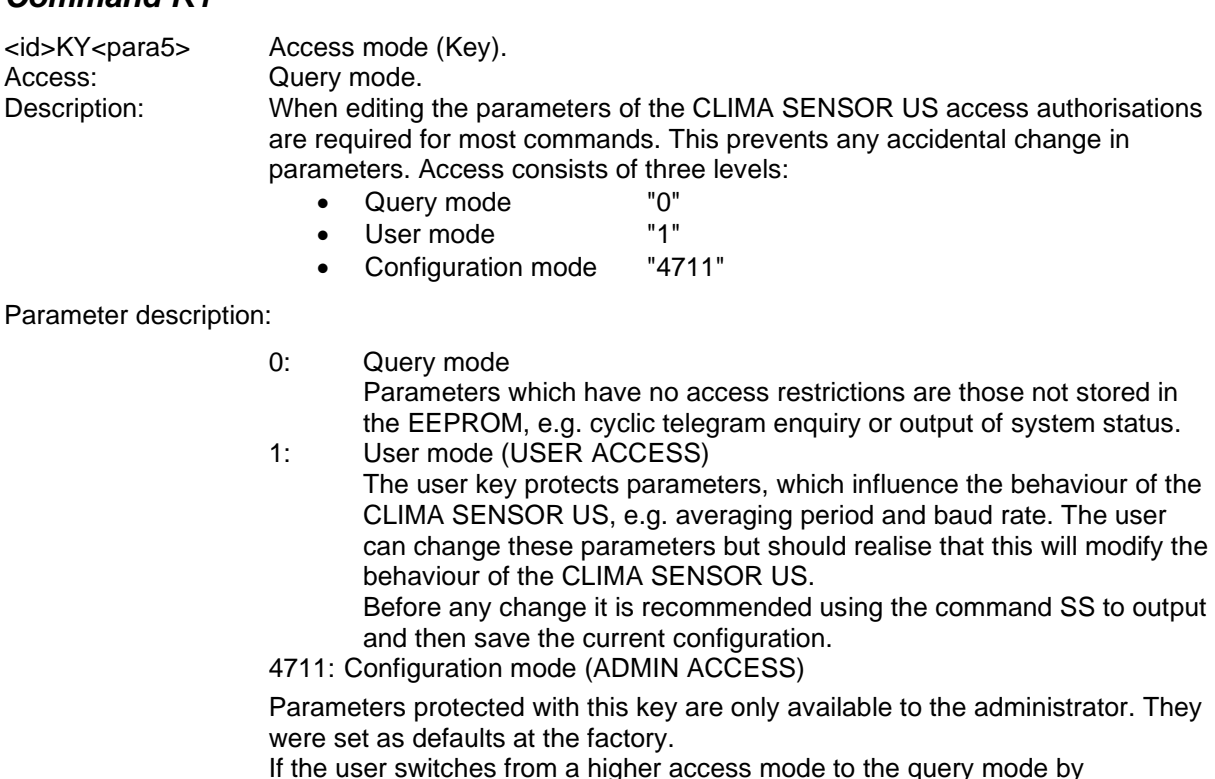

If the user switches from a higher access mode to the query mode by command, e.g.: with "00KY0", the edited parameters will be permanently stored in the EEPROM. Query mode is always switched on after a restart.

Value range: 0,1,4711 Initial value

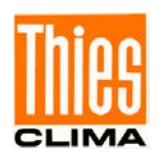

<span id="page-60-1"></span>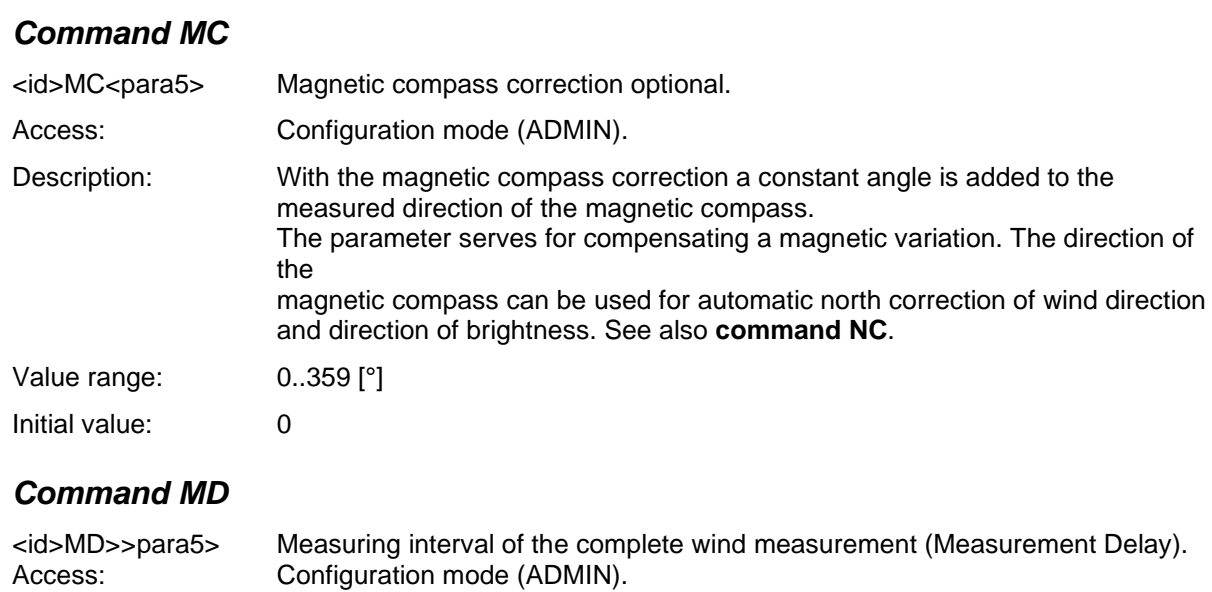

<span id="page-60-2"></span>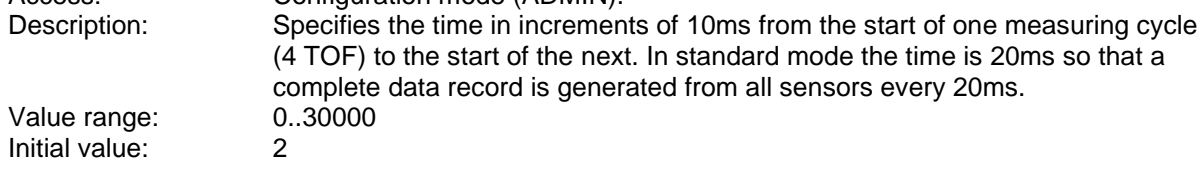

## <span id="page-60-0"></span>*Command NC*

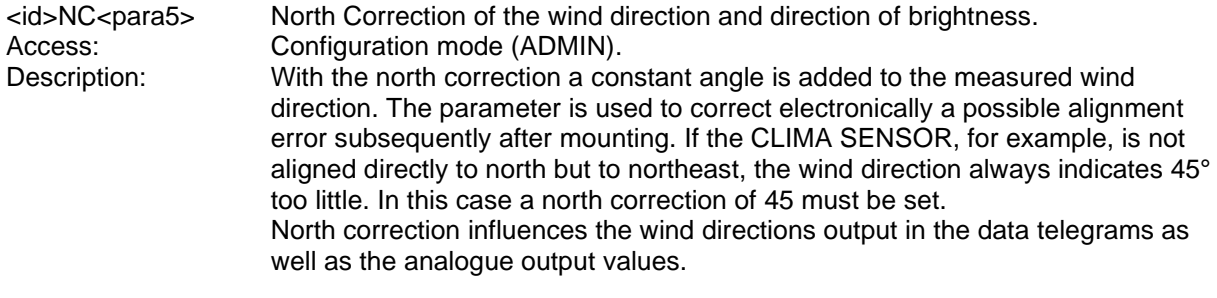

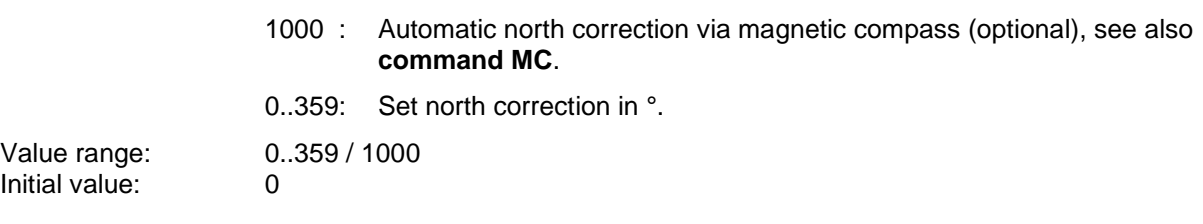

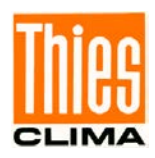

### *Command NM*

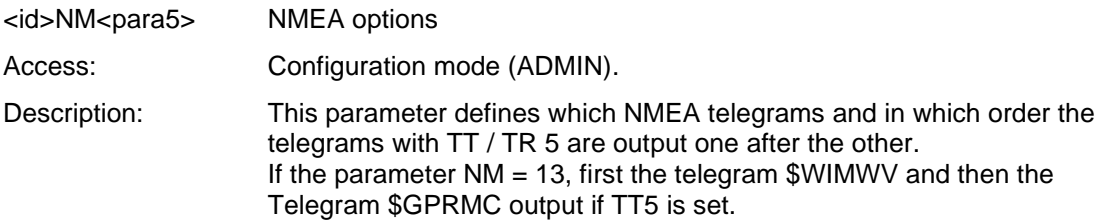

Parameter description:

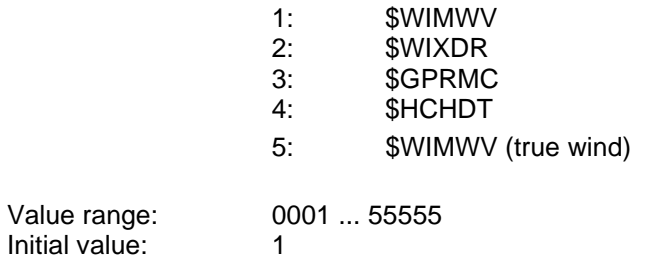

Sample with NM=12345:

\$WIMWV,234.1,R,000.1,M,A\*25 \$WIXDR,P,0.98844,B,baro,C,025.4,C,temp,H,045.1,P,hum\*1C \$GPRMC,114115,A,5129.59232,N,01000.67080,E,000.01,105.79,270721,,\*1E \$HCHDT,279.3,T\*26 \$WIMWV,234.1,T,000.1,M,A\*23

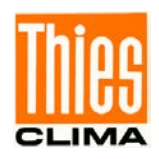

<span id="page-62-0"></span>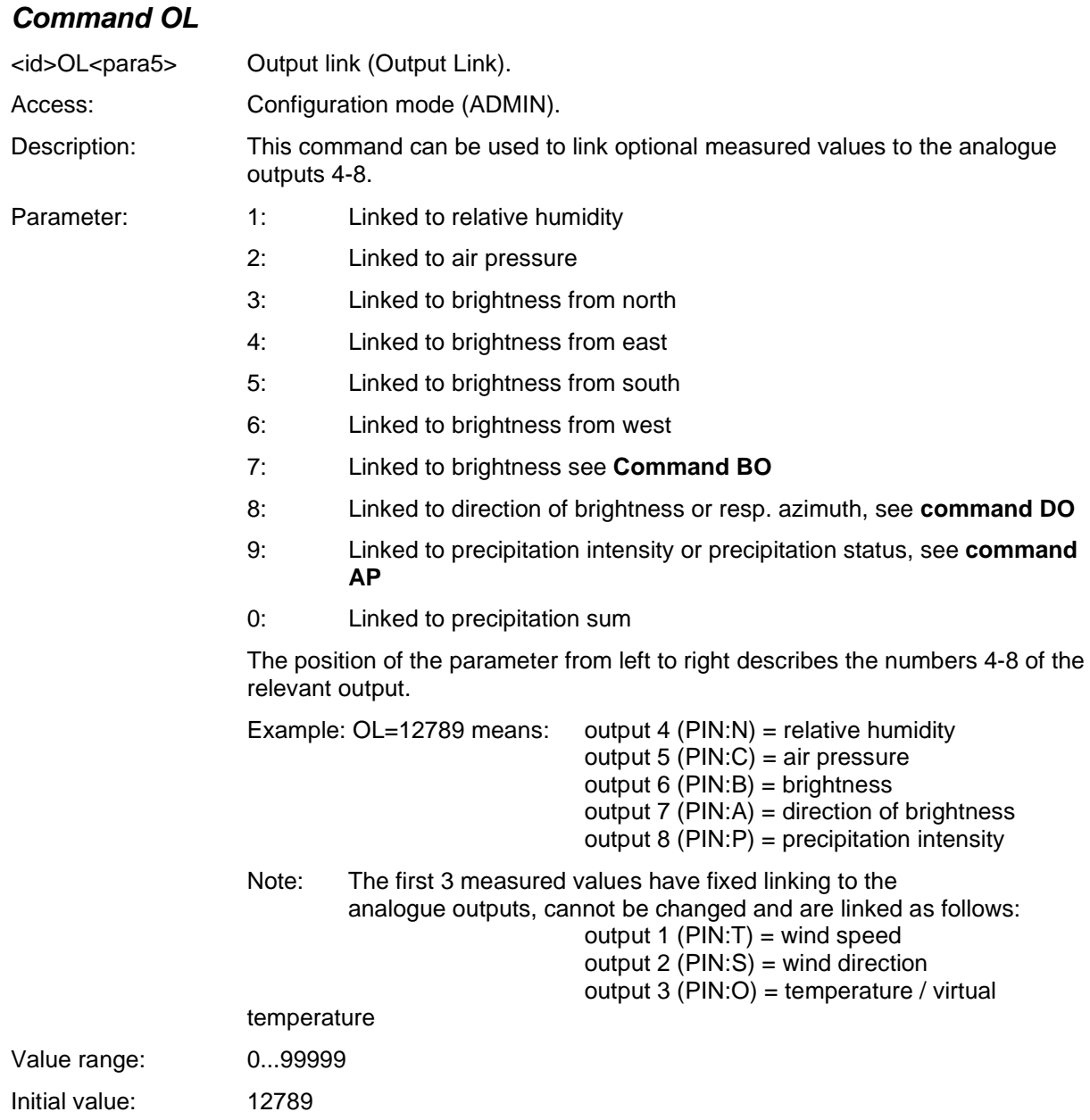

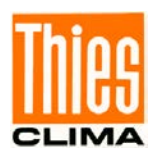

<span id="page-63-0"></span>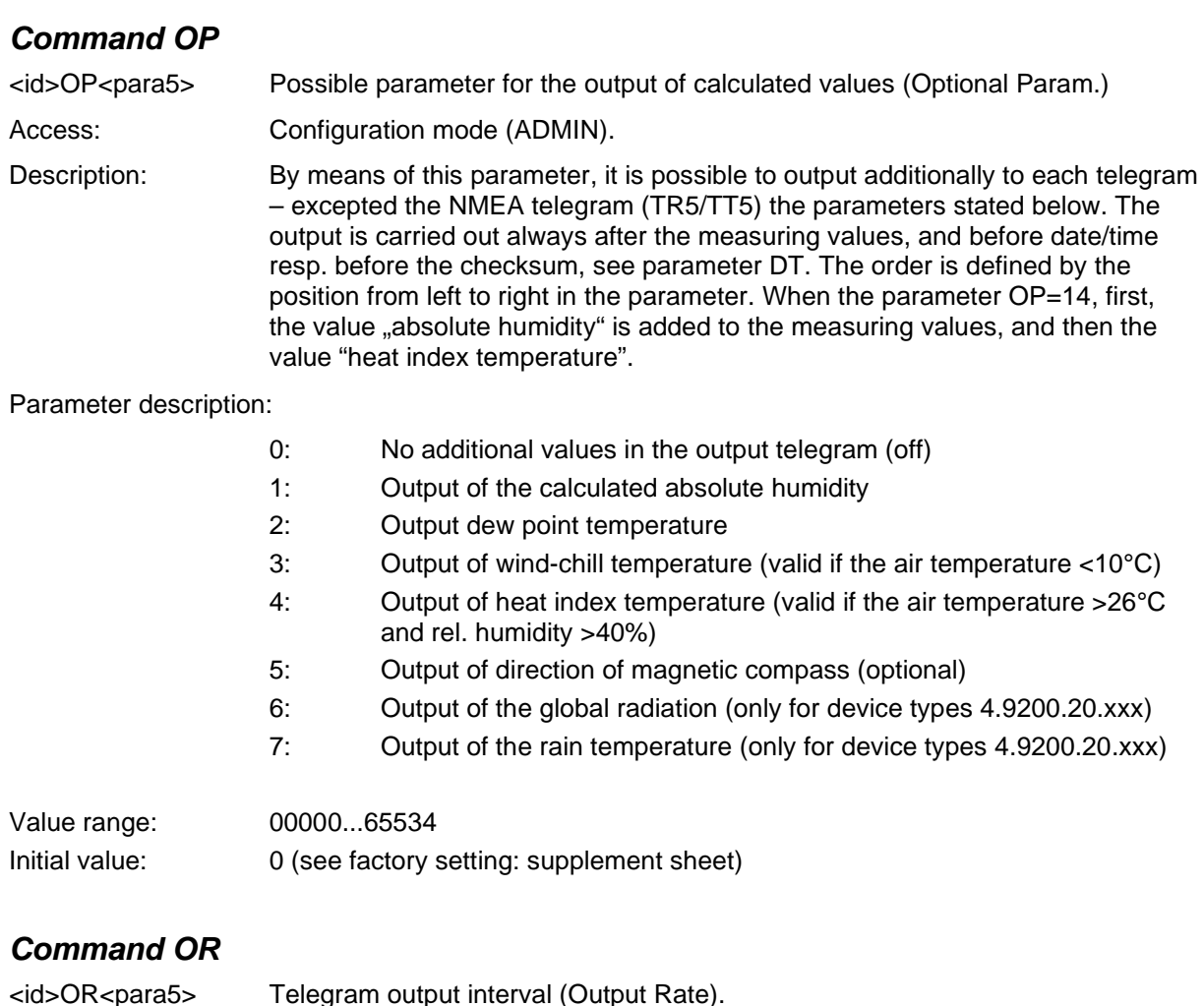

<span id="page-63-1"></span>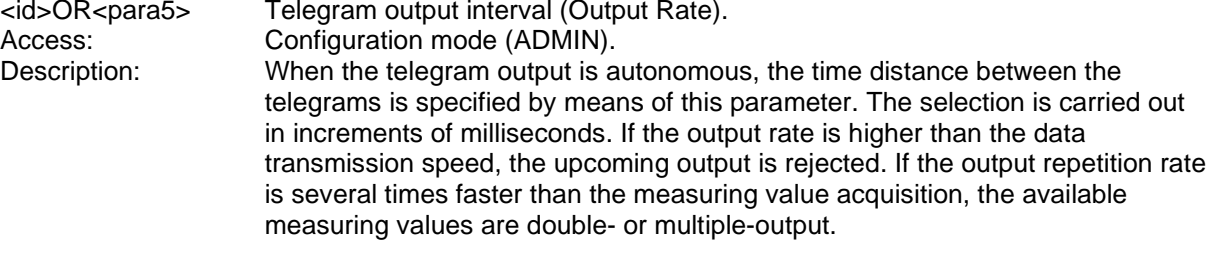

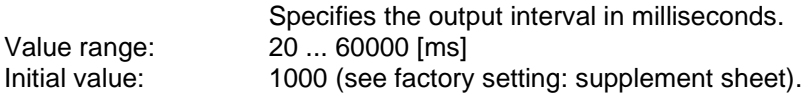

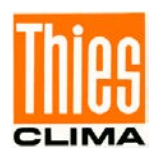

## <span id="page-64-0"></span>*Command OS*

<id>OS<para5> Meas. Unit of the wind speed output (Output Scale) Access: Configuration mode (ADMIN)<br>Description: This command specifies the u This command specifies the unit used for output of the wind speed in the serial telegram. Different units of measurement are available for this purpose.

Parameter description:

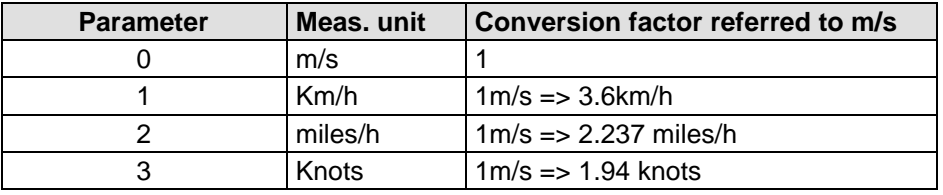

#### **Table 12: Conversion factors between different wind speeds**

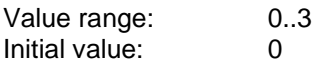

## <span id="page-64-1"></span>*Command PE*

<id>PE<para5> Minimum number of drops or particles (Precipitation Events), to recognize begin of precipitation**.**

Precipitation events above precipitation-intensity-threshold (Precipitation Events).

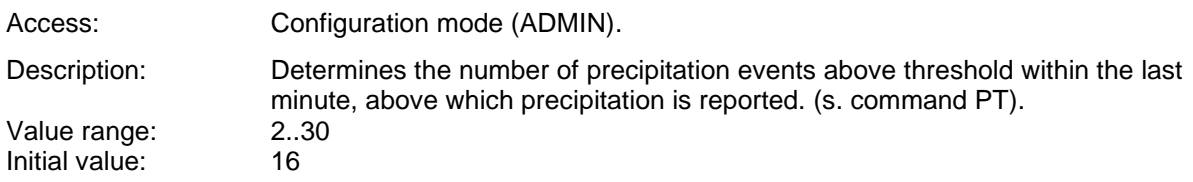

## <span id="page-64-2"></span>*Command PH*

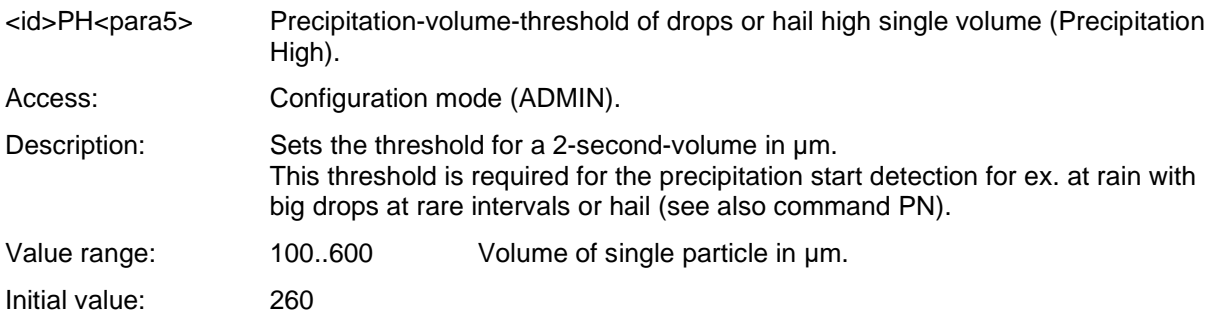

### <span id="page-64-3"></span>*Command PN*

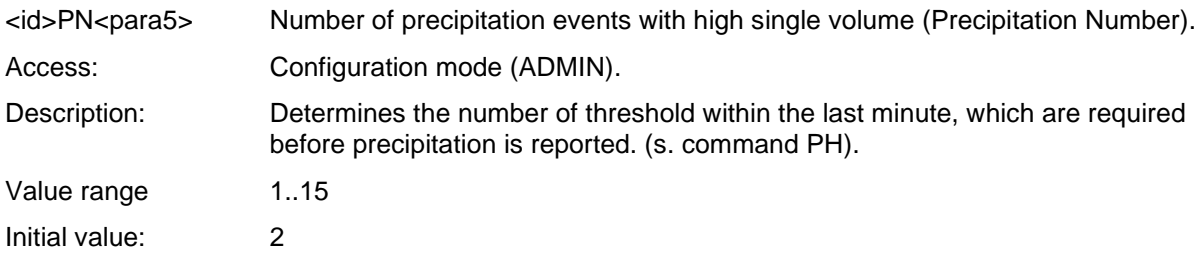

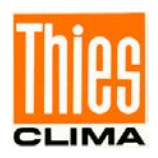

## *Command PP*

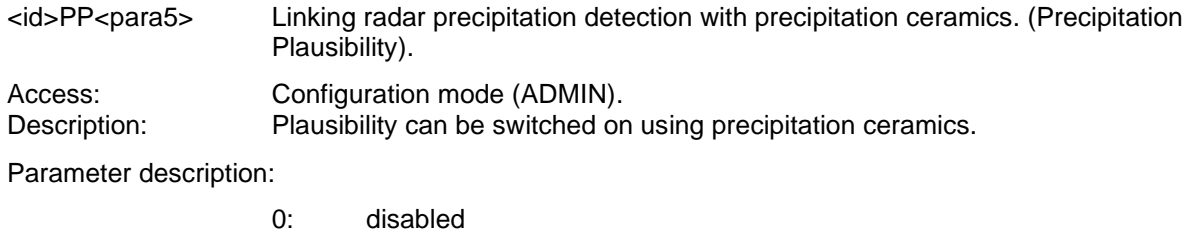

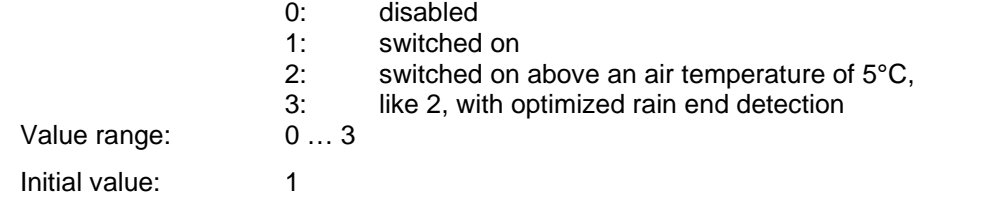

#### *Command PT*

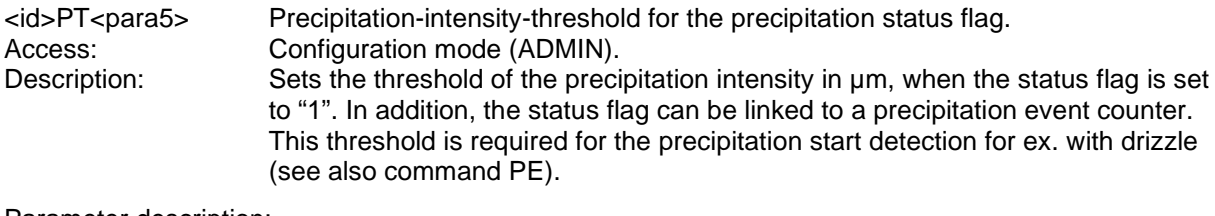

Parameter description:

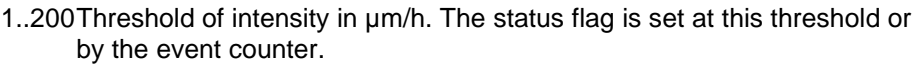

Initial value: 10

#### <span id="page-65-0"></span>*Command RD*

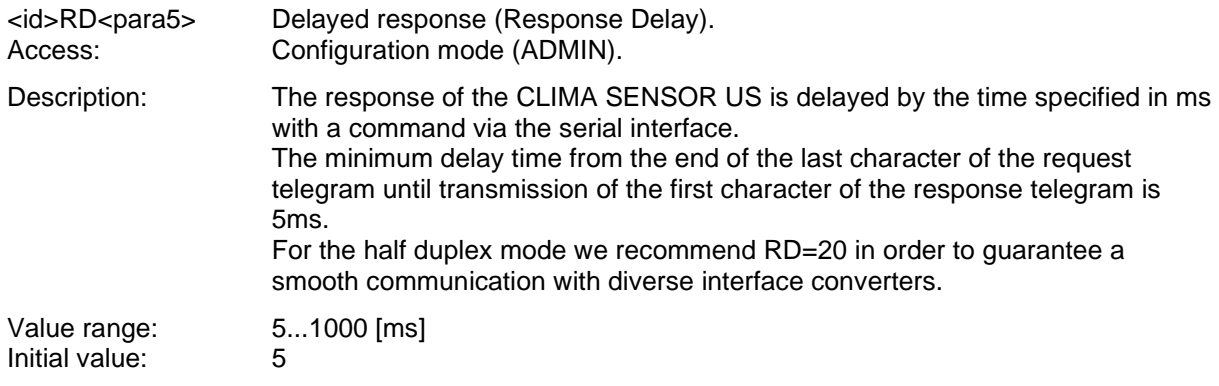

## <span id="page-65-1"></span>*Command RS*

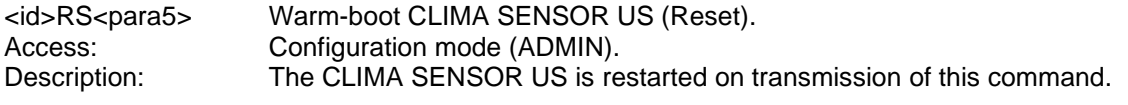

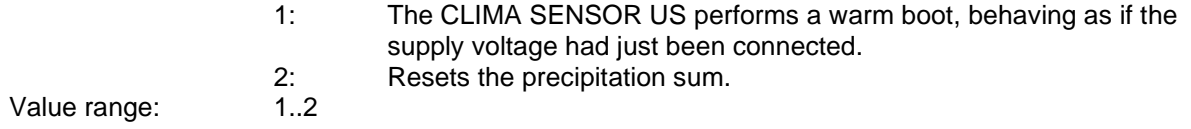

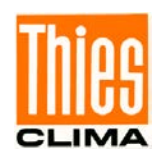

## <span id="page-66-0"></span>*Command RT*

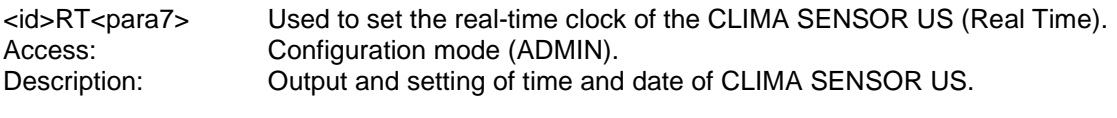

Parameter description:

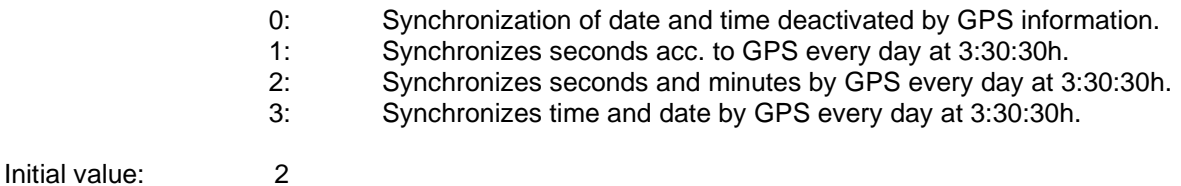

Manual commands which do not affect the parameter, these commands can be used for the following situation.

The customer switched off the time synchronization  $(RT = 0)$  and would like to set the time manually: RTT or / and RTD

The customer switched from RT0 to RT> 0 and would like to synchronize immediately after GPS: RTG or RTS

<span id="page-66-1"></span>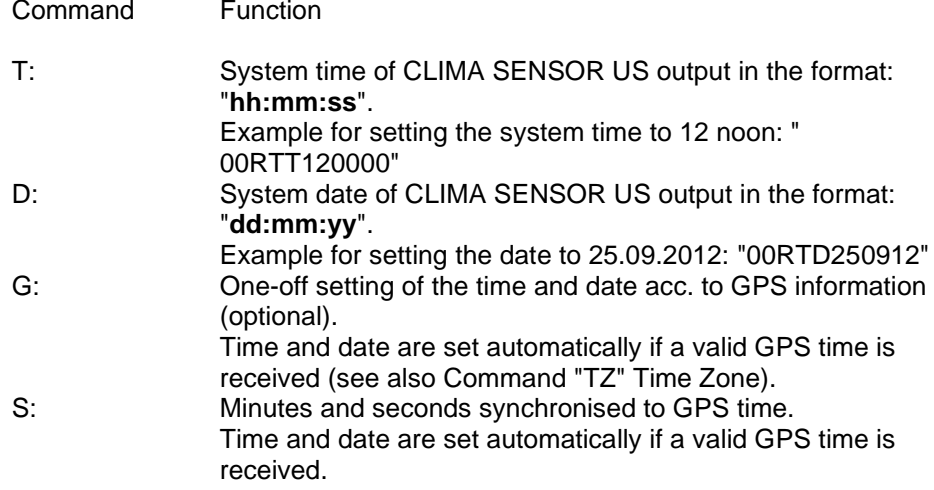

#### *Command SH*

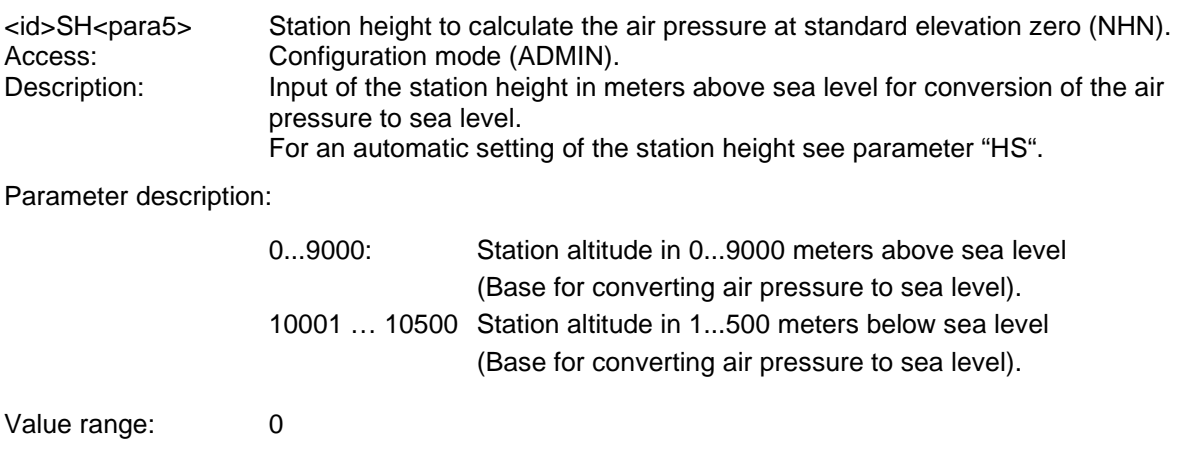

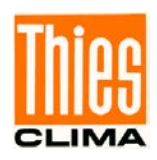

<span id="page-67-1"></span>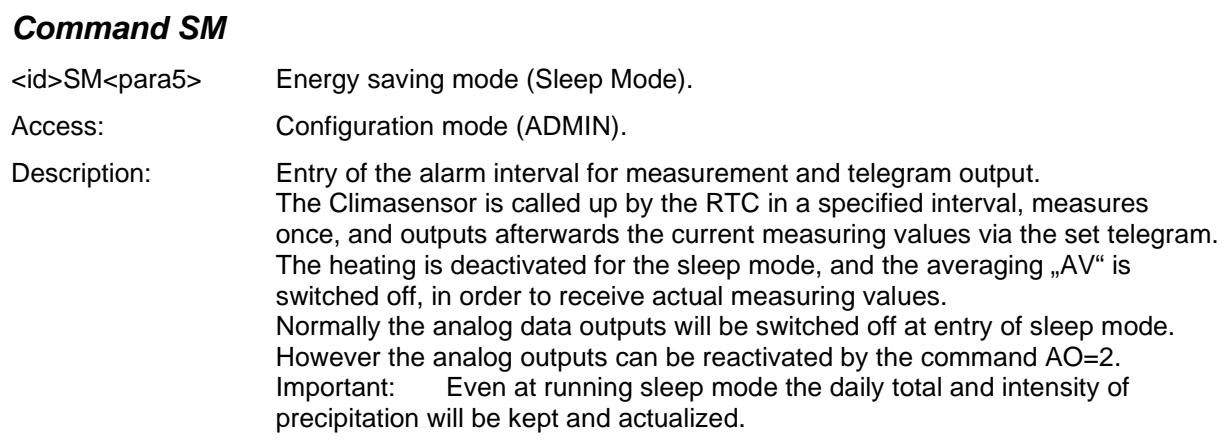

#### Parameter description:

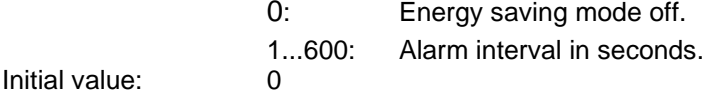

#### <span id="page-67-2"></span>*Command SN*

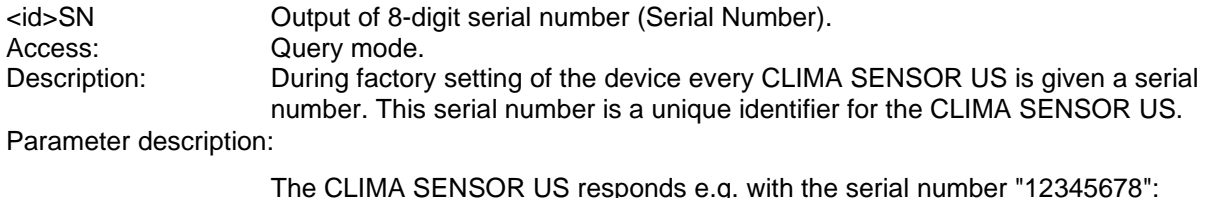

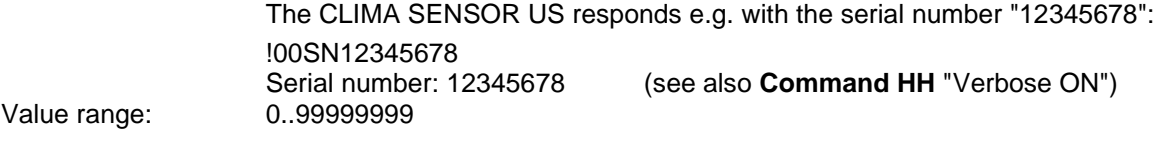

### <span id="page-67-0"></span>*Command SS*

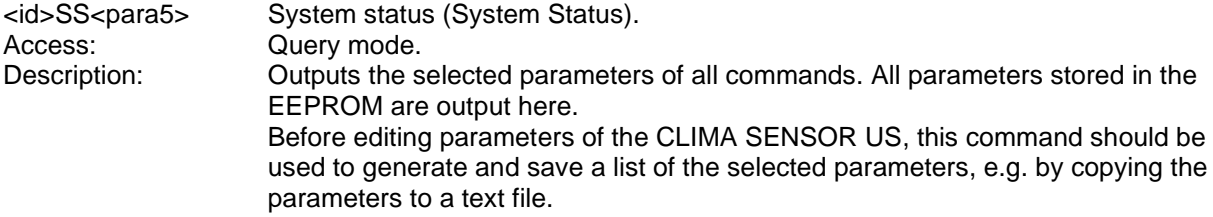

Parameter description:

No parameter is necessary when using the command SS. Call-up with the selected device ID 00 is as follows:<br>00SS<cr> with <cr> Carriage with <cr> Carriage return (Enter key)

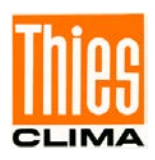

## <span id="page-68-0"></span>*Command ST*

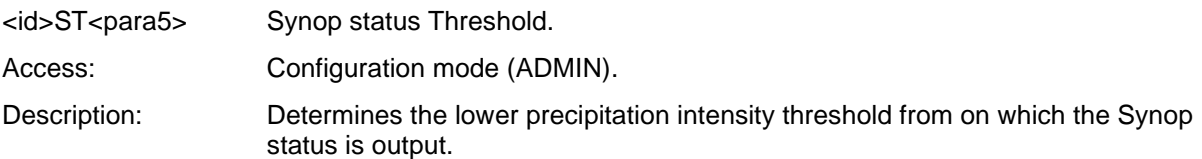

Parameter description:

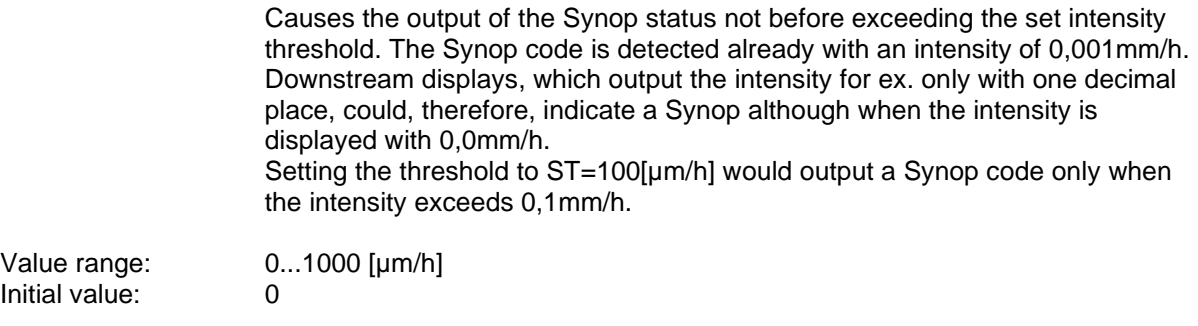

#### <span id="page-68-1"></span>*Command SU*

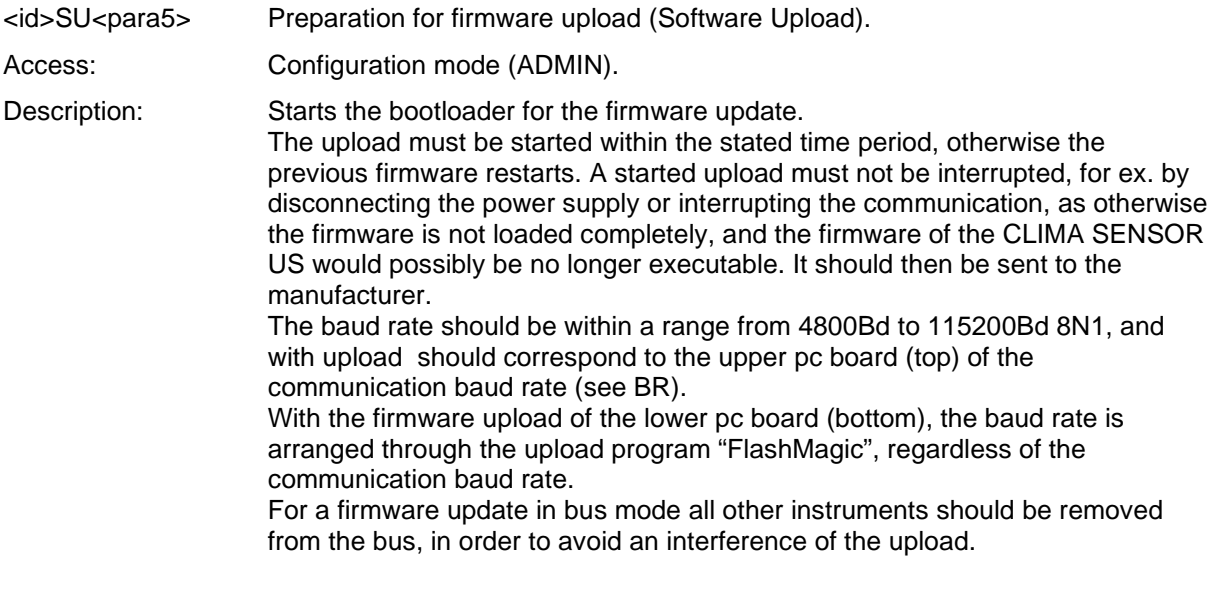

**Important: The power supply and the communication must not be disconnected or interrupted during the firmware upload. For the firmware update in half-duplex mode the echo mode of the interface converter must be activated.**

#### Parameter description:

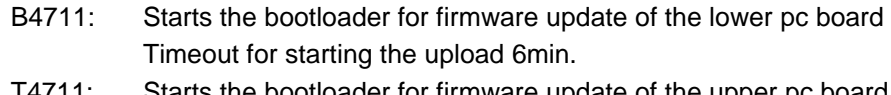

T4711: Starts the bootloader for firmware update of the upper pc board Timeout for starting the upload 2min.

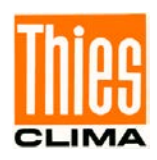

## <span id="page-69-1"></span>*Command SV*

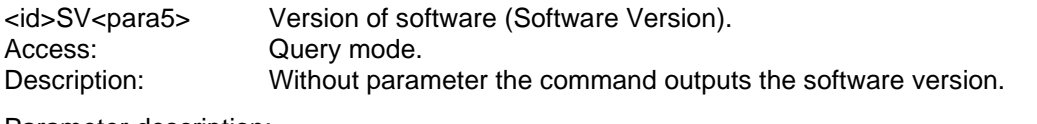

Parameter description:

1: Output of the detailed start message included the software version.

### <span id="page-69-2"></span>*Command TA*

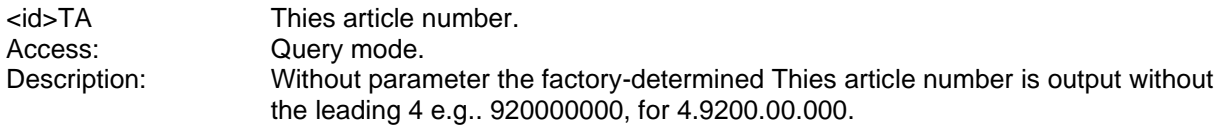

Parameter description:

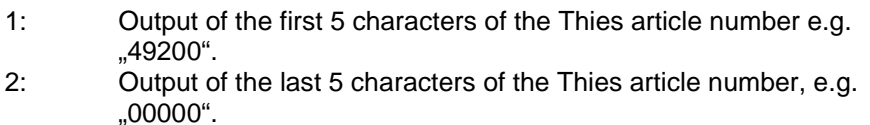

#### <span id="page-69-3"></span>*Command TI*

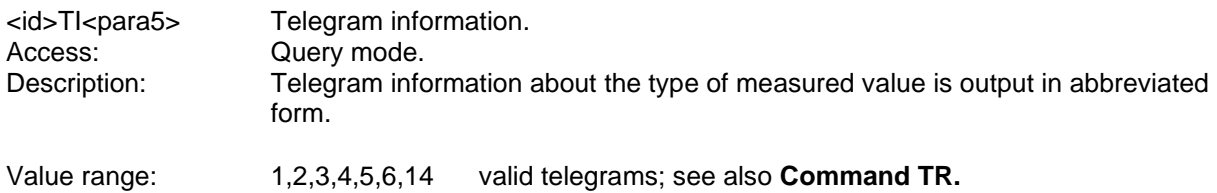

## <span id="page-69-0"></span>*Command TR*

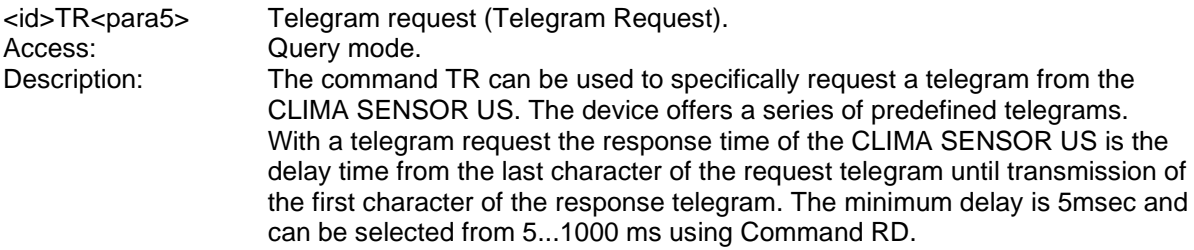

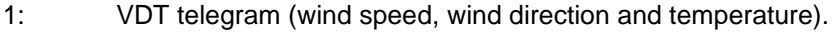

- 2: VDTHP telegram (wind speed, wind direction, temperature, relative humidity and air pressure).
- 3: VDTBDRE telegram (wind speed, wind direction, temperature, brightness, Brightness direction, precipitation intensity / status).
- 4: VDTHPBDRE (wind speed, wind direction, temperature, relative humidity, air pressure, brightness, brightness direction, precipitation intensity / status).
- 5: NMEA telegram see command NM<br>6: Extended telegram.
- 6: Extended telegram.<br> $7'$  Same as telegram 6
- Same as telegram 6 with additional gust.
- 14: Scientific diagnostics telegram.

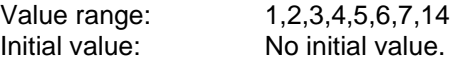

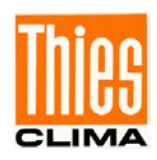

<span id="page-70-0"></span>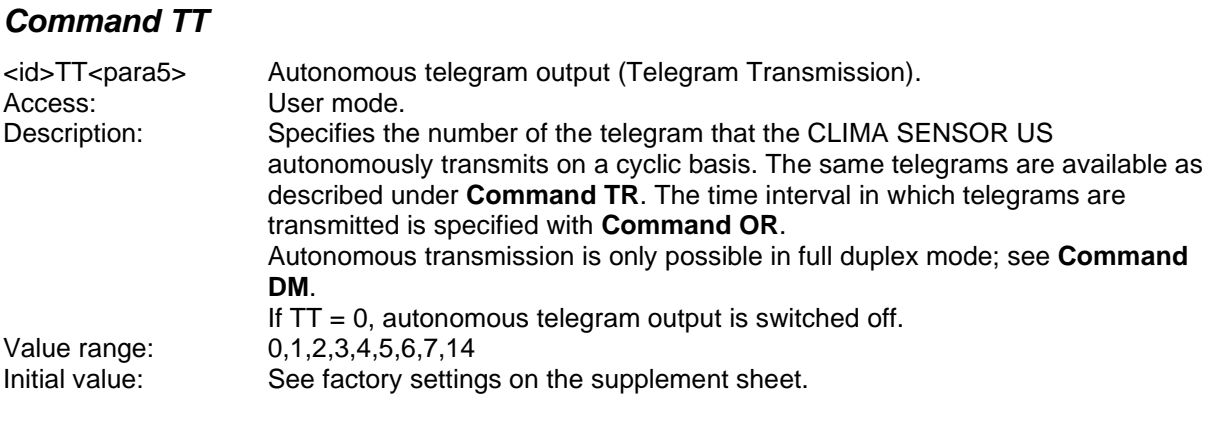

## <span id="page-70-1"></span>*Command TZ*

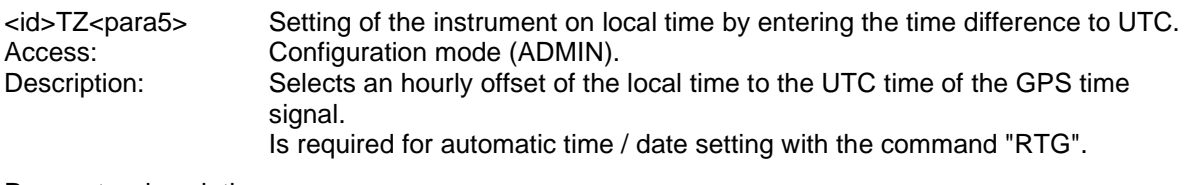

Parameter description:

![](_page_70_Picture_150.jpeg)

# **11 Appendix 1 Predefined data telegrams**

## *Note:*

*The date and time stamp, see also command "DT", this information is always found at the end of the telegram before the check sum.* 

*If you are using the command "II", the telegram shifts by 3 to 9 characters from the position of the command "II" depending on which parameter is executed by command "II".*

![](_page_71_Picture_0.jpeg)

# **11.1 Telegram 1 VDT**

#### **Wind speed, Wind direction and Temperature**

Command: TR1 / Command: TT1 (with DT=0, see also Command DT and OP=0, see also Command OP and Command II=0; see also Command II). Telegram structure:

![](_page_71_Picture_175.jpeg)

Extension of telegram possible to include date and time; s. section 9, Command DT.
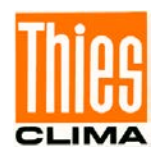

### **11.2 Telegram 2 VDTHP**

#### **Wind speed, Wind direction, Temperature, Relative humidity and Air pressure**

Command: TR2 / Command: TT2 (with DT=0, see also Command DT and OP=0, see also Command OP and Command II=0; see also Command II). Telegram structure:

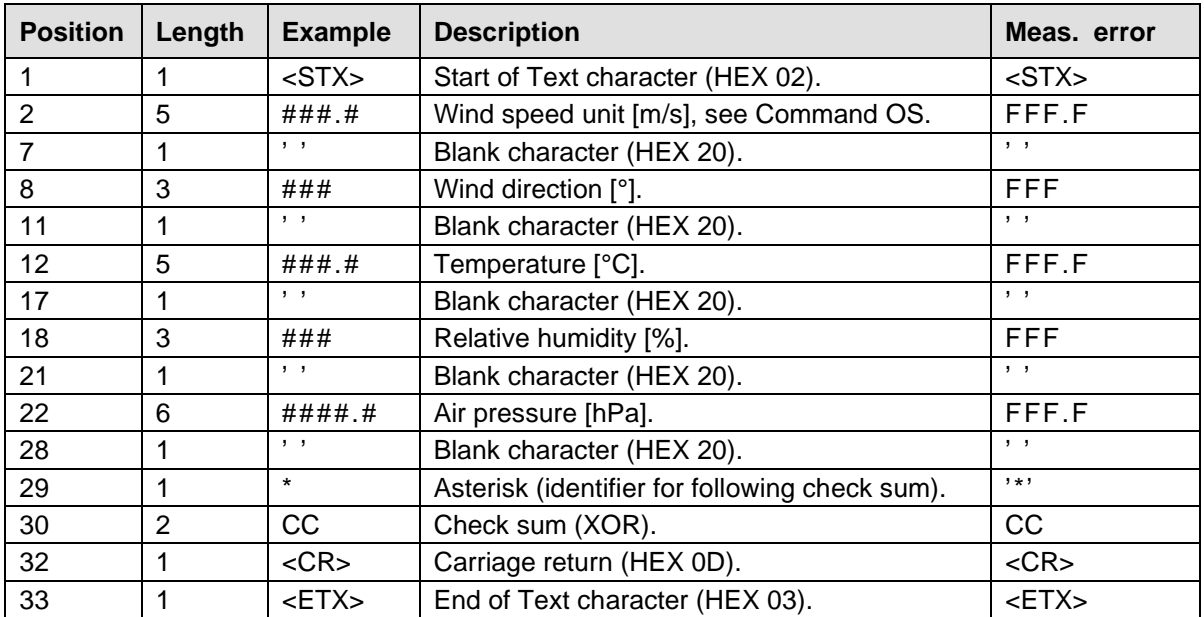

Missing measuring values by partial expansion stage are marked by "F" as "measuring value error".

Extension of telegram possible to include date and time; s. section 9, Command DT.

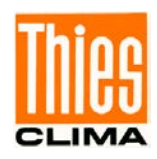

### **11.3 Telegram 3 VDTBDRE**

#### **Wind speed, Wind direction, Temperature, Brightness, Brightness direction, Precipitation intensity / status**

Command: TR3 / Command: TT3 (with DT=0, see also Command DT and OP=0, see also Command OP and Command II=0; see also Command II). Telegram structure:

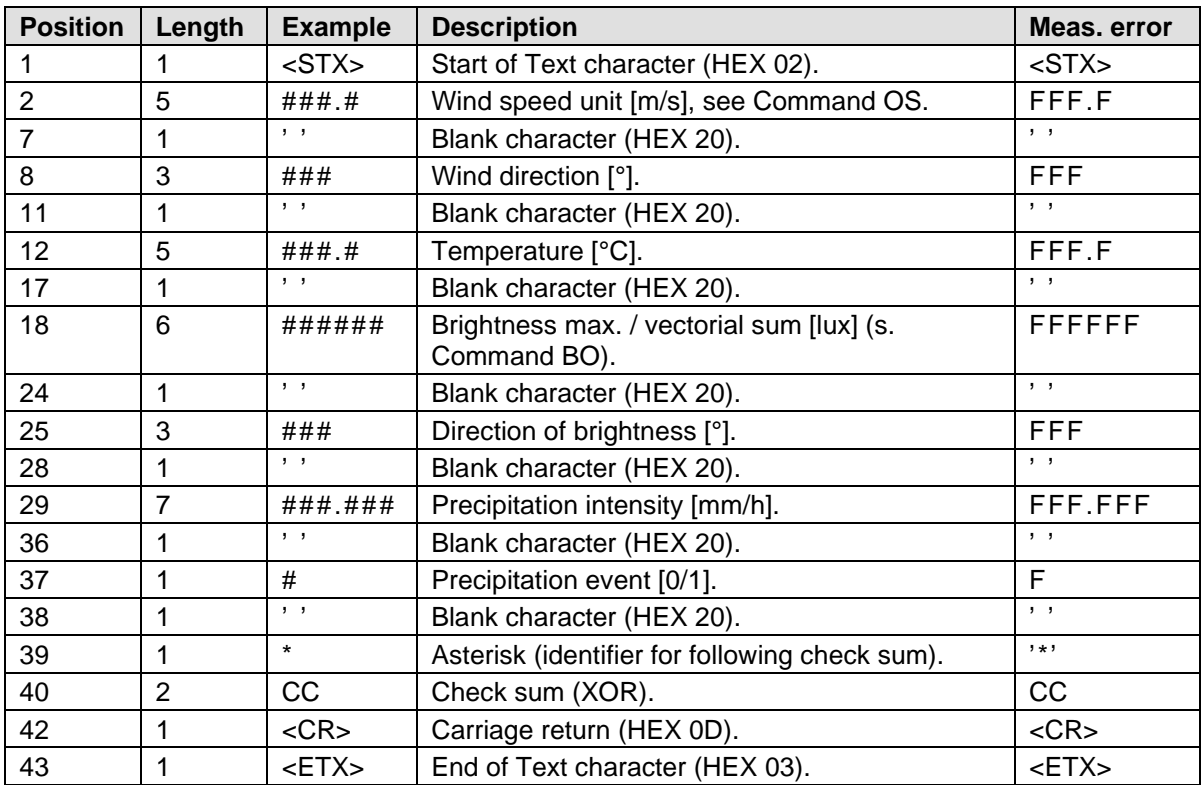

Missing measuring values by partial expansion stage are marked by "F" as "measuring value error".

Extension of telegram possible to include date and time; s. section 9, Command DT.

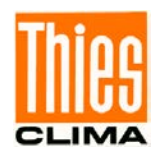

### **11.4 Telegram 4 VDTHPBDRE**

#### **Wind speed, Wind direction, Temperature, Relative humidity, Air pressure, Brightness, Brightness direction, Precipitation intensity / status**

Command: TR4 / Command: TT4 (with DT=0, see also Command DT and OP=0, see also Command OP and Command II=0; see also Command II). Telegram structure:

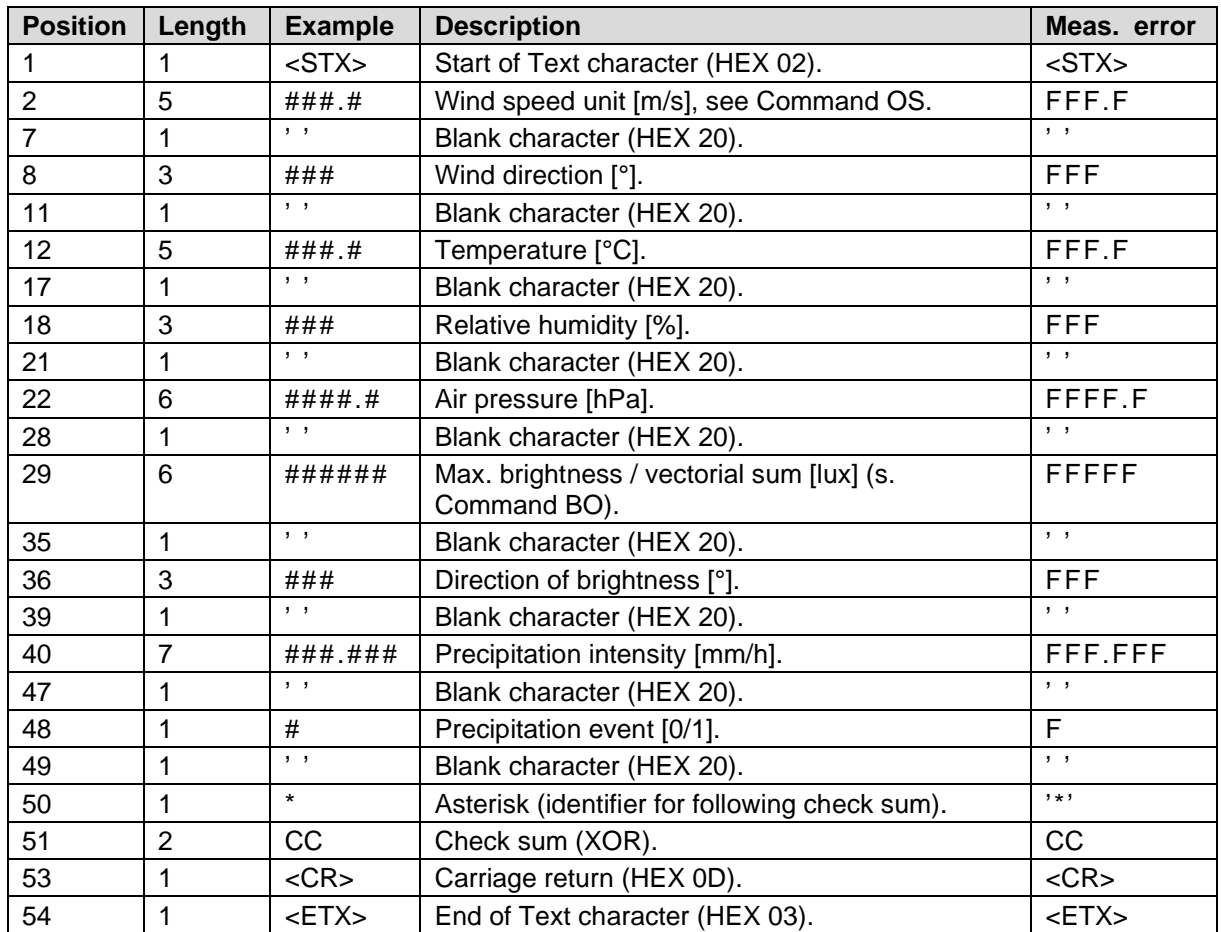

Missing measuring values by partial expansion stage are marked by "F" as "measuring value error".

Extension of telegram possible to include date and time; s. section 9, Command DT.

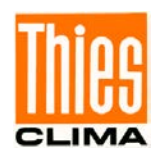

### **11.5 Telegram 5 NMEA - Telegram**

#### **NMEA 0183 V 2.0**

Command: TR5 / Command: TT5 only with default setting: NM1, see **command NM**

Telegram structure:

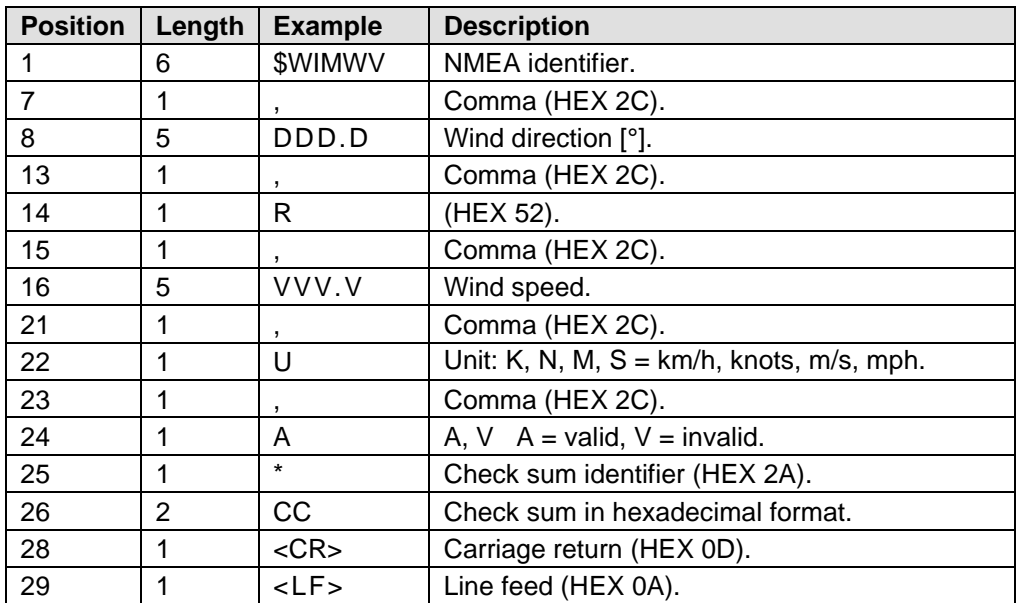

Telegram structure in case of error:

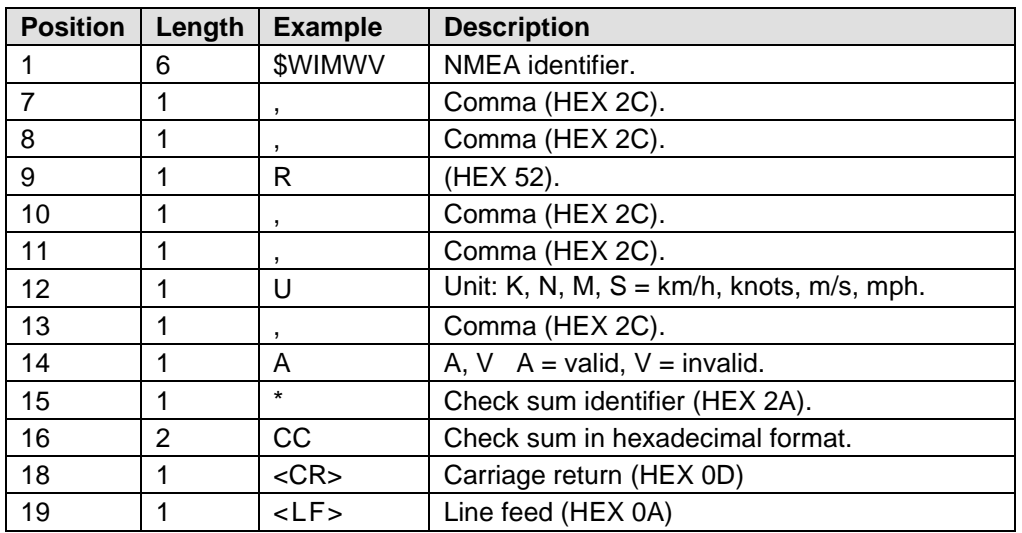

The complete description of the NMEA telegrams can be found in the document "NMEA 0183 Protocol" on the WEB page:

[https://www.nmea.org/content/STANDARDS/NMEA\\_0183\\_Standard](https://www.nmea.org/content/STANDARDS/NMEA_0183_Standard)

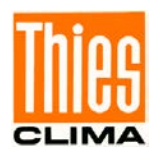

### **11.6 Telegram 6**

#### **Wind speed, Wind direction, Temperature, Relative humidity, Air pressure, Brightness, Brightness direction, Precipitation status / intensity and Daily total**

Command: TR6 / Command: TT6 (with DT=0, see also Command DT and OP=0, see also Command OP and Command II=0; see also Command II).

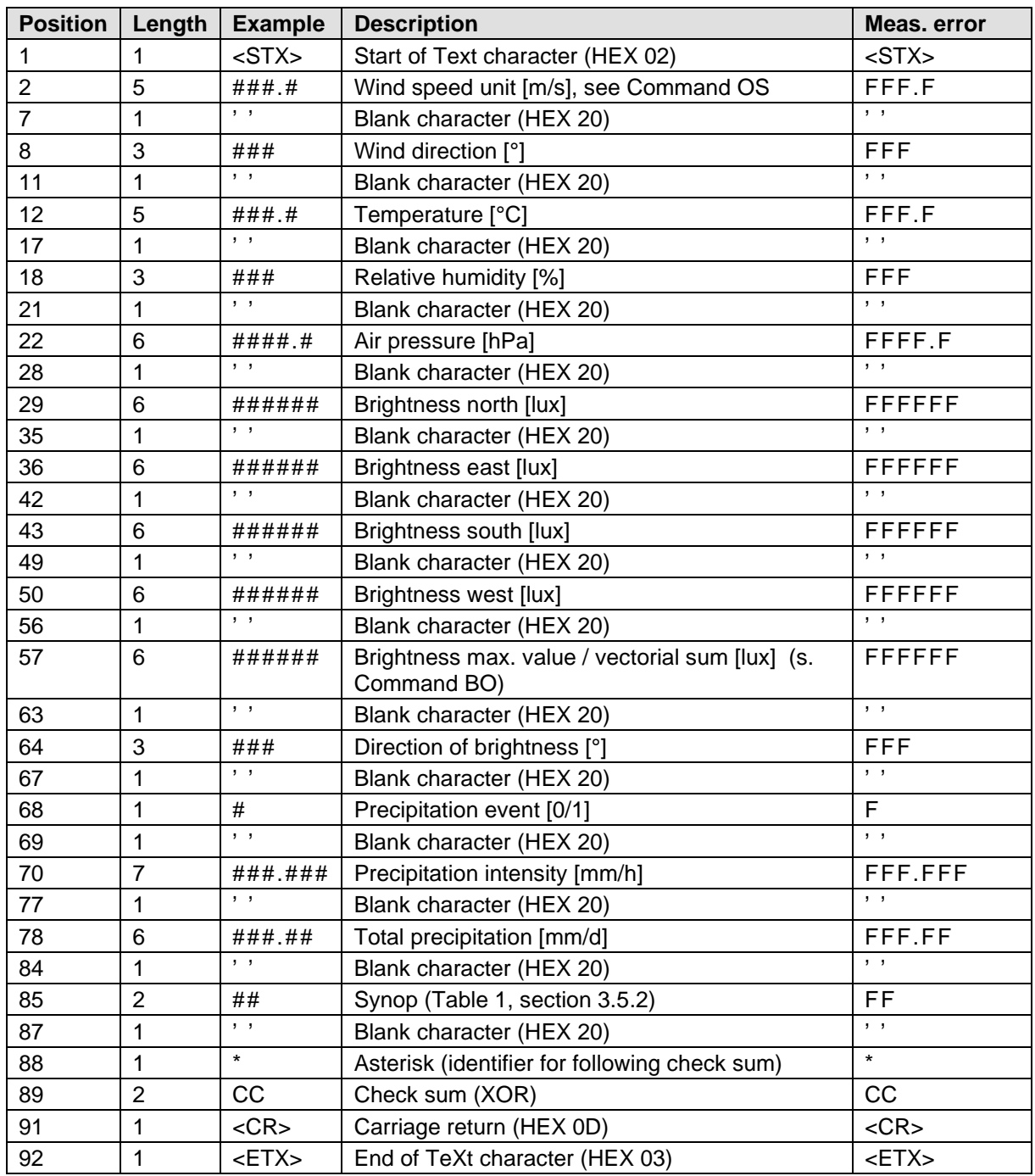

Telegram structure:

The precipitation sum [mm/d] is reset at 00:00 o'clock the next day!

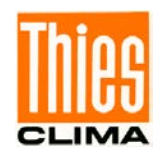

Missing measuring values by partial expansion stage are marked by "F" as "measuring value error".

Extension of telegram possible to include date and time; s. section 9, Command DT.

#### **Wind speed, Wind direction, Temperature, Relative humidity, Air pressure, Brightness, Brightness direction, Precipitation status / Intensity and Daily total with GPS position and Time of day**

Command: TR6 / Command: TT6 (preselected telegram with DT=6, see also Command DT and OP=0, see also Command OP)

Telegram structure:

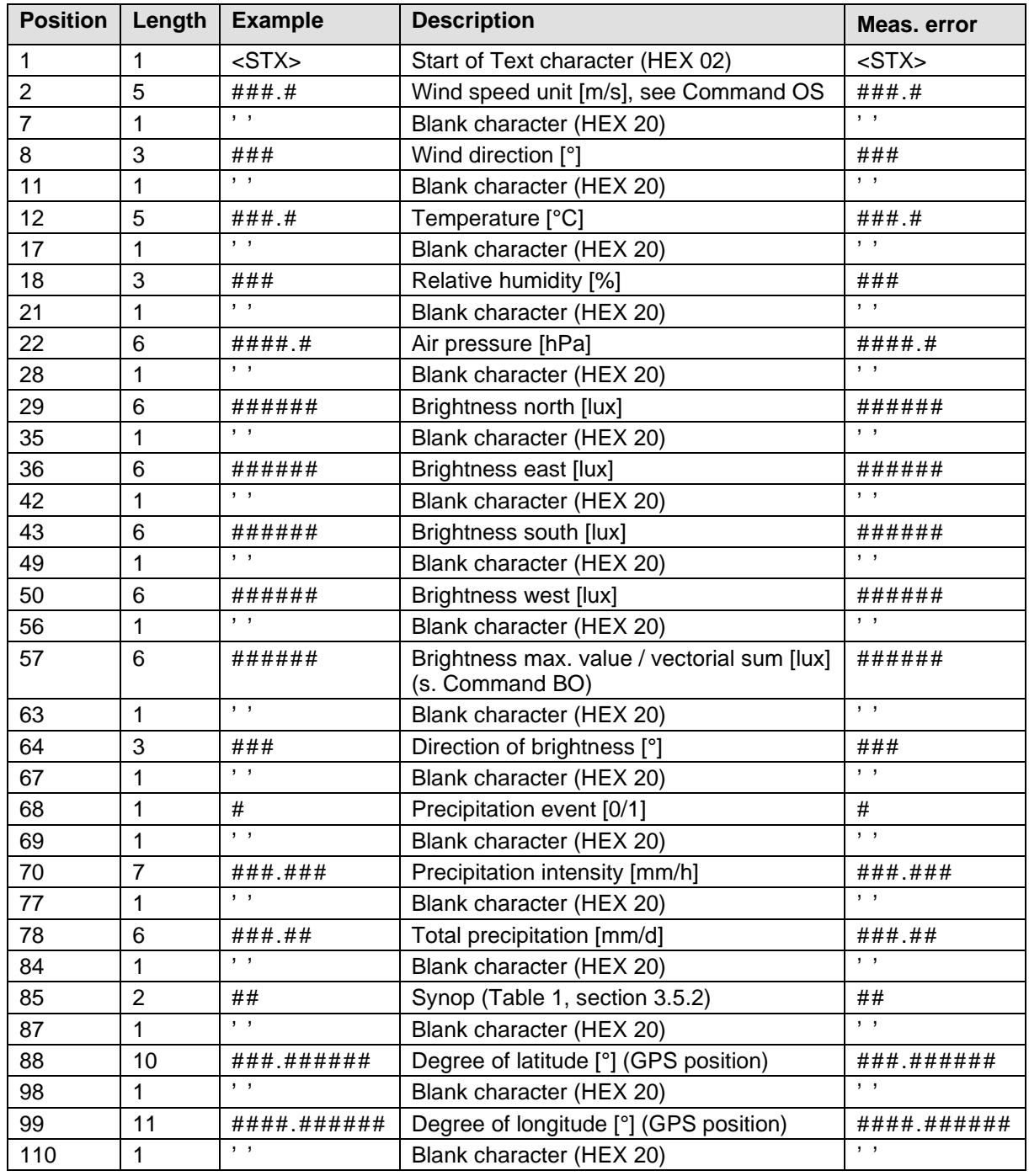

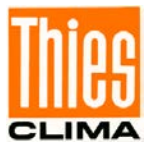

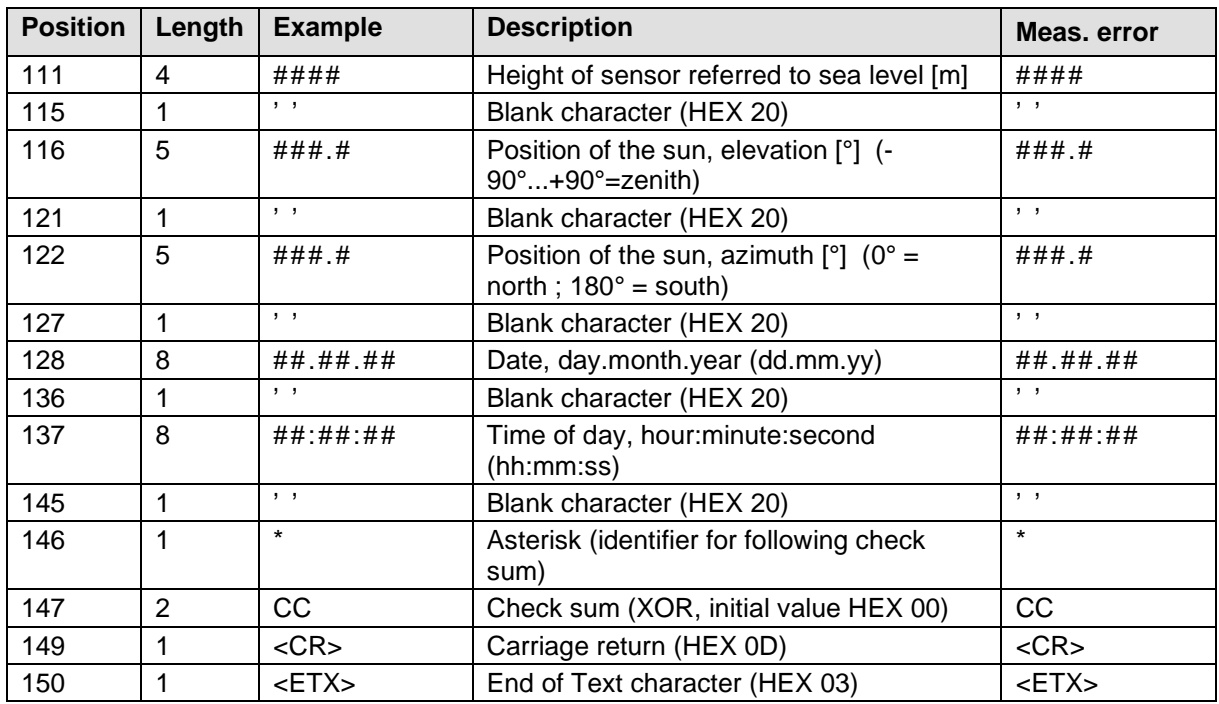

# **11.7 Telegram 7**

### **Like telegram 6 with additional gust**

Command: TR7 / command: TT7 (with DT=0, s. a. command DT and OP=0, see also command OP and Command II=0; see also Command II).

Telegram construction:

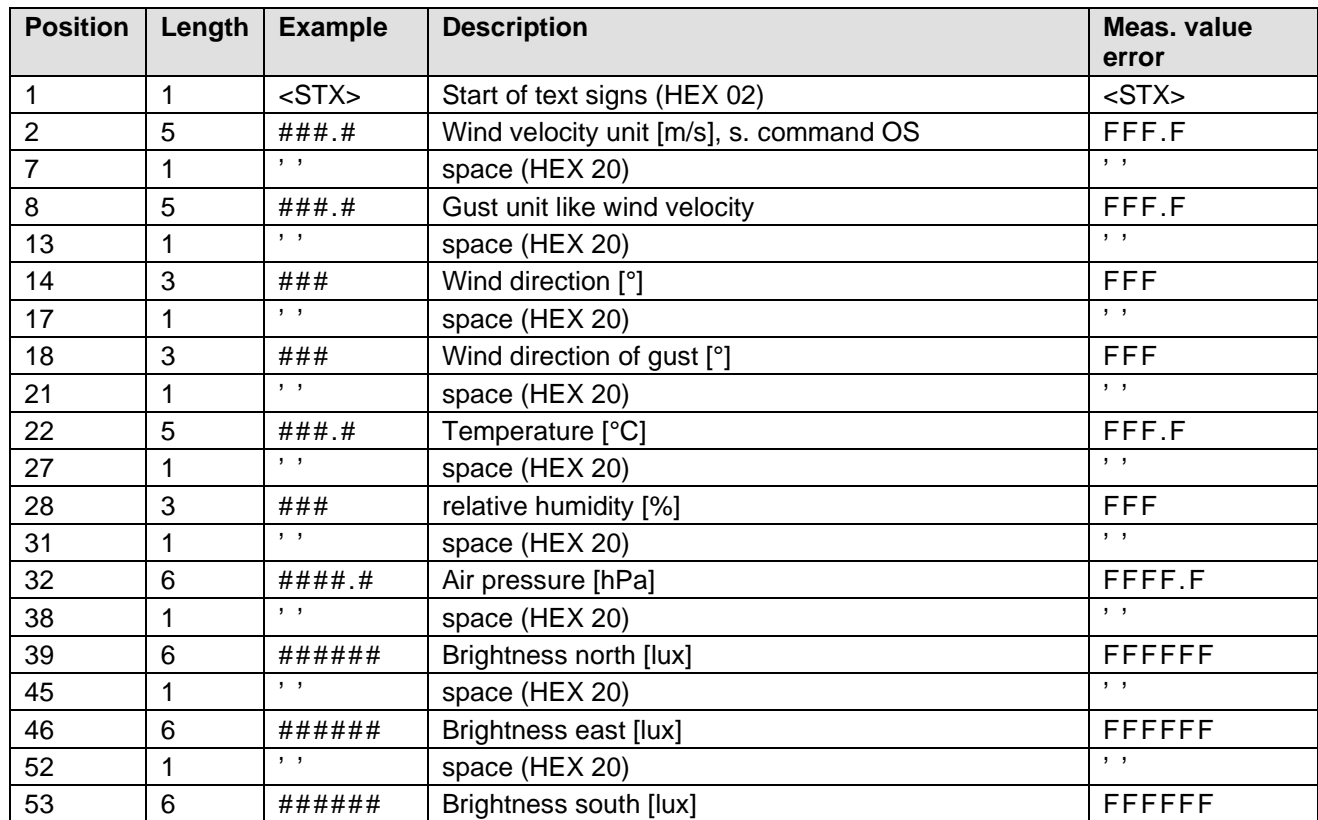

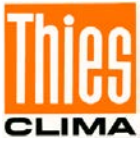

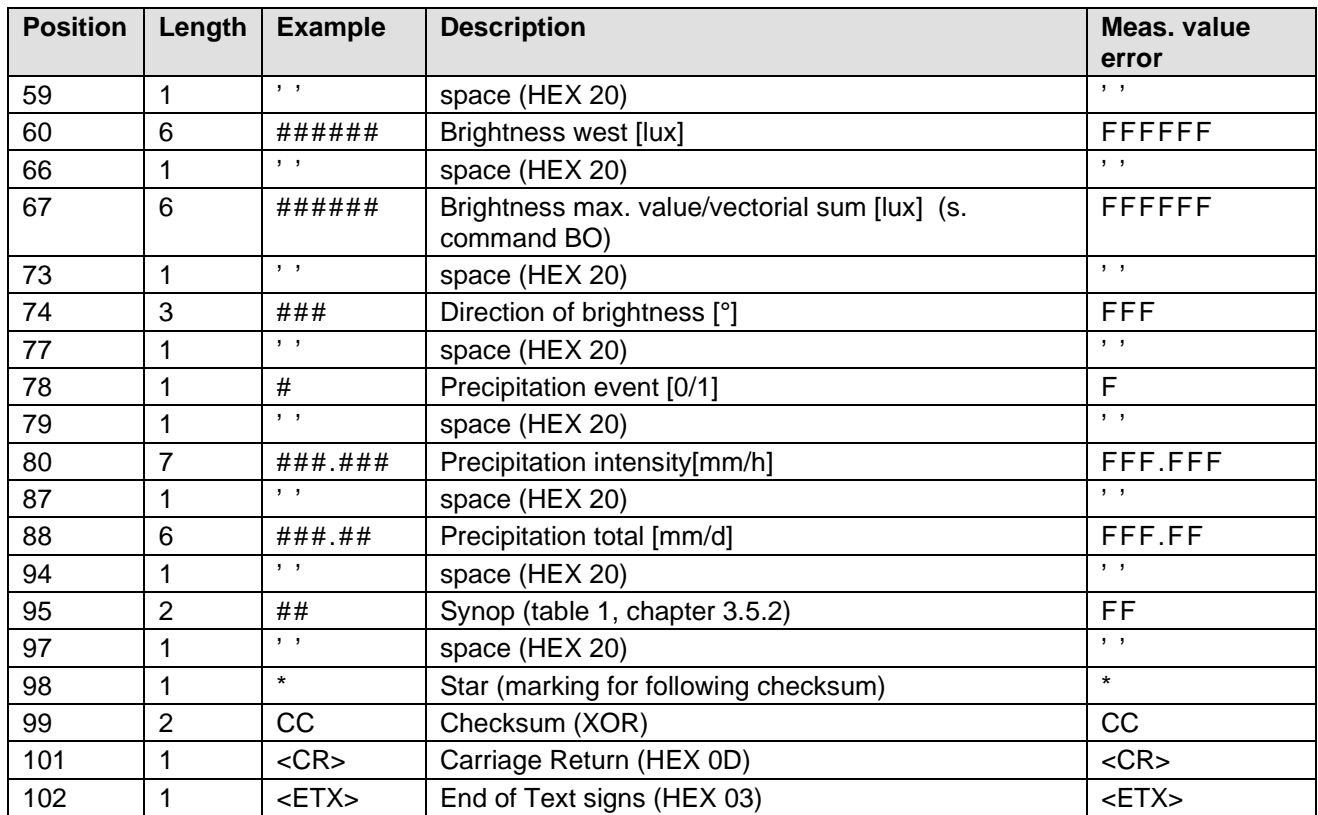

The precipitation total [mm/d] is reset at 00:00 o'clock of the next day!

Missing measuring values by partial expansion stage are marked with "F" like "measuring value error".

Extension of telegram by time and date is possible s. chapter 9. command DT.

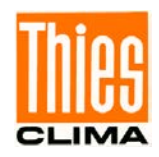

### **11.8 Telegram 14 Scientific telegram**

#### **Scientific diagnostics telegram**

Command: TR14 / Command: TT14 (with DT=0, s. a. Command DT and OP=0, see also Command OP)

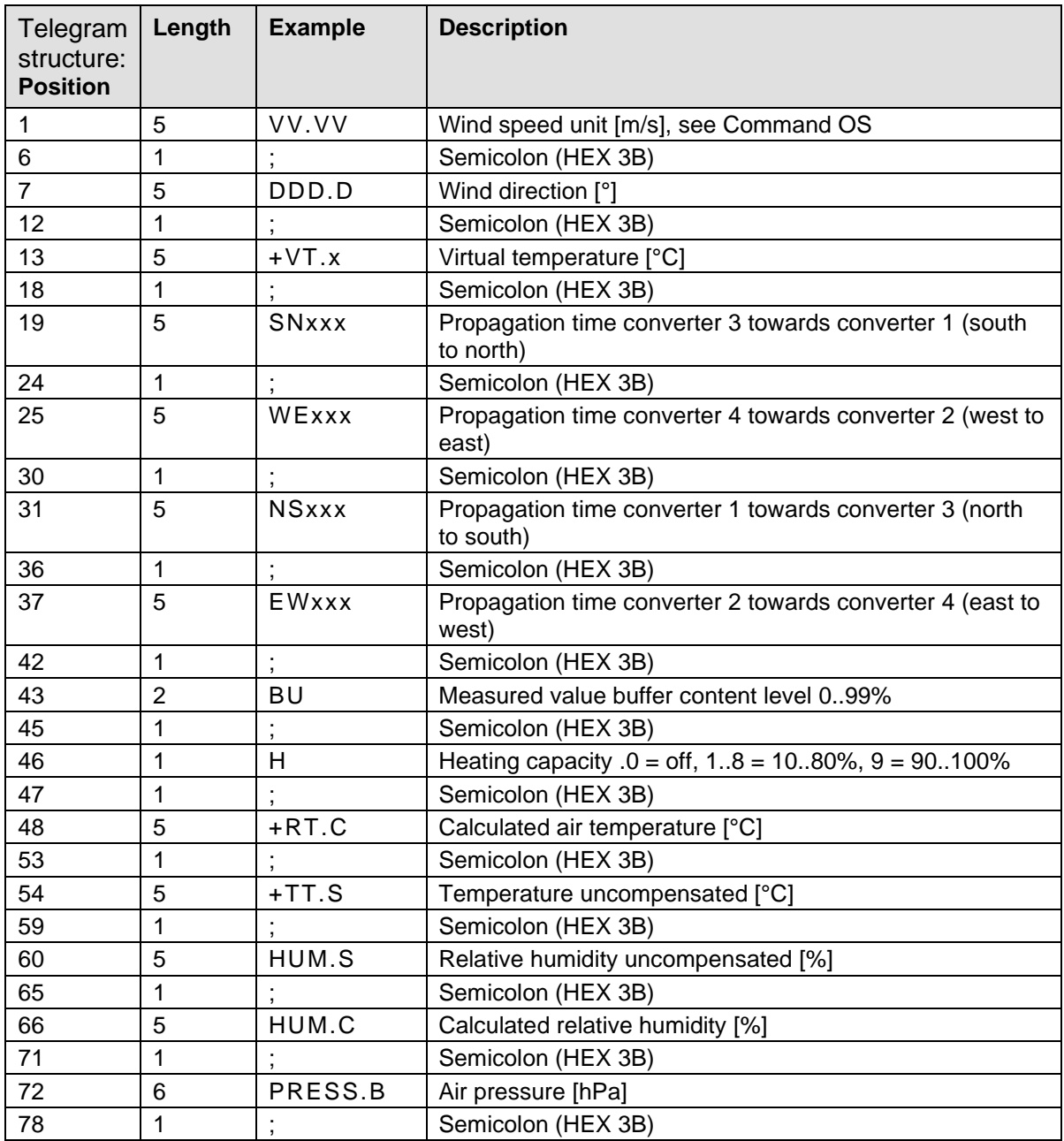

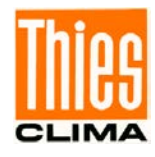

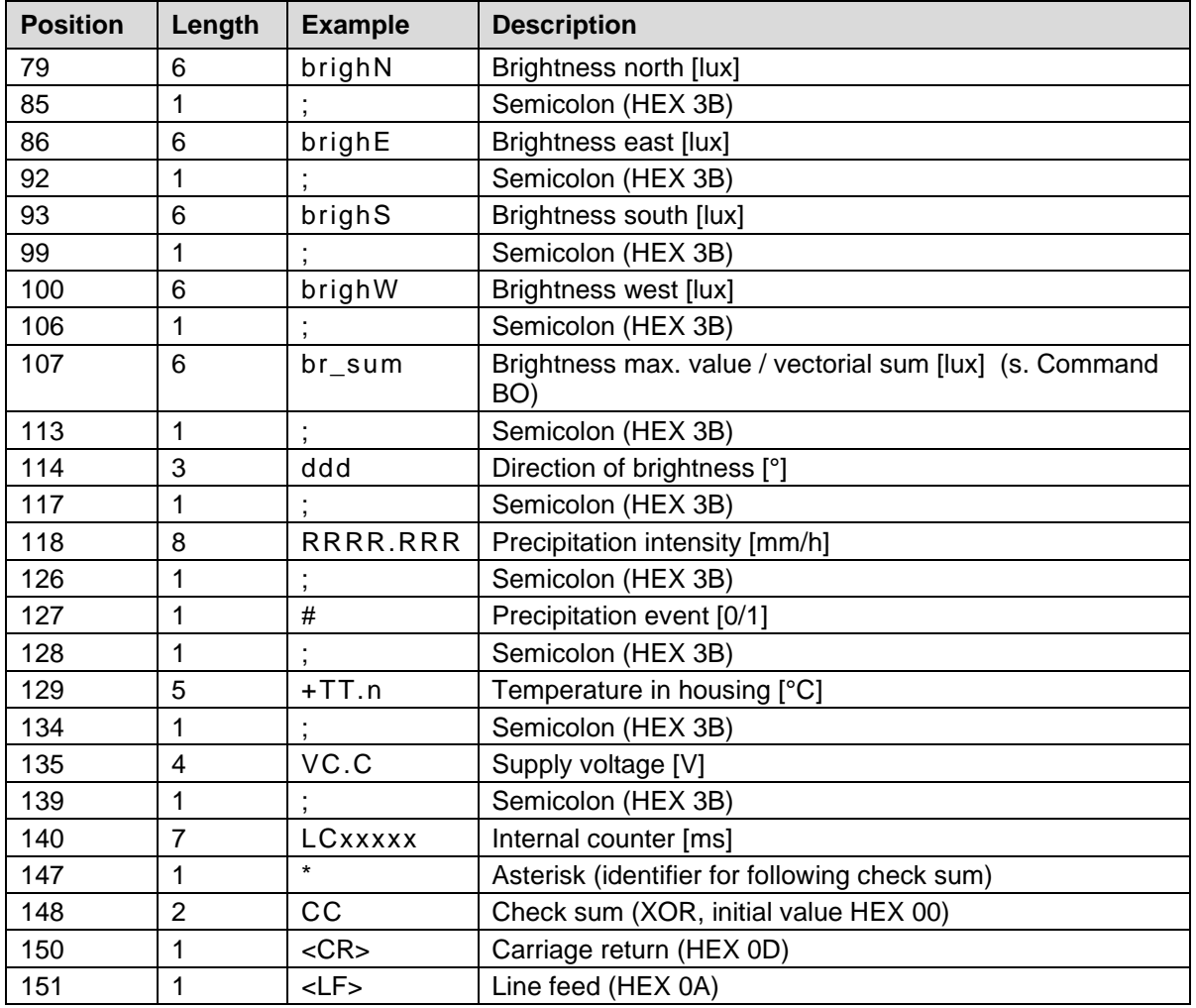

Example of a telegram:

02.42;242.5;+24.8;20451;20380;20538;20530;99;0;+24.1;+24.3;022.2;022.4;1000.4;000924; 000583;000331;000423;000924;015;000.000;0;+25.8;23.8;3210198\*2F<CR><LF>

Extension of telegram possible to include date and time; s. section 9, Command DT:

00.21;320.8;+23.5;20548;20497;20533;20511;99;0;+22.8;+24.3;022.2;024.3;1000.4;000895; 000561;000338;000442;000895;012;000.000;0;+25.8;23.8;3250229;20.02.13;14:28:33\*21

Incorrect values are indicated by : "???.?" or "!!!.!" in the telegram.

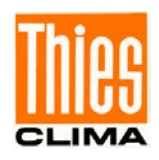

### **11.9 Telegram Addition by Parameter OP**

By means of this parameter, it is possible to output additionally to each telegram – excepted the NMEA telegram (TR5/TT5) – the absolute humidity and/or the dew point temperature, wind chill, heat index and direction of magnetic compass and rain temperature. The output is carried out always after the measuring values, and before date/time resp. before the checksum if DT=0. By "OP=12345", all parameters are delivered in the order of the following table.

The order of the optional parameters can be freely defined with the OP command under the following conditions:

The number of additional optional parameters is limited to 5 and the Parameter value must not exceed 65534..

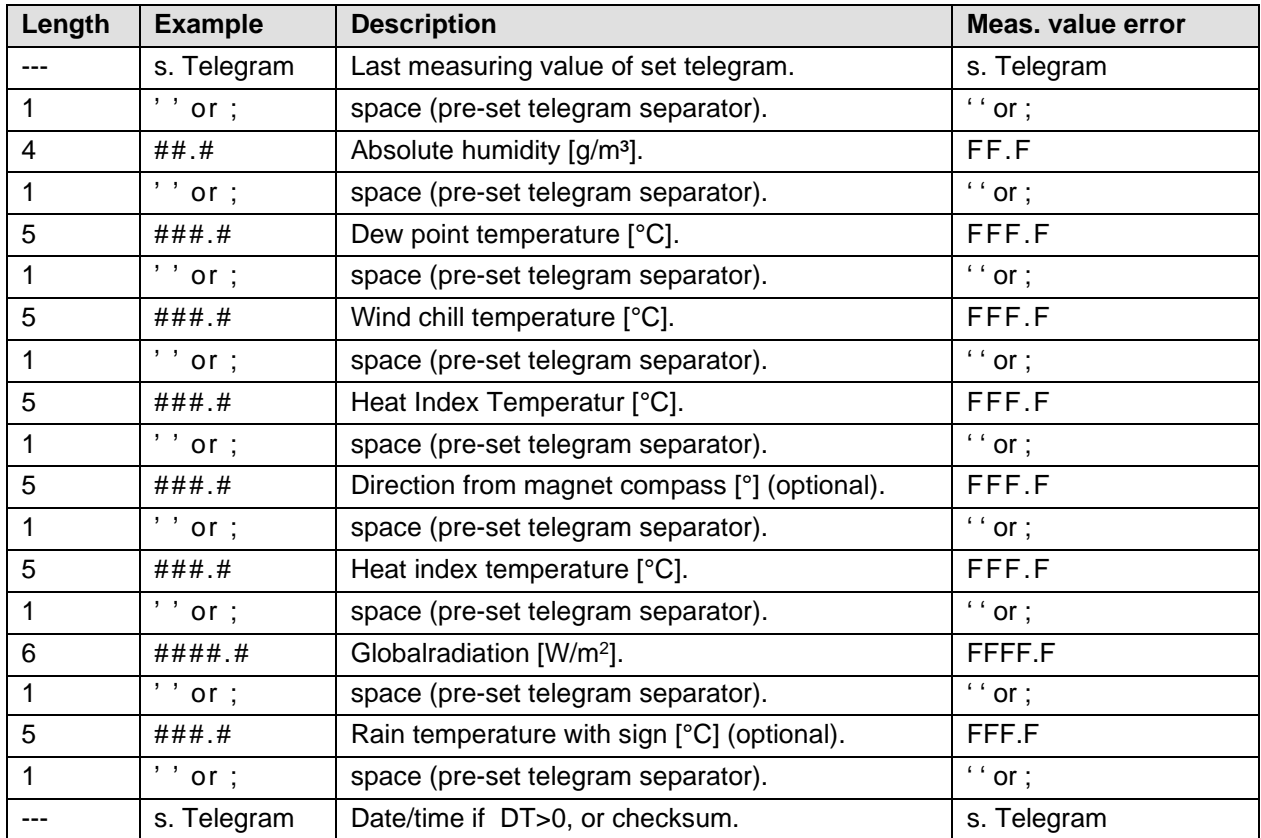

Telegram construction:

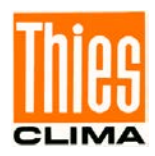

# **12 Technical Data**

### *Attention:*

### *For the actual scaling of the analogue outputs, please refer to the supplementary sheet "Factory setting" on delivery or Table 9.*

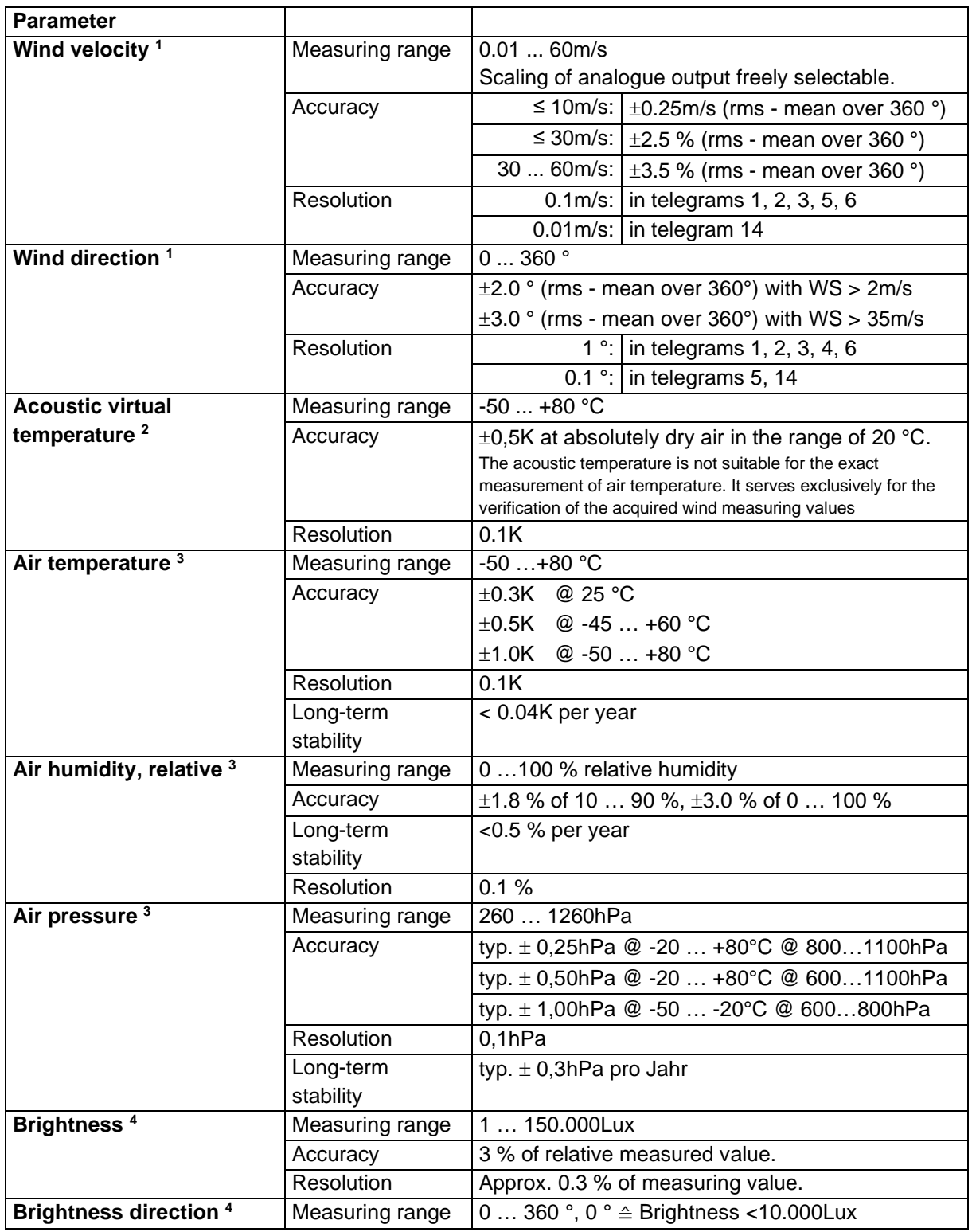

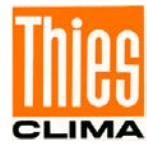

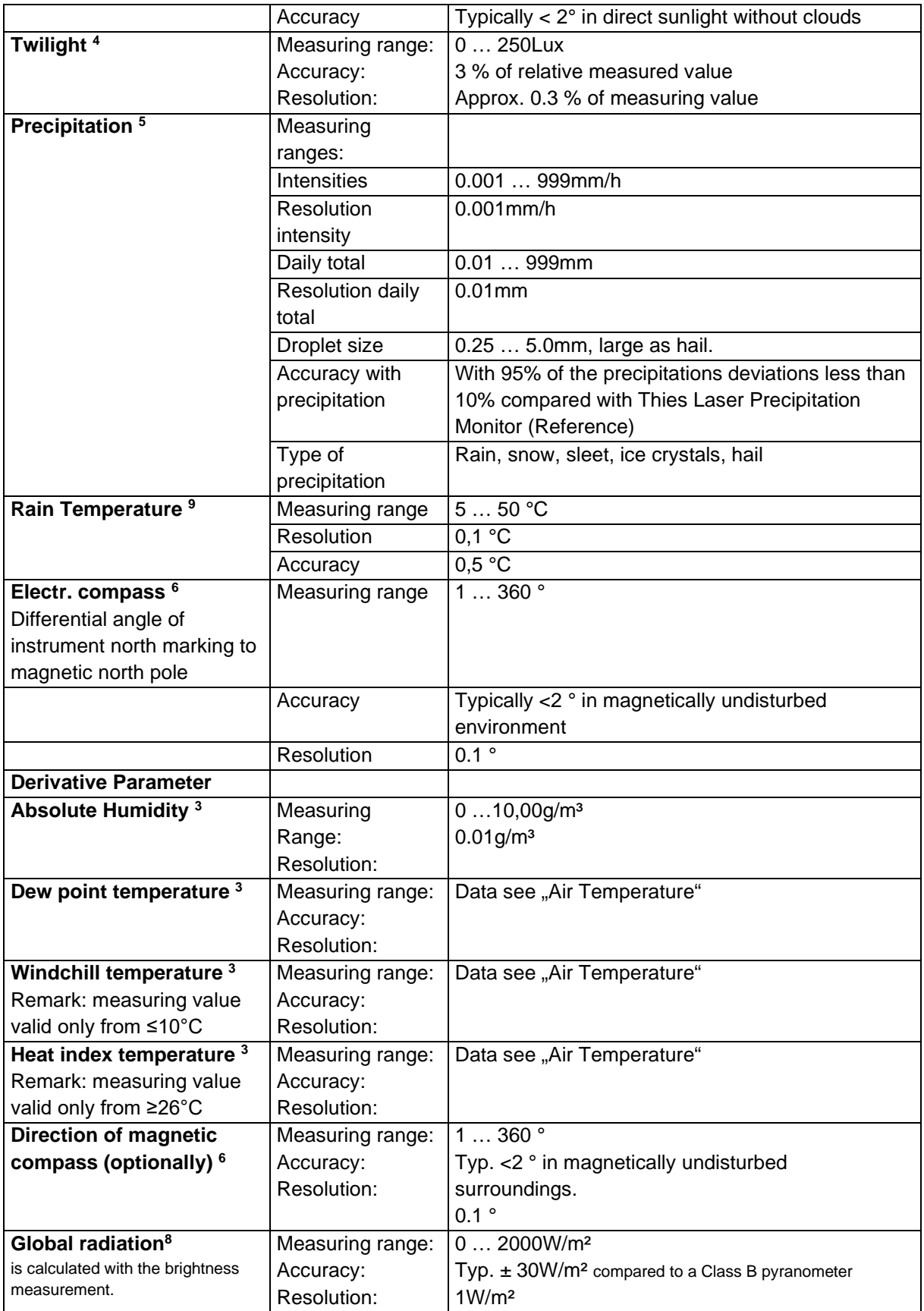

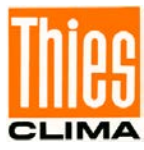

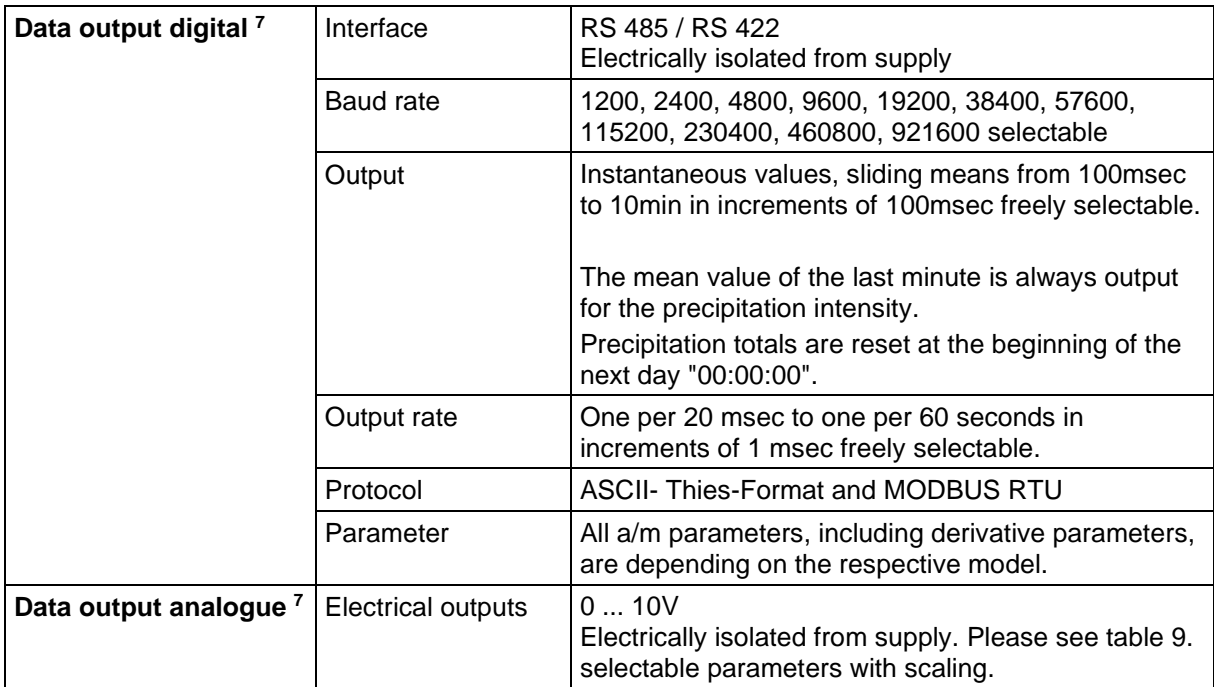

Attention:

For the actual scaling of the analogue outputs, please refer to the supplementary sheet "Factory setting" on delivery or Table 9.

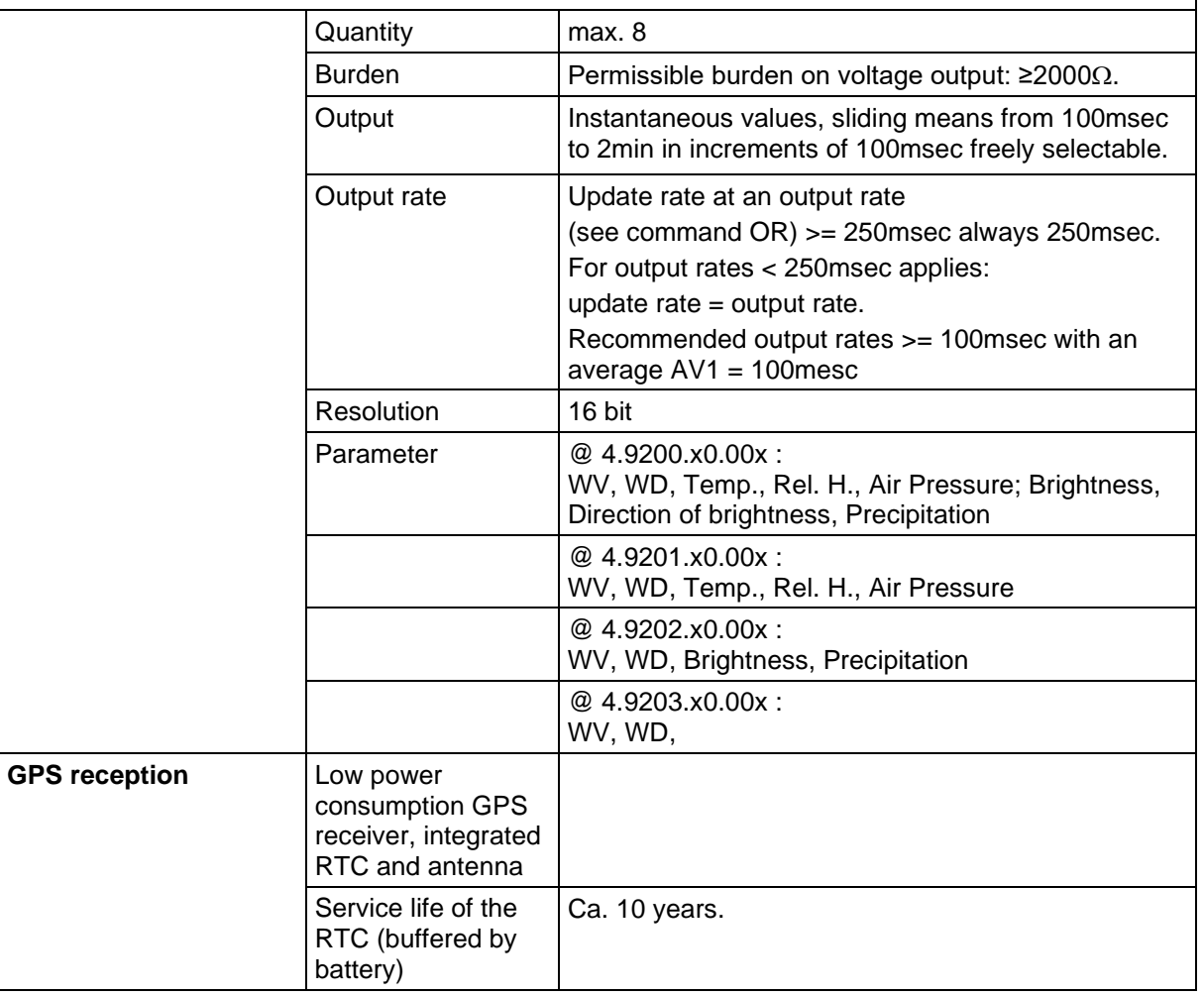

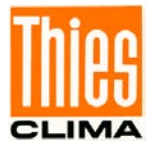

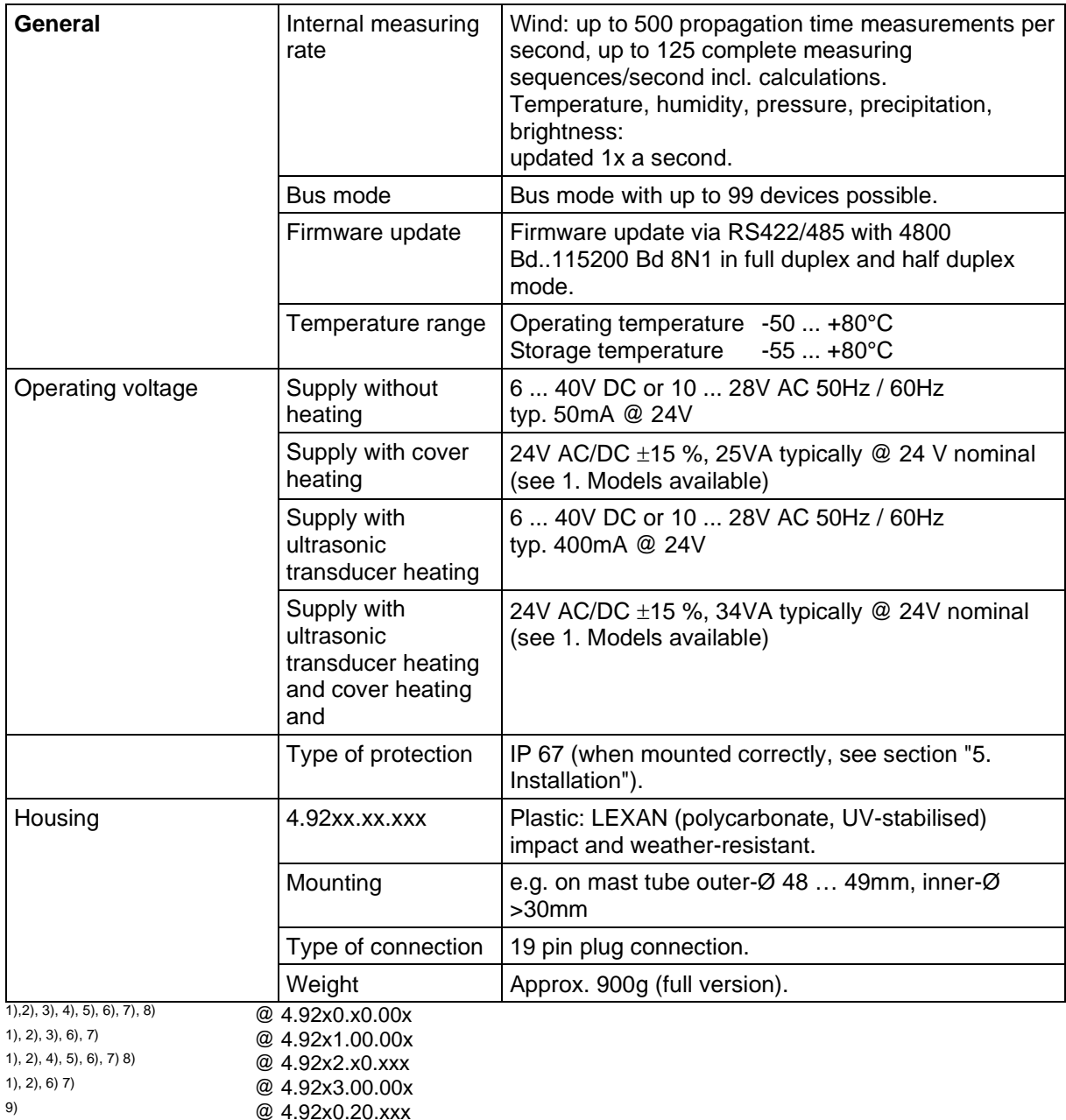

# **13 Accessories (available as optional features)**

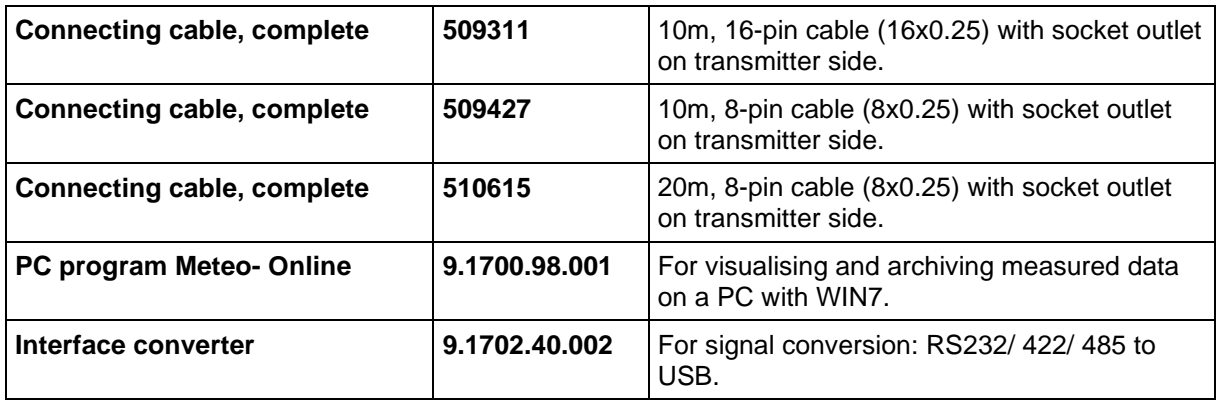

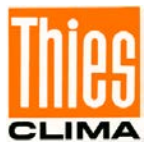

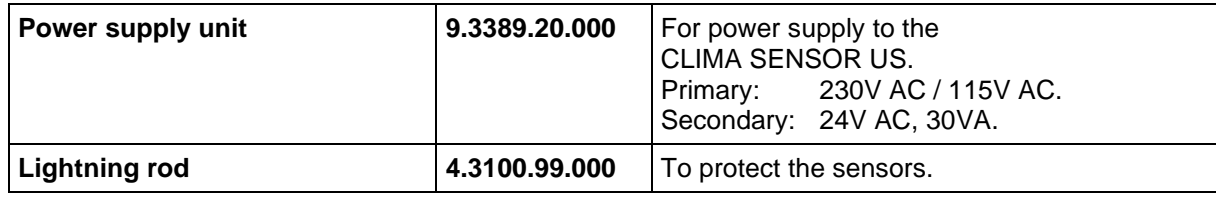

Other accessories available on request.

# **14 More Information / Documents as download**

Further information can be found in the short instructions for use. These document and also the instruction for use are available for download under the following links.

Short instruction for use

[https://www.thiesclima.com/db/dnl/4.920x.x0.xxx\\_Clima\\_Sensor\\_US\\_e.pdf](https://www.thiesclima.com/db/dnl/4.920x.x0.xxx_Clima_Sensor_US_e.pdf)

Instruction for use

[https://www.thiesclima.com/db/dnl/4.920x.x0.xxx\\_Clima\\_Sensor\\_US\\_e\\_short.pdf](https://www.thiesclima.com/db/dnl/4.920x.x0.xxx_Clima_Sensor_US_e_short.pdf)

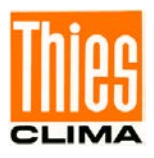

# **15 Dimension Drawing**

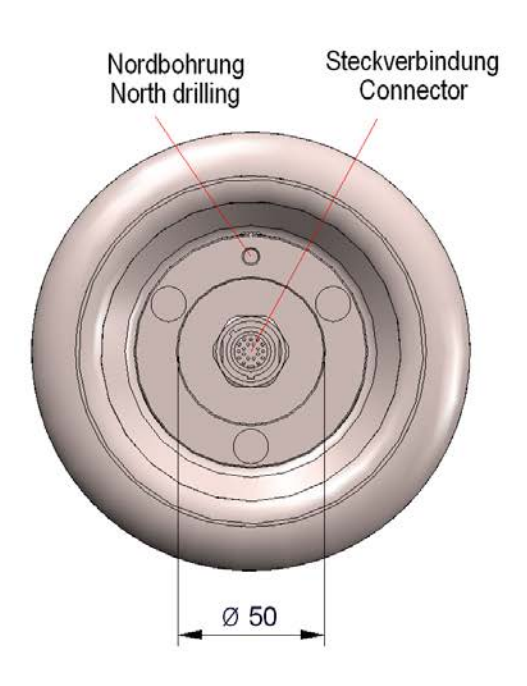

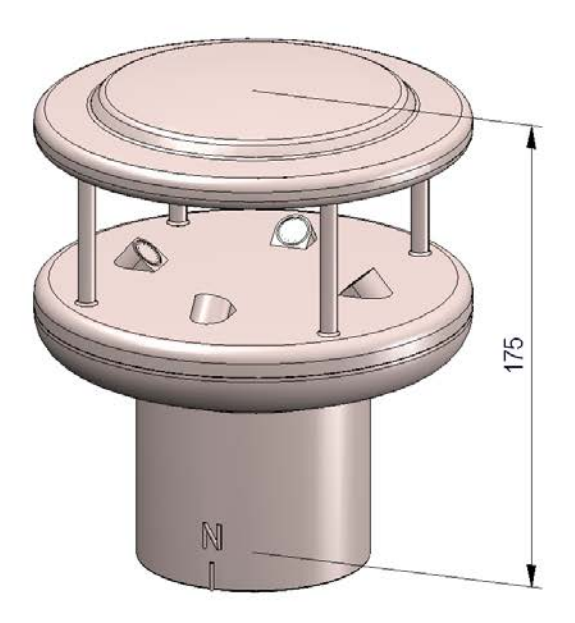

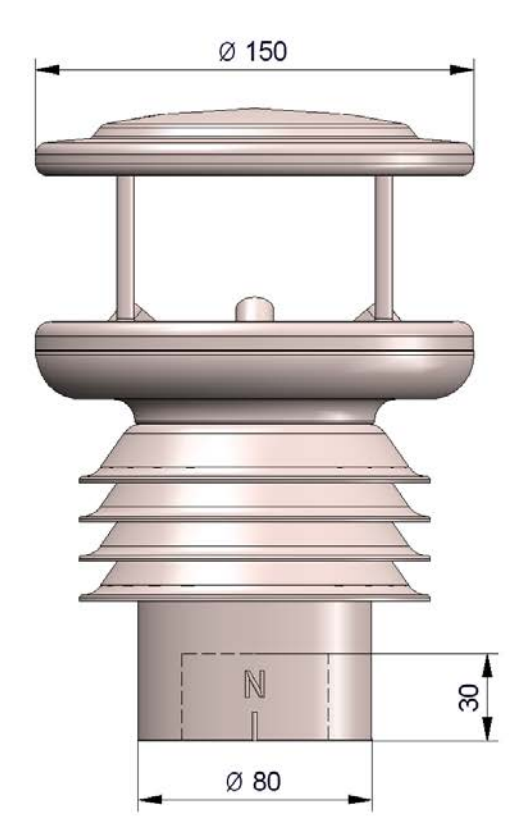

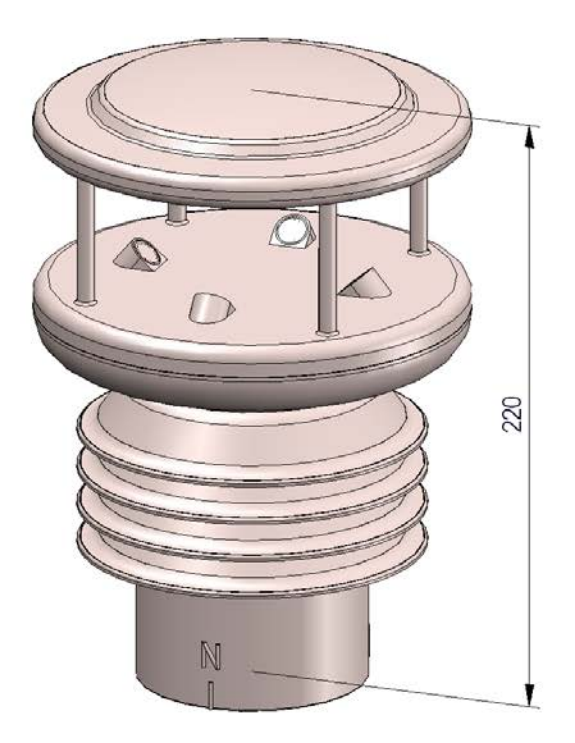

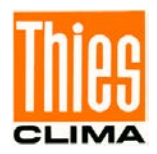

# **16 EC-Declaration of Conformity**

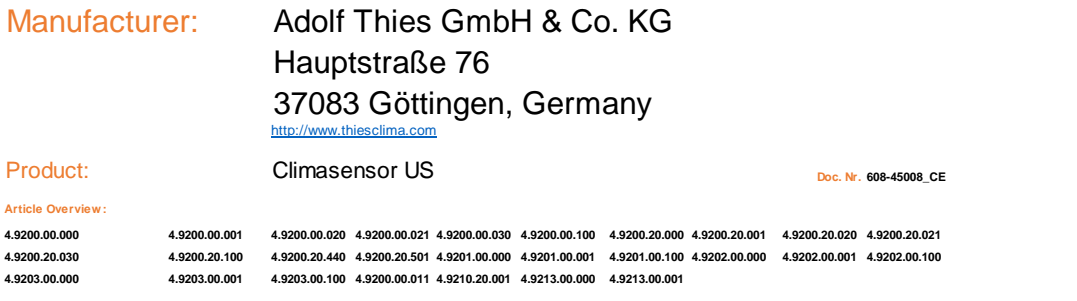

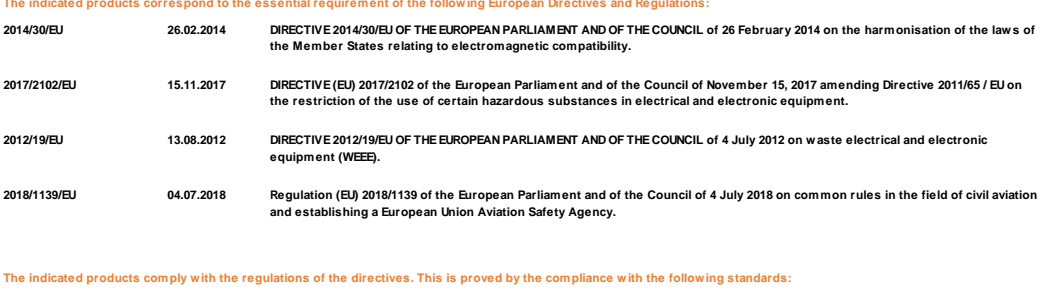

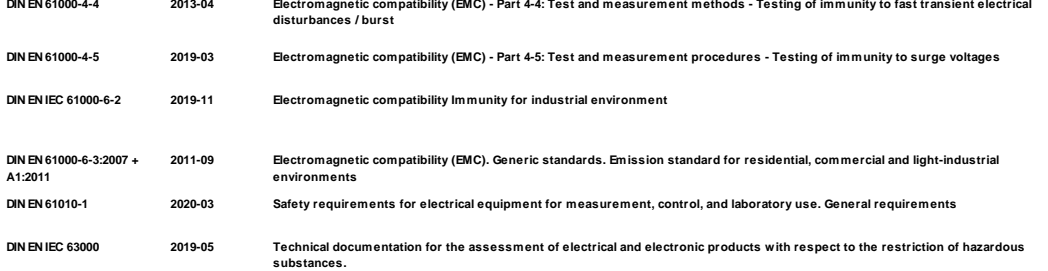

**Göttingen, 23.03.2023**

€

pa

**General Manager - Dr. Christoph Peper Development Manager - ppa. Jörg Petereit** This declaration of conformity is issued under the sole responsibility of the manufacture **This declaration certificates the compliance with the mentioned directives, however does not include any warranty of characteristics. Please pay attention to the security advises of the provided instructions for use.**

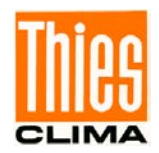

# **17 UK-CA Declaration of Conformity**

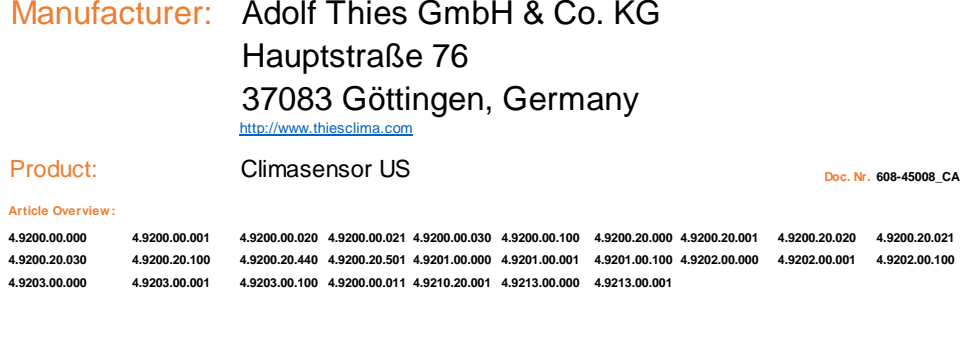

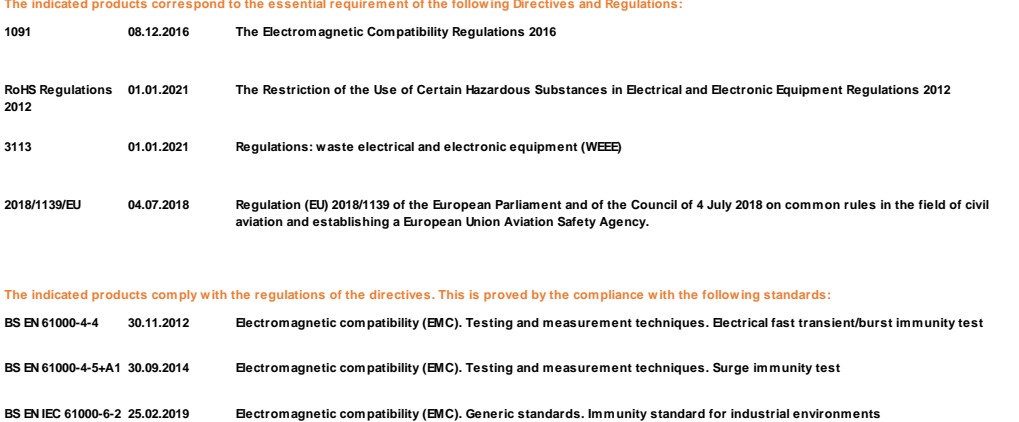

**30.03.2021 BS EN IEC 61000-6-3 31.03.2017 IBS EN IEC 63000 10.12.2018 Electromagnetic compatibility (EMC). Generic standards. Emission standard for equipment in residential environments BS EN 61010-1+A1 Safety requirements for electrical equipment for measurement, control, and laboratory use. General requirements BS EN IEC 63000 Technical documentation for the assessment of electrical and electronic products with respect to the restriction of hazardous** 

**Göttingen, 23.03.2023 Legally binding signature: Legally binding signature:**

**substances**

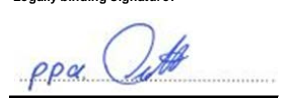

**General Manager - Dr. Christoph Peper Development Manager - ppa. Jörg Petereit** This declaration of conformity is issued under the sole responsibility of the manufacture **Please pay attention to the security advises of the provided instructions for use. This declaration certificates the compliance with the mentioned directives, however does not include any warranty of characteristics.**

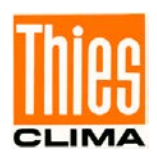

**Your local distributor:**

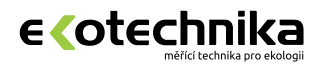

**Ing. Milan Kříž - Ekotechnika** Kloboučnická 20, 140 00 Praha 4

- $$420\,241\,414\,111$
- info@ekotechnika.com
- **www.ekotechnika.com**

**Please contact us for your system requirements. We advise you gladly.** 

#### **ADOLF THIES GMBH & CO. KG**

Meteorology and environmental metrology Hauptstraße 76 · 37083 Göttingen · Germany Phone +49 551 79001-0 · Fax +49 551 79001-65 info@thiesclima.com

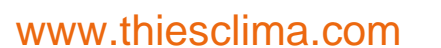

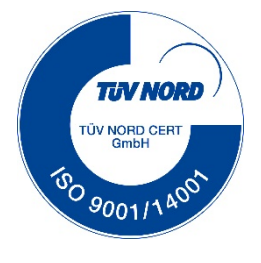